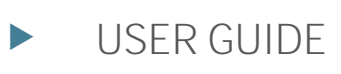

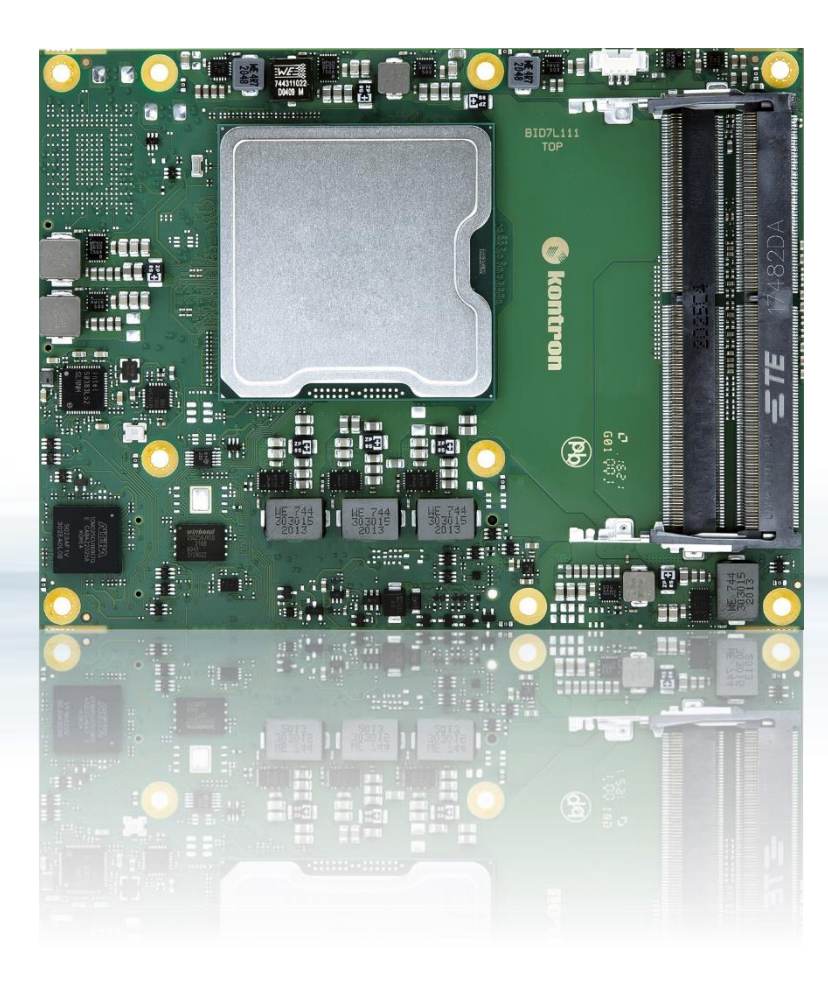

# COMe-bID7

User Guide Rev. 1.6 Doc. ID: 1069-1349

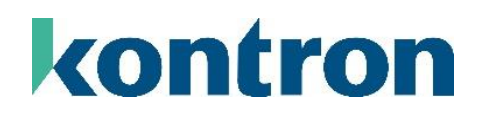

This page has been intentionally left blank

## COME-BID7 - USER GUIDE

#### <span id="page-2-0"></span>Disclaimer

Kontron would like to point out that the information contained in this user guide may be subject to alteration, particularly as a result of the constant upgrading of Kontron products. This document does not entail any guarantee on the part of Kontron with respect to technical processes described in the user guide or any product characteristics set out in the user guide. Kontron assumes no responsibility or liability for the use of the described product(s), conveys no license or title under any patent, copyright or mask work rights to these products and makes no representations or warranties that these products are free from patent, copyright or mask work right infringement unless otherwise specified. Applications that are described in this user guide are for illustration purposes only. Kontron makes no representation or warranty that such application will be suitable for the specified use without further testing or modification. Kontron expressly informs the user that this user guide only contains a general description of processes and instructions which may not be applicable in every individual case. In cases of doubt, please contact Kontron.

This user guide is protected by copyright. All rights are reserved by Kontron. No part of this document may be reproduced, transmitted, transcribed, stored in a retrieval system, or translated into any language or computer language, in any form or by any means (electronic, mechanical, photocopying, recording, or otherwise), without the express written permission of Kontron. Kontron points out that the information contained in this user guide is constantly being updated in line with the technical alterations and improvements made by Kontron to the products and thus this user guide only reflects the technical status of the products by Kontron at the time of publishing.

Brand and product names are trademarks or registered trademarks of their respective owners.

©2024 by Kontron Europe GmbH

Kontron Europe GmbH

Gutenbergstraße 2 85737 Ismaning Germany [www.kontron.com](http://www.kontron.com/)

#### <span id="page-3-0"></span>Intended Use

THIS DEVICE AND ASSOCIATED SOFTWARE ARE NOT DESIGNED, MANUFACTURED OR INTENDED FOR USE OR RESALE FOR THE OPERATION OF NUCLEAR FACILITIES, THE NAVIGATION, CONTROL OR COMMUNICATION SYSTEMS FOR AIRCRAFT OR OTHER TRANSPORTATION, AIR TRAFFIC CONTROL, LIFE SUPPORT OR LIFE SUSTAINING APPLICATIONS, WEAPONS SYSTEMS, OR ANY OTHER APPLICATION IN A HAZARDOUS ENVIRONMENT, OR REQUIRING FAIL-SAFE PERFORMANCE, OR IN WHICH THE FAILURE OF PRODUCTS COULD LEAD DIRECTLY TO DEATH, PERSONAL INJURY, OR SEVERE PHYSICAL OR ENVIRONMENTAL DAMAGE (COLLECTIVELY, "HIGH RISK APPLICATIONS").

You understand and agree that your use of Kontron devices as a component in High Risk Applications is entirely at your risk. To minimize the risks associated with your products and applications, you should provide adequate design and operating safeguards. You are solely responsible for compliance with all legal, regulatory, safety, and security related requirements concerning your products. You are responsible to ensure that your systems (and any Kontron hardware or software components incorporated in your systems) meet all applicable requirements. Unless otherwise stated in the product documentation, the Kontron device is not provided with error-tolerance capabilities and cannot therefore be deemed as being engineered, manufactured or setup to be compliant for implementation or for resale as device in High Risk Applications. All application and safety related information in this document (including application descriptions, suggested safety measures, suggested Kontron products, and other materials) is provided for reference only.

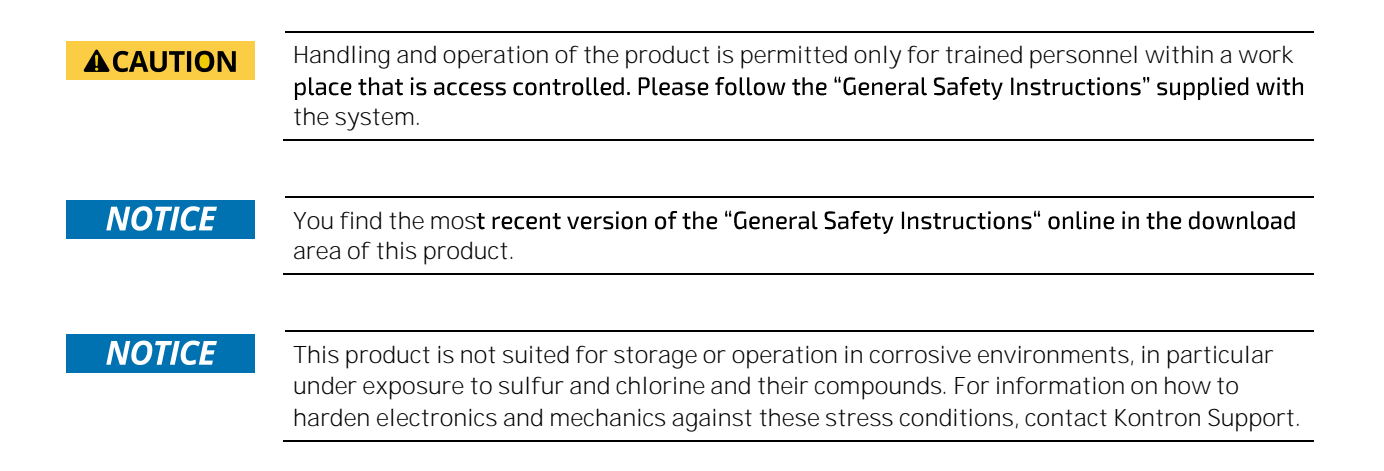

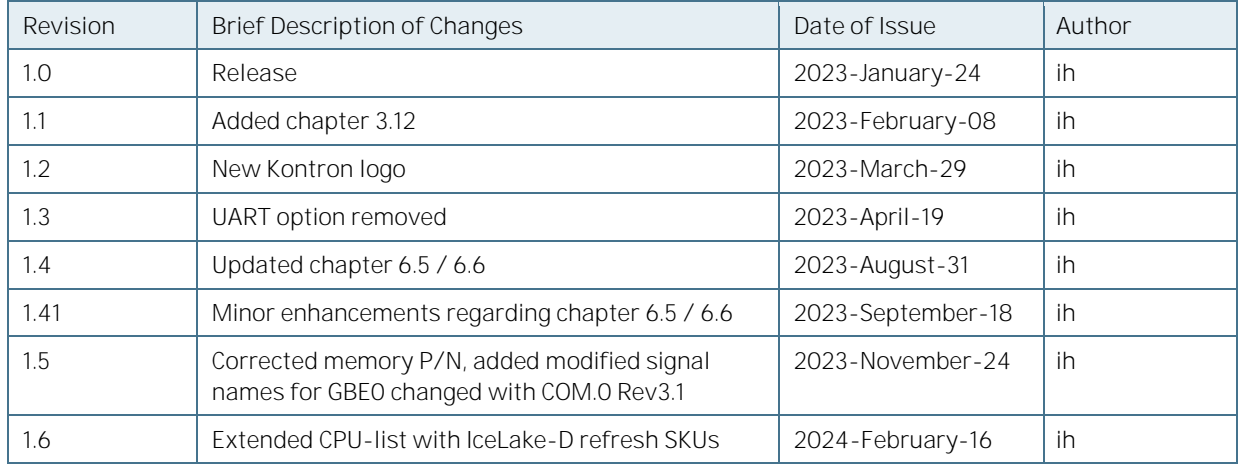

## <span id="page-4-0"></span>Revision History

## <span id="page-4-1"></span>Terms and Conditions

Kontron warrants products in accordance with defined regional warranty periods. For more information about warranty compliance and conformity, and the warranty period in your region, visi[t http://www.kontron.com/terms](http://www.kontron.com/terms-and-conditions)[and-conditions.](http://www.kontron.com/terms-and-conditions)

Kontron sells products worldwide and declares regional General Terms & Conditions of Sale, and Purchase Order Terms & Conditions. Visi[t http://www.kontron.com/terms-and-conditions.](http://www.kontron.com/terms-and-conditions)

For contact information, refer to the corporate offices contact information on the last page of this user guide or visit our websit[e CONTACT US.](http://www.kontron.com/about-kontron/company-overview/contact-us)

## <span id="page-4-2"></span>Customer Support

Find Kontron contacts by visiting: [https://www.kontron.com/support-and-services.](https://www.kontron.com/support-and-services)

## <span id="page-4-3"></span>Customer Service

As a trusted technology innovator and global solutions provider, Kontron extends its embedded market strengths into a services portfolio allowing companies to break the barriers of traditional product lifecycles. Proven product expertise coupled with collaborative and highly-experienced support enables Kontron to provide exceptional peace of mind to build and maintain successful products.

For more details on Kontron's service offerings such as: enhanced repair services, extended warranty, Kontron training academy, and more visit [https://www.kontron.com/de/support-and-services/](https://www.kontron.com/de/support-and-services/kontron-europe-and-asia/services)

## <span id="page-4-4"></span>Customer Comments

If you have any difficulties using this user guide, discover an error, or just want to provide some feedback, contact Kontron [support.](https://www.kontron.com/support-and-services) Detail any errors you find. We will correct the errors or problems as soon as possible and post the revised user guide on our website.

## <span id="page-5-0"></span>Symbols

The following symbols may be used in this manual

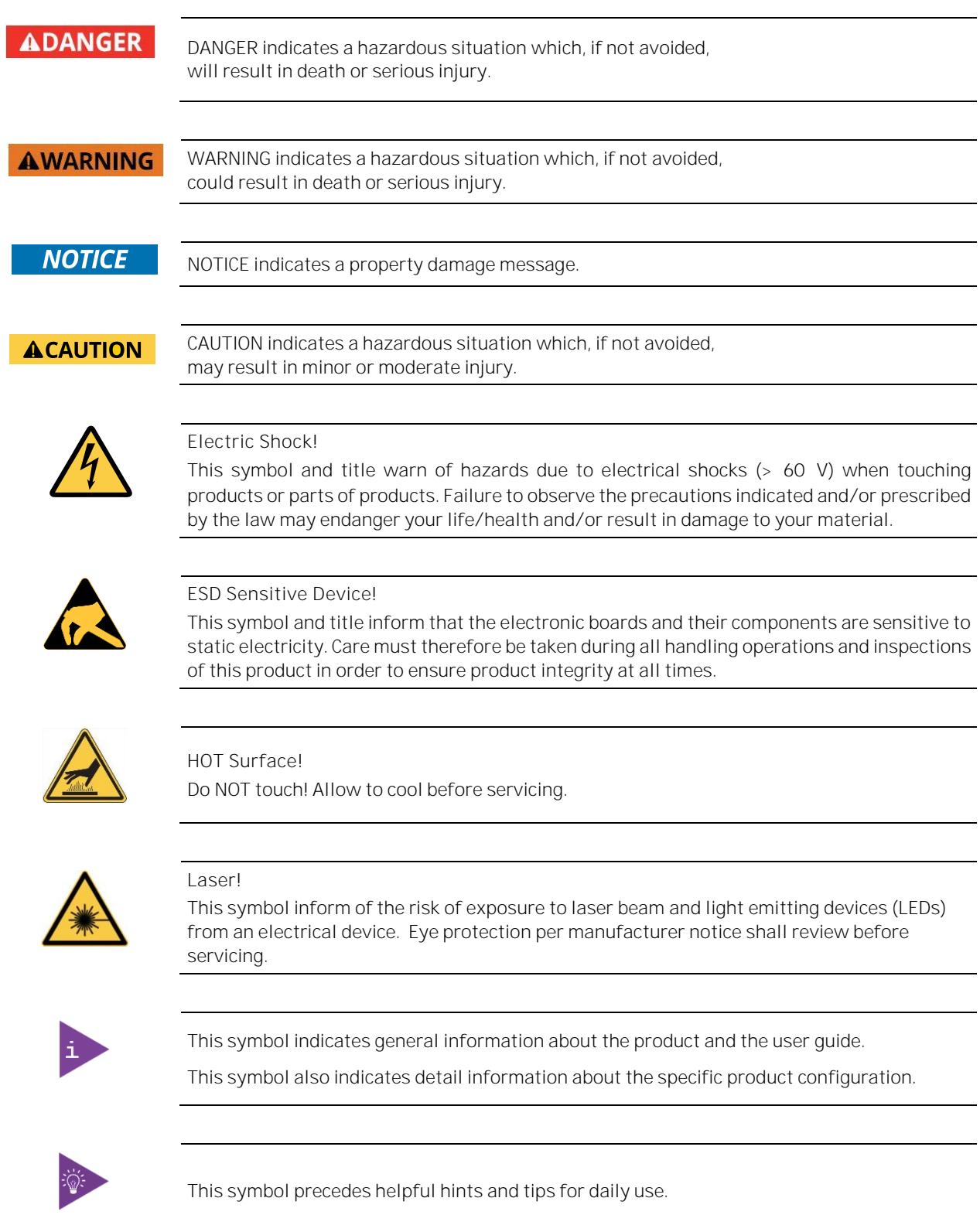

#### <span id="page-6-0"></span>For Your Safety

Your new Kontron product was developed and tested carefully to provide all features necessary to ensure its compliance with electrical safety requirements. It was also designed for a long fault-free life. However, the life expectancy of your product can be drastically reduced by improper treatment during unpacking and installation. Therefore, in the interest of your own safety and of the correct operation of your new Kontron product, you are requested to conform with the following guidelines.

### <span id="page-6-1"></span>High Voltage Safety Instructions

Warning

Electric Shock!

As a precaution and in case of danger, the power connector must be easily accessible. The power connector is the product's main disconnect device.

#### **ACAUTION**

All operations on this product must be carried out by sufficiently skilled personnel only.

#### **ACAUTION**

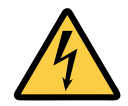

Before installing a non hot-swappable Kontron product into a system always ensure that your mains power is switched off. This also applies to the installation of piggybacks. Serious electrical shock hazards can exist during all installation, repair, and maintenance operations on this product. Therefore, always unplug the power cable and any other cables which provide external voltages before performing any work on this product.

Earth ground connection to vehicle's chassis or a central grounding point shall remain connected. The earth ground cable shall be the last cable to be disconnected or the first cable to be connected when performing installation or removal procedures on this product.

### <span id="page-6-2"></span>Special Handling and Unpacking Instruction

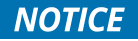

#### ESD Sensitive Device!

Electronic boards and their components are sensitive to static electricity. Therefore, care must be taken during all handling operations and inspections of this product, in order to ensure product integrity at all times.

Do not handle this product out of its protective enclosure while it is not used for operational purposes unless it is otherwise protected.

Whenever possible, unpack or pack this product only at EOS/ESD safe work stations. Where a safe work station is not guaranteed, it is important for the user to be electrically discharged before touching the product with his/her hands or tools. This is most easily done by touching a metal part of your system housing.

It is particularly important to observe standard anti-static precautions when changing piggybacks, ROM devices, jumper settings etc. If the product contains batteries for RTC or memory backup, ensure that the product is not placed on conductive surfaces, including anti-static plastics or sponges. They can cause short circuits and damage the batteries or conductive circuits on the product.

## <span id="page-7-0"></span>Lithium Battery Precautions

If your product is equipped with a lithium battery, take the following precautions when replacing the battery.

#### **ACAUTION**

Danger of explosion if the battery is replaced incorrectly. Replace only with same or equivalent battery type recommended by the manufacturer. Dispose of used batteries according to the manufacturer's instructions.

#### <span id="page-7-1"></span>General Instructions on Usage

In order to maintain Kontron's product warranty, this product must not be altered or modified in any way. Changes or modifications to the product, that are not explicitly approved by Kontron and described in this user guide or received from Kontron Support as a special handling instruction, will void your warranty.

This product should only be installed in or connected to systems that fulfill all necessary technical and specific environmental requirements. This also applies to the operational temperature range of the specific board version that must not be exceeded. If batteries are present, their temperature restrictions must be taken into account.

In performing all necessary installation and application operations, only follow the instructions supplied by the present user guide.

Keep all the original packaging material for future storage or warranty shipments. If it is necessary to store or ship the product then re-pack it in the same manner as it was delivered.

Special care is necessary when handling or unpacking the product. See Special Handling and Unpacking Instruction.

## <span id="page-7-2"></span>Quality and Environmental Management

Kontron aims to deliver reliable high-end products designed and built for quality, and aims to complying with environmental laws, regulations, and other environmentally oriented requirements. For more information regarding Kontron's quality and environmental responsibilities, visit [http://www.kontron.com/about-kontron/corporate](http://www.kontron.com/about-kontron/corporate-responsibility/quality-management)[responsibility/quality-management.](http://www.kontron.com/about-kontron/corporate-responsibility/quality-management)

### <span id="page-7-3"></span>Disposal and Recycling

Kontron's products are manufactured to satisfy environmental protection requirements where possible. Many of the components used are capable of being recycled. Final disposal of this product after its service life must be accomplished in accordance with applicable country, state, or local laws or regulations.

## <span id="page-8-0"></span>WEEE Compliance

The Waste Electrical and Electronic Equipment (WEEE) Directive aims to:

Reduce waste arising from electrical and electronic equipment (EEE)

Make producers of EEE responsible for the environmental impact of their products, especially when the product become waste

Encourage separate collection and subsequent treatment, reuse, recovery, recycling and sound environmental disposal of EEE

Improve the environmental performance of all those involved during the lifecycle of EEE

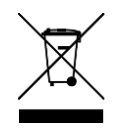

Environmental protection is a high priority with Kontron. Kontron follows the WEEE directive You are encouraged to return our products for proper disposal.

## <span id="page-9-0"></span>Table of Contents

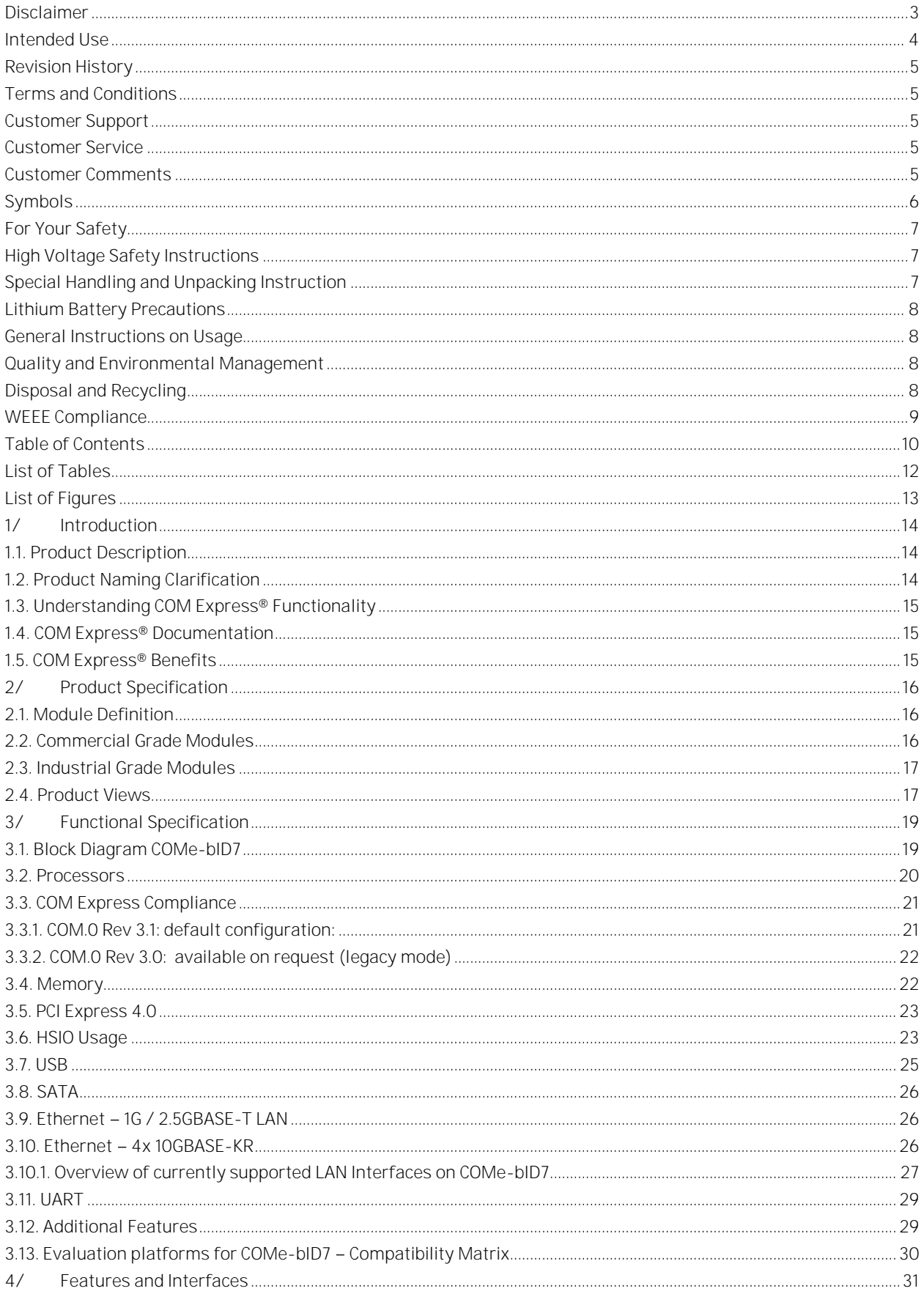

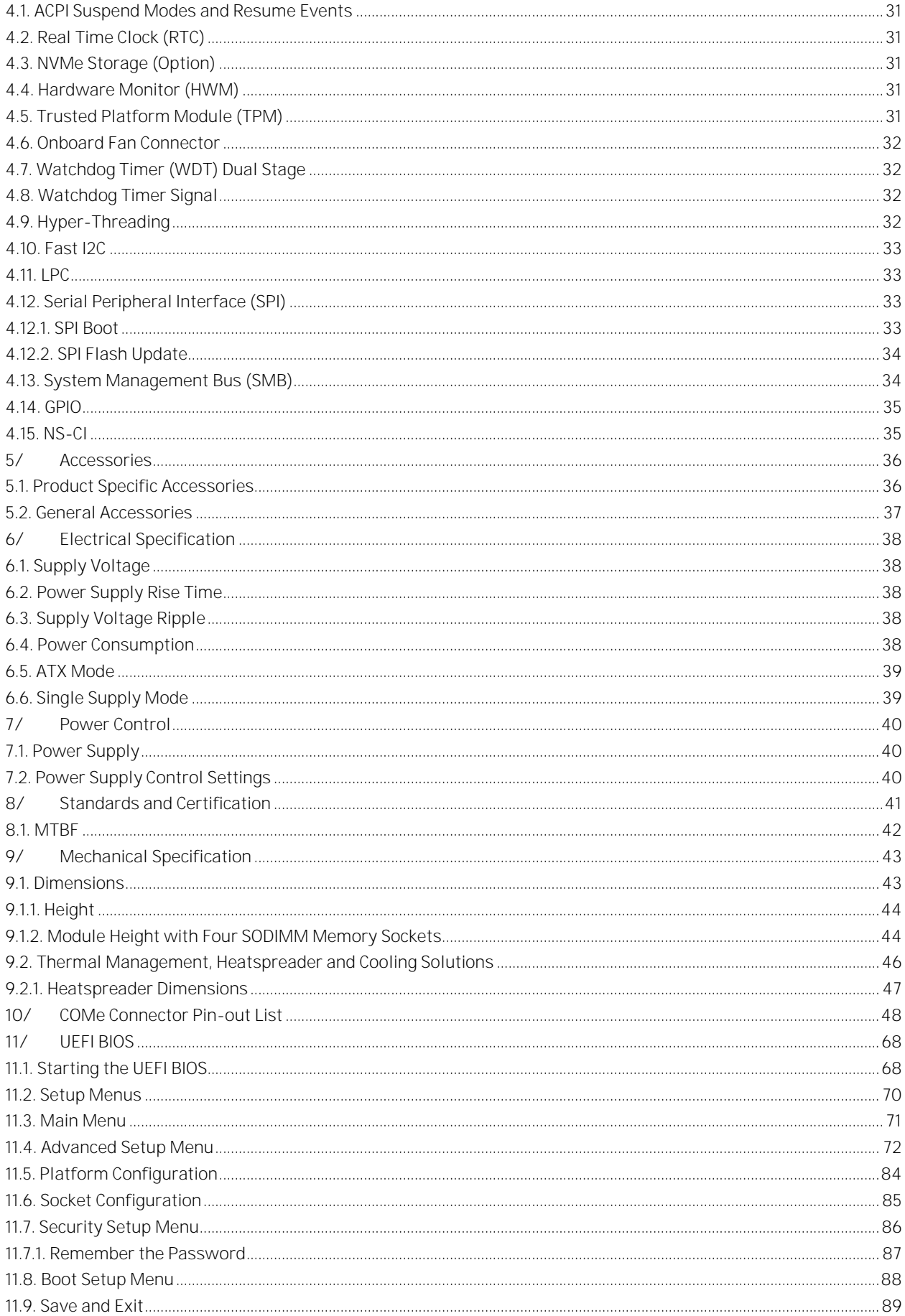

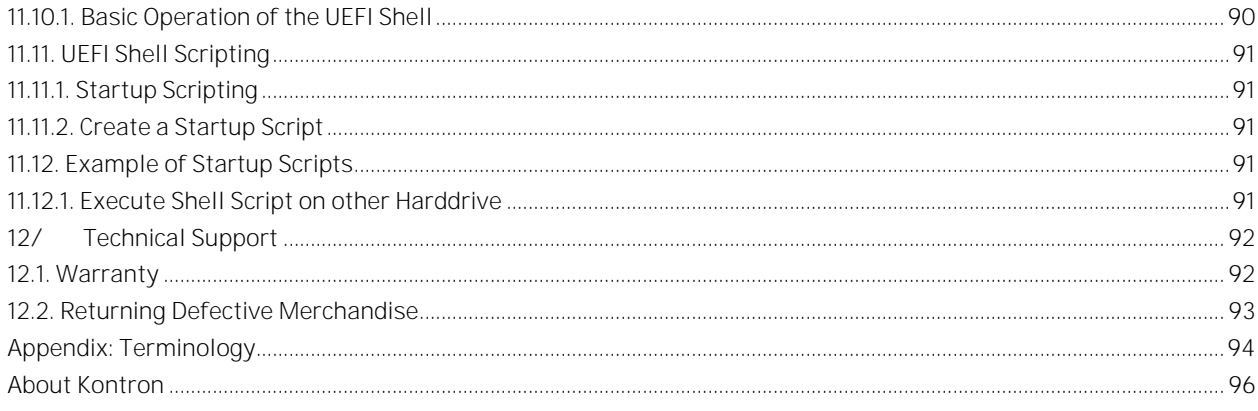

## <span id="page-11-0"></span>List of Tables

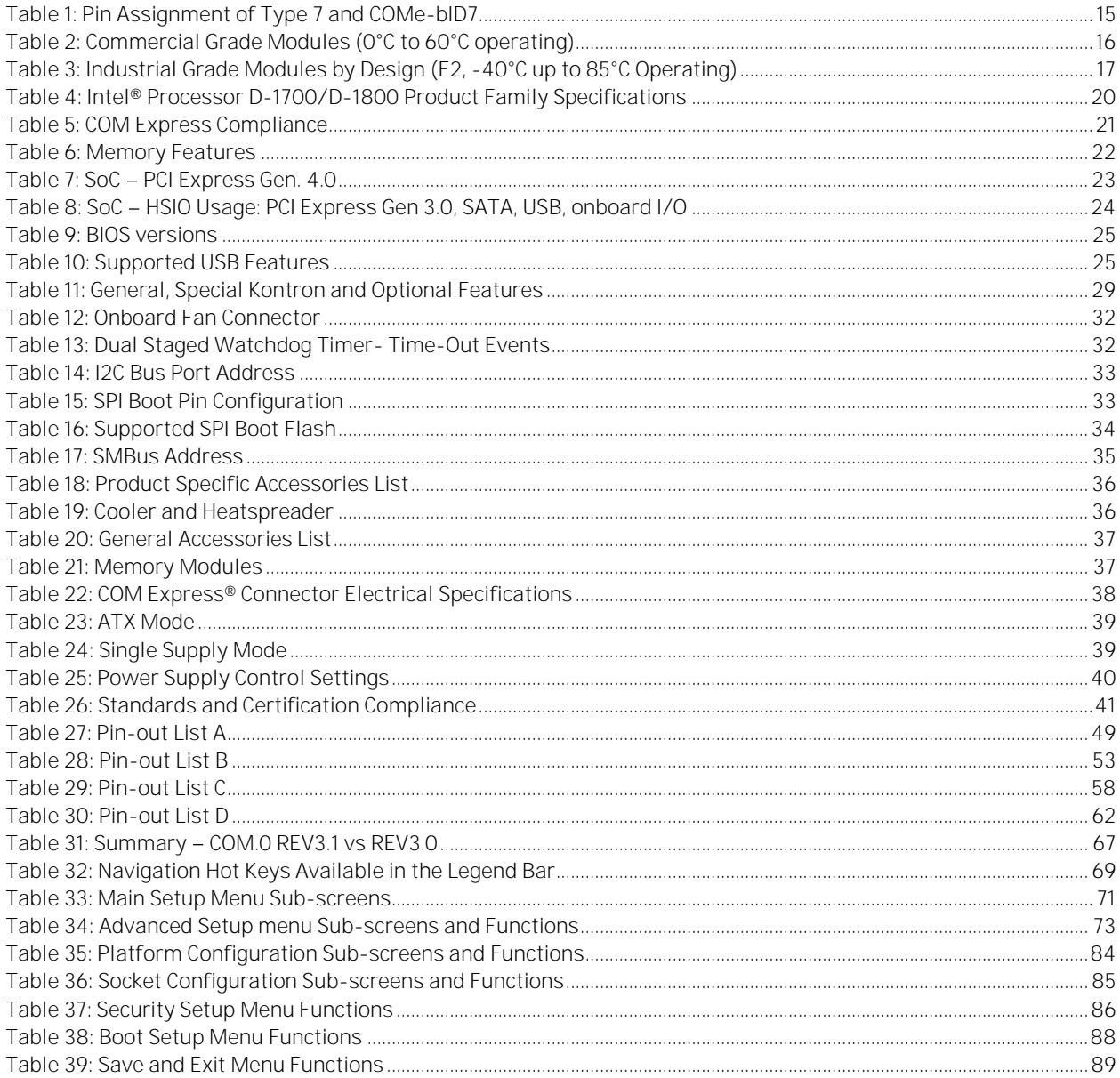

## <span id="page-12-0"></span>List of Figures

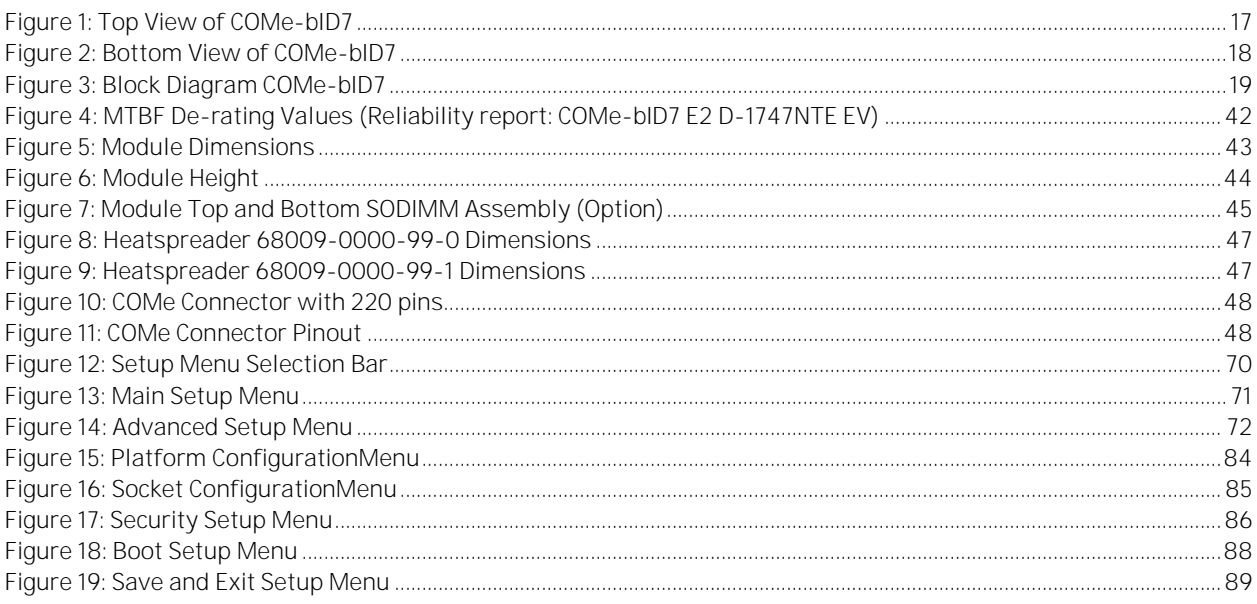

## <span id="page-13-0"></span>1/ Introduction

## <span id="page-13-1"></span>1.1. Product Description

Kontron's Computer-on-Module COMe-bID7 is a COM Express® BASIC TYPE 7 form-factor with Intel®'s Xeon® D-1700/D-1800 processor family. The Intel® Xeon ® D-1700/D-1800 Generation increases efficiency and performance per watt ratio, which is a result of the innovative 10nm technology and has up to 10 cores for control, micro server, storage and communication applications in Internet of Things (IoT) and embedded environment. The COMe-bID7 is also designed for industrial temperature environment.

- Intel® Xeon® Processor D-1700/D-1800 System on Chip (SoC), member of the Intel® Xeon® Processor family
- **DDR4 memory technology up to 128 GByte ECC with 4x SODIMM sockets**
- High-speed connectivity 16x PCIe Gen4 + 16x PCIe Gen3
- **Duad 10 GbE interfaces**

## <span id="page-13-2"></span>1.2. Product Naming Clarification

COM Express® defines a Computer-on-Module, or COM, with all the components necessary for a bootable host computer, packaged as a super component. The product name for Kontron COM Express® Computer-On-Modules consists of:

Industry standard short form

 $\Gamma$   $\cap$   $\cap$   $\cap$   $\cap$ 

Module form factor

- $\triangleright$  b=basic (125mm x 95mm)
- c=compact (95mm x 95mm)
- $\triangleright$  m=mini (84mm x 55mm)

Intel's processor code name

 $ID = Ice Lake-D$ 

Pinout type

 $7 = Type 7$ 

Available temperature variants

Commercial

 $E2 =$  Industrial

Processor Identifier

Chipset identifier (if chipset assembled)

Storage

NVMe (if assembled)

## <span id="page-14-0"></span>1.3. Understanding COM Express® Functionality

All Kontron COM Express® basic and compact modules contain two 220pin connectors; each of it has two rows called Row A & B on primary connector and Row C & D on secondary connector. The COM Express® Computer-On-Module (COM) features the following maximum amount of interfaces according to the PCI Industrial Computer Manufacturers Group (PICMG) module Pin-out type.

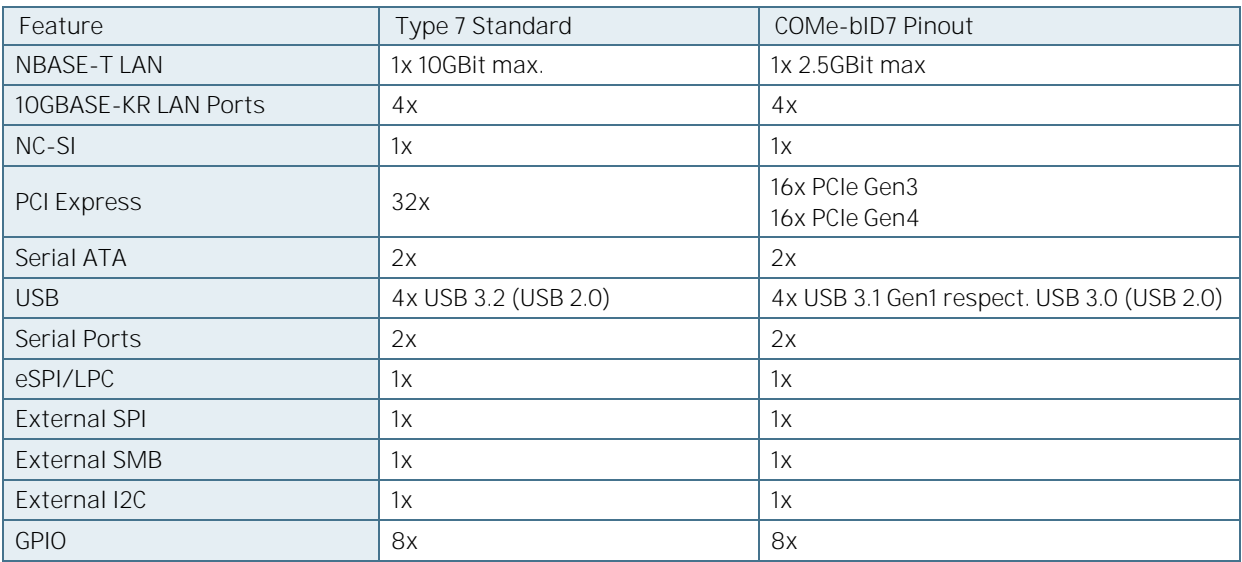

<span id="page-14-3"></span>Table 1: Pin Assignment of Type 7 and COMe-bID7

## <span id="page-14-1"></span>1.4. COM Express® Documentation

The COM Express® Specification defines the COM Express® module form factor, pin-out, and signals. This specification is available at the PICMG® website by filling out the order form.

### <span id="page-14-2"></span>1.5. COM Express® Benefits

COM Express® defines a Computer-On-Module, or COM, with all the components necessary for a bootable host computer, packaged as a highly integrated computer. All Kontron COM Express® modules are very compact and feature a standardized form factor and a standardized connector layout that carry a specified set of signals. Each COM is based on the COM Express® specification. This standardization allows designers to create a single-system baseboard that can accept present and future COM Express® modules.

The baseboard designer can optimize exactly how each of these functions implements physically. Designers can place connectors precisely where needed for the application, on a baseboard optimally designed to fit a system's packaging.

A single baseboard design can use a range of COM Express® modules with different sizes and pinouts. This flexibility differentiates products at various price and performance points and provides a built-in upgrade path when designing future-proof systems. The modularity of a COM Express® solution also ensures against obsolescence when computer technology evolves. A properly designed COM Express® baseboard can work with several successive generations of COM Express® modules.

A COM Express® baseboard design has many advantages of a customized computer-board design and, additionally, delivers better obsolescence protection, heavily reduced engineering effort, and faster time to market.

## <span id="page-15-0"></span>2/ Product Specification

## <span id="page-15-1"></span>2.1. Module Definition

The COM Express® basic sized Computer-on-Module COMe-bID7 follows pin-out Type 7 and is compatible to the PICMG specification COM.0 Rev 3.1.

The COMe-bID7 can also be offered compliant to COM-Express Spec Rev 3.0 on request.

The COMe-bID7 is available in different variants to cover the individual demands in performance, price and power.

### <span id="page-15-2"></span>2.2. Commercial Grade Modules

The following is a list of modules for commercial temperature range.

<span id="page-15-3"></span>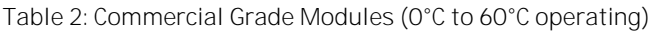

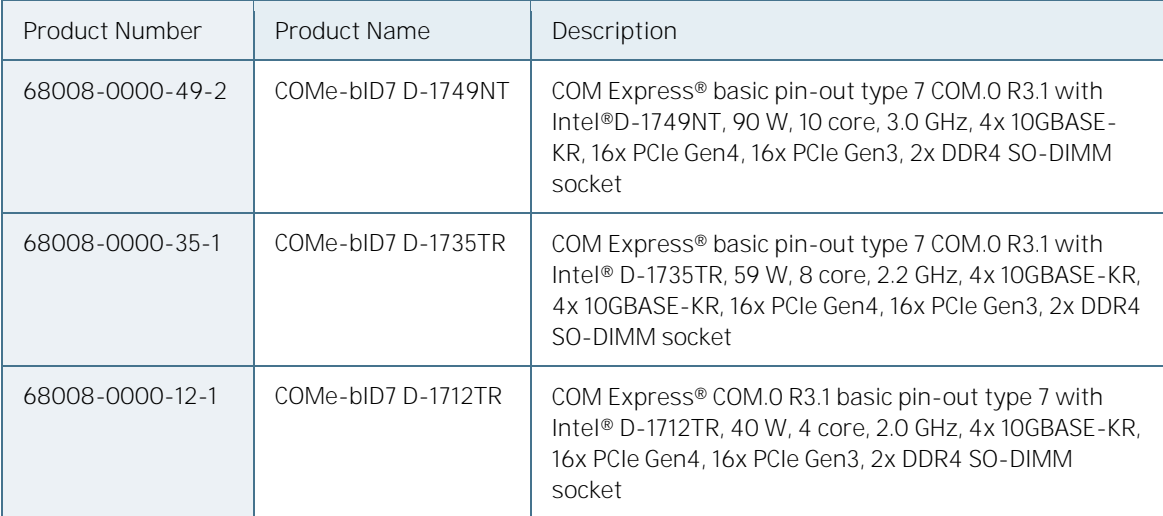

## <span id="page-16-0"></span>2.3. Industrial Grade Modules

Industrial temperature grade modules are available based on their design. Please contact your local sales or support for further details.

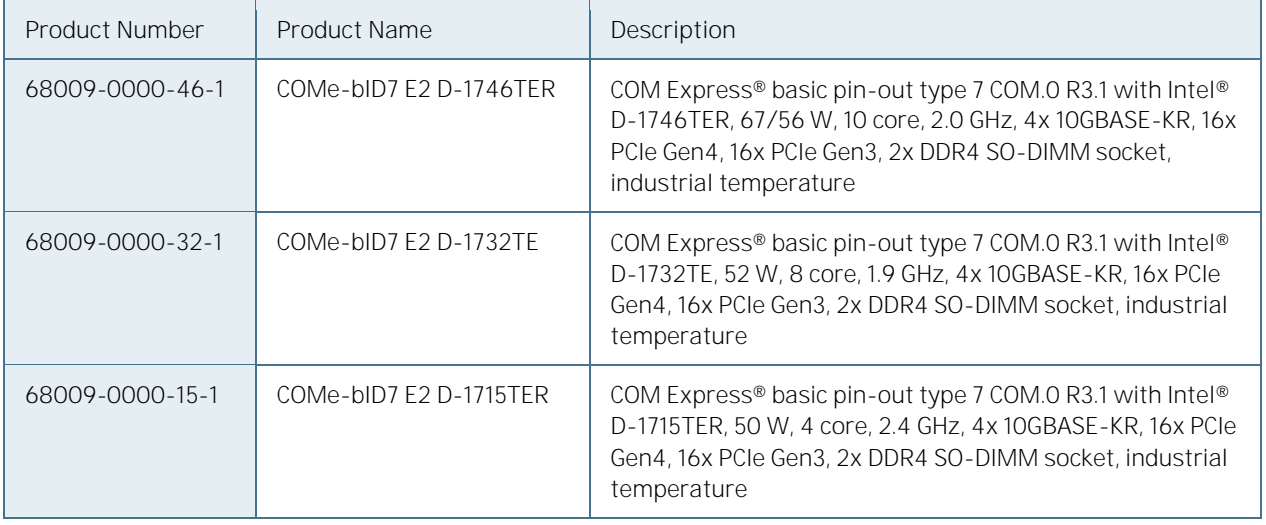

<span id="page-16-2"></span>Table 3: Industrial Grade Modules by Design (E2, -40°C up to 85°C Operating)

## <span id="page-16-3"></span><span id="page-16-1"></span>2.4. Product Views

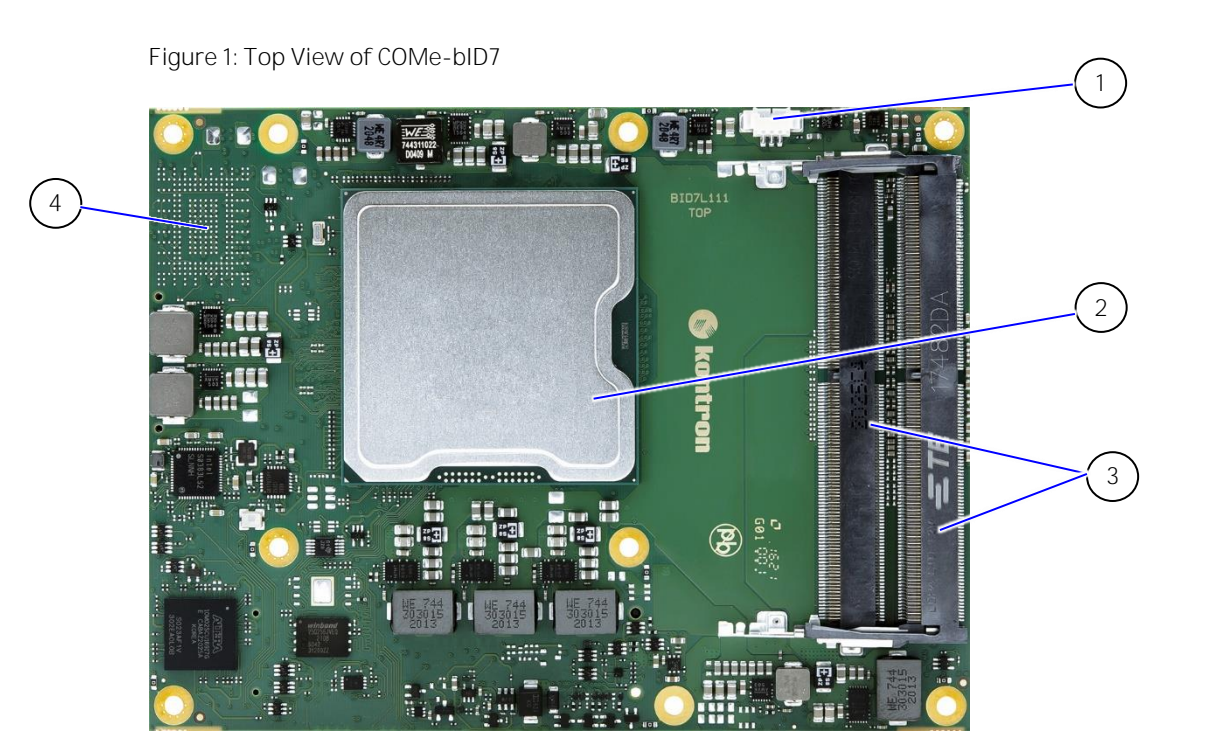

- 1. Fan Connector
- 2. Processor
- 3. 2x DDR4 SODIMM sockets
- 4. Optional NVMe

<span id="page-17-0"></span>Figure 2: Bottom View of COMe-bID7

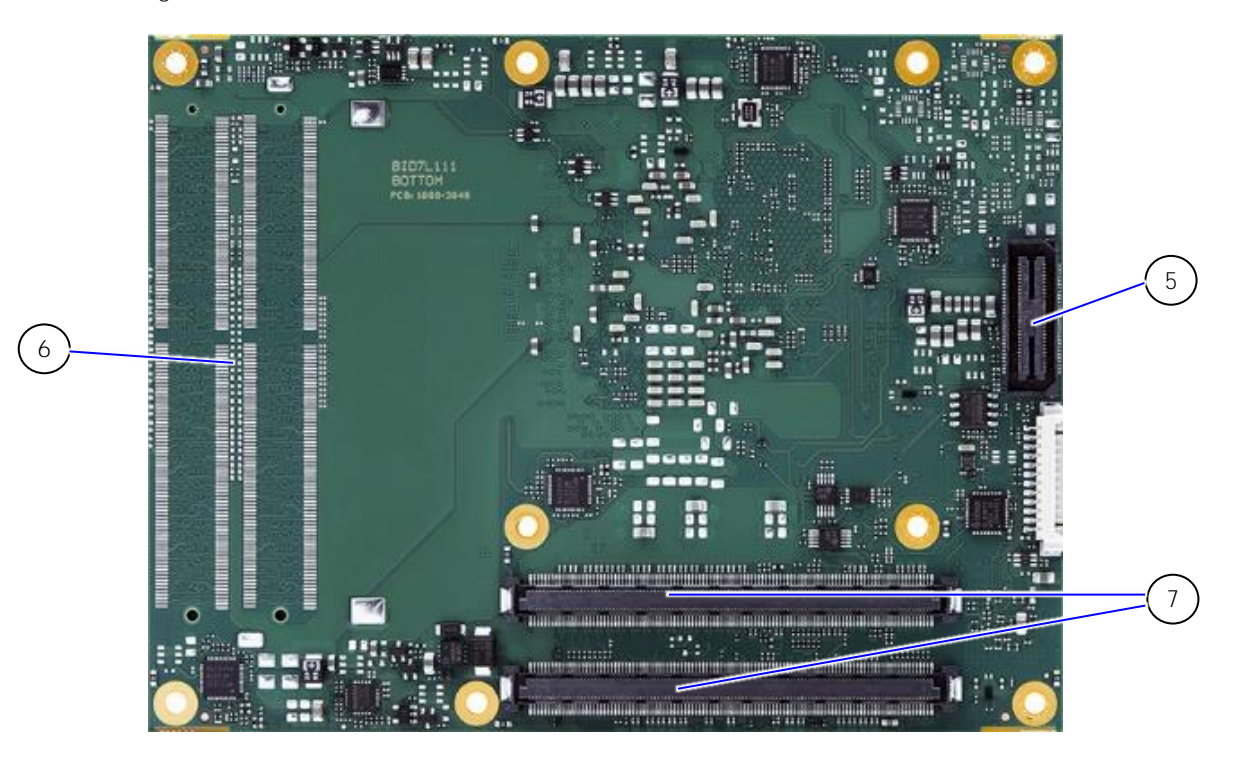

- 5. XDP debug port (not populated on production units)
- 6. Optional 2x DDR4 SODIMM sockets
- 7. 2x COMe connectors

## <span id="page-18-0"></span>3/ Functional Specification

## <span id="page-18-1"></span>3.1. Block Diagram COMe-bID7

<span id="page-18-2"></span>Figure 3: Block Diagram COMe-bID7

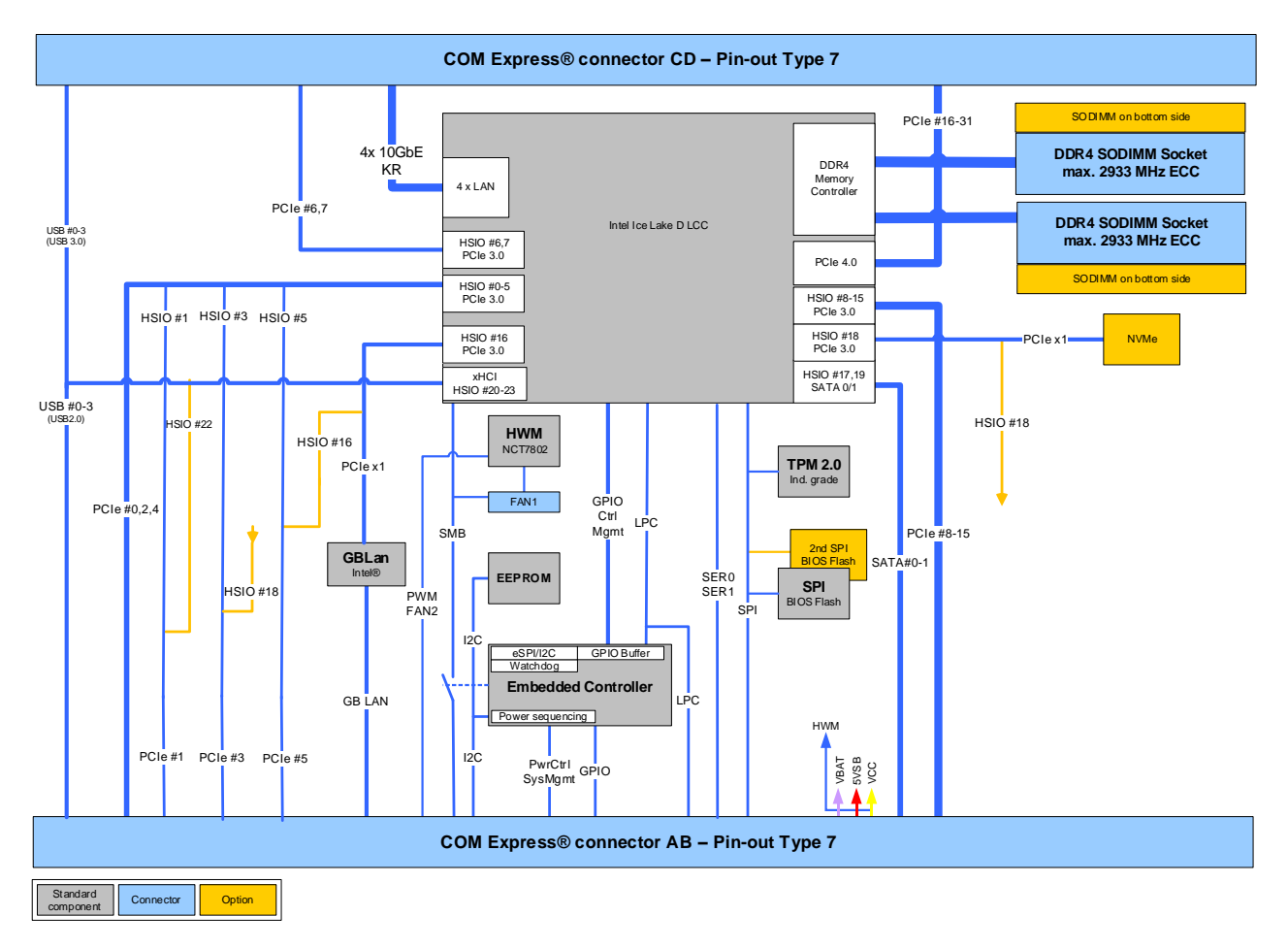

#### <span id="page-19-0"></span>3.2. Processors

The Intel® Xeon® processor D-1700/D-1800 processor family with 45 mm x 45 mm package size (FCBGA) is the next generation System-on-Chip (SoC) with processor cores built using Intel 10-nanometer process technology. The three major complexes in this highly-integrated SoC are the CPU, PCH and NAC. The Central Processing Unit (CPU) complex contains up to 10 next-generation 64-bit processor cores.

The Platform Controller Hub (PCH) of the SoC is architected with a rich set of interconnect technologies.

The Network Accelerator Complex (NAC) includes technologies for security and packet processing.

The SoC architecture is highly scalable and efficient, providing a unified solution across an array of products. The processor SKUs are targeted for long life supply availability with extended reliability in communications environments.

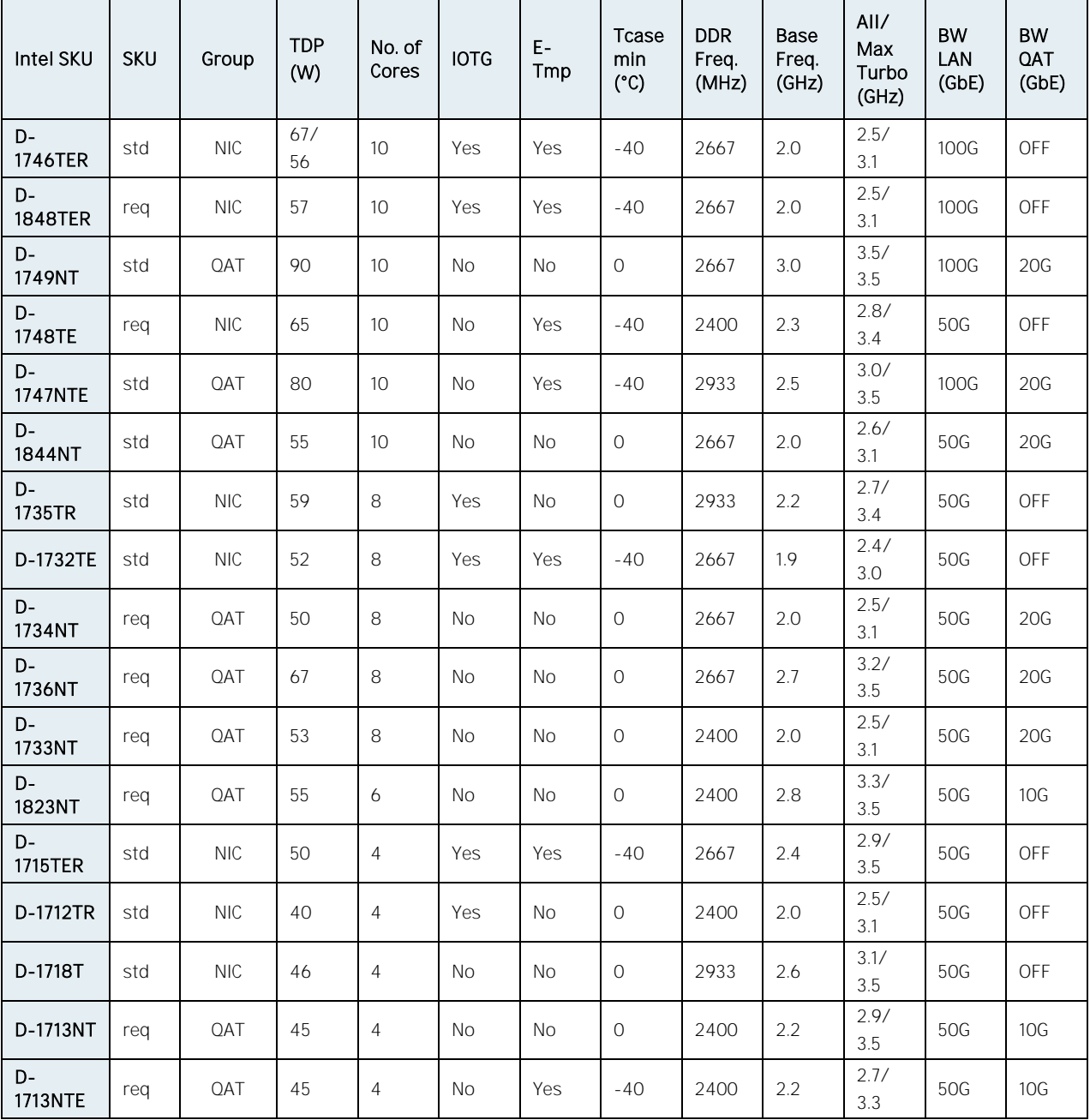

<span id="page-19-1"></span>Table 4: Intel® Processor D-1700/D-1800 Product Family Specifications

COMe-bID7 User Guide Rev. 1.6

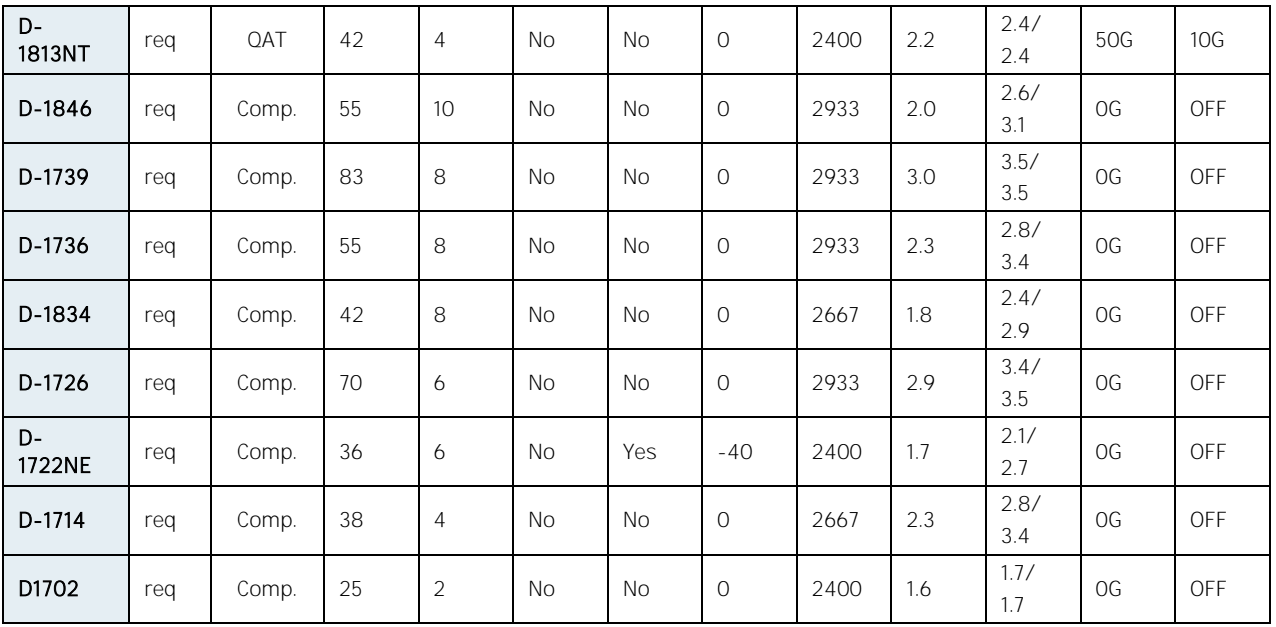

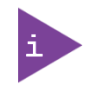

DTR (Dynamic Temperature Range) limits apply.The behavior is described in Intel document #595914

## <span id="page-20-0"></span>3.3. COM Express Compliance

The COMe-bID7 can be offered in two different versions regarding the compliance to the COM Express COM.0 specification Rev 3.0 or Rev 3.1.

The main different between both is the support of PCIe Gen 4.0 and the pin definition for the 10G LAN interfaces

<span id="page-20-2"></span>Table 5: COM Express Compliance

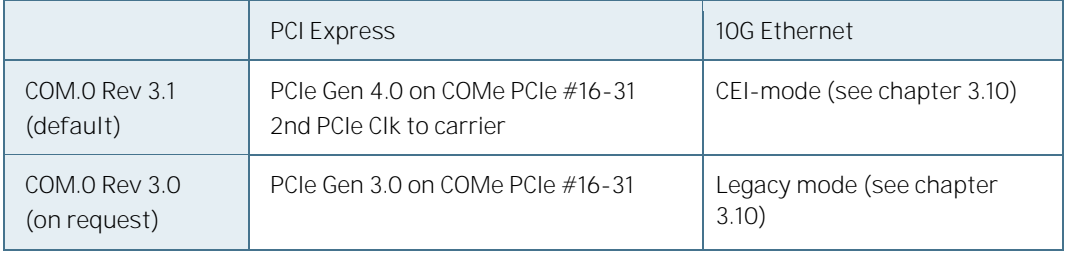

## <span id="page-20-1"></span>3.3.1. COM.0 Rev 3.1: default configuration:

10G LAN - CEI (Common Electrical Interface) mode

This mode is used on COMe-bID7 modules for carriers/backplanes designed according to the COM Express specification COM.0 Rev 3.1 and newer. In comparison to the legacy mode the CEI mode consists of a fewer set of signals between module and carrier/backplane. Additional components required for a particular Ethernet mode such as LED controller, etc.. - are populated on the carrier/backplane

#### PCI Express Gen4 support

The COMe PCIe #0-15 from the SOC-PCH hosts PCIe Gen3 root devices and provides the necessary clock.

The COMe PCIe #16-31 from the CPU hosts PCIe Gen4 root devices, but needs a high accuracy external clock source. The additional clock source provides the reference clock to the CPU and also to the Carrier board PCIe Gen4 target, over the 2nd set of PCIe clock reference pins provided in COM.0 Rev 3.1.

## <span id="page-21-0"></span>3.3.2. COM.0 Rev 3.0: available on request (legacy mode)

#### 10G LAN - "legacy" mode

For selected 10GbE modes the required additional components are directly populated on the COMe-bID7 module. The legacy mode enables those components on the module, which allow using the COMe-bID7 module on carriers/backplanes designed according to the COM Express specification COM.0 Rev 3.0.

#### PCI Express Gen3 support

There is a single 100 MHz PCI Express reference clock delivered over the COM Express connector.

### <span id="page-21-1"></span>3.4. Memory

Up to 4x SODIMM Socket DDR4 non-ECC/ECC, height: 4+8mm

2x SODIMM sockets on top side max. DDR4-2933 MT/s (depends on the processor SKU)

Optional additional 2x SODIMM sockets on the bottom side (this is out of the PICMG specification) – max. DDR4-2666 MT/s (depends on the processor SKU)

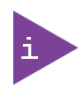

Second SO-DIMM (bottom side of module) exceeds the maximum height for COM Express modules defined by the PICMG specification between carrier and module, even with an 8mm connector stack-up. Special care has to be taken for the Carrier Board design - a cut-out area is recommended.

#### <span id="page-21-2"></span>Table 6: Memory Features

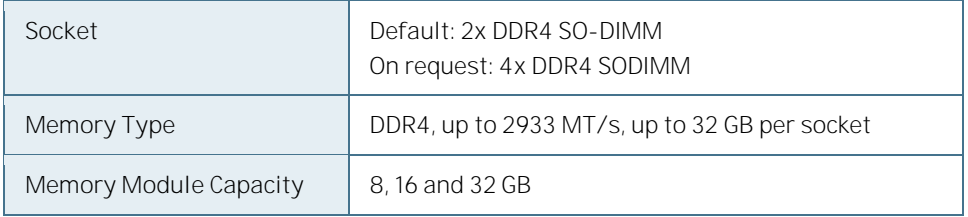

### <span id="page-22-0"></span>3.5. PCI Express 4.0

The SoC CPU supports 16x PCIe Gen 4.0 lanes used to support COMe PCIe #16-31 with one Root Complex (RPC) and four Root Ports (RP) max.

<span id="page-22-2"></span>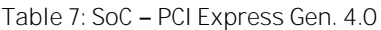

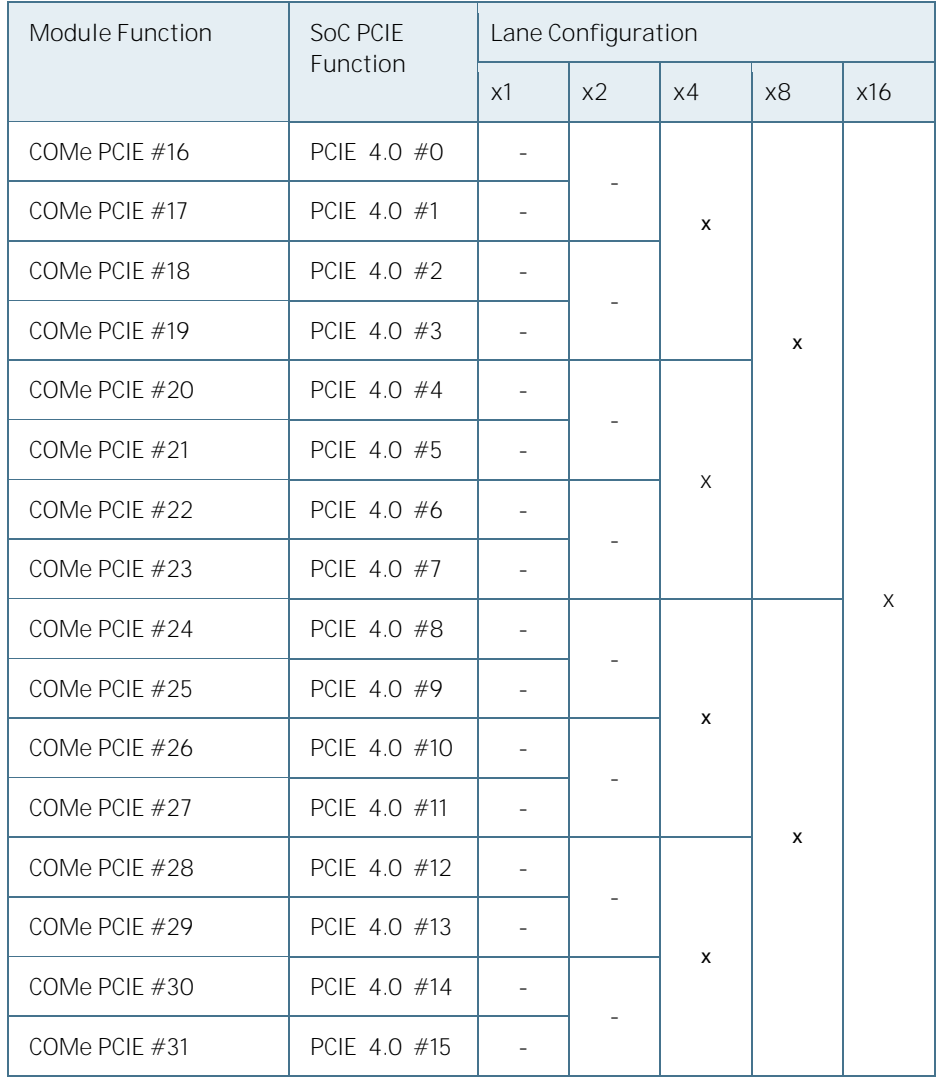

#### <span id="page-22-1"></span>3.6. HSIO Usage

The SoC PCH supports 24x HSIO lanes #0-23 (HSIO) which can be configured as PCIe Gen 3.0 lanes with up to 3 RPC, 4 RP per RPC (12 RPs max). The HSIO PCIE lanes are partly multiplexed with USB3.0 and SATA.

The HSIO lanes #0 -#15 are used as PCIe Gen 3.0 to support COMe PCIe #0 -15.

The HSIO lane #16 is used as PCIe Gen 3.0 for the onboard 1 /2.5 GbE Controller Intel i225.

The HSIO lane #18 is used as PCIe Gen 3.0 for an optional onboard NVMe SSD.

Alternatively the HSIO lanes #16, #18 and #22 can be used (by BOM option) to enable PCIe x1 lanes on COMe PCIe #0,  $#3$  and  $#5.$ 

<span id="page-23-0"></span>Table 8: SoC - HSIO Usage: PCI Express Gen 3.0, SATA, USB, onboard I/O

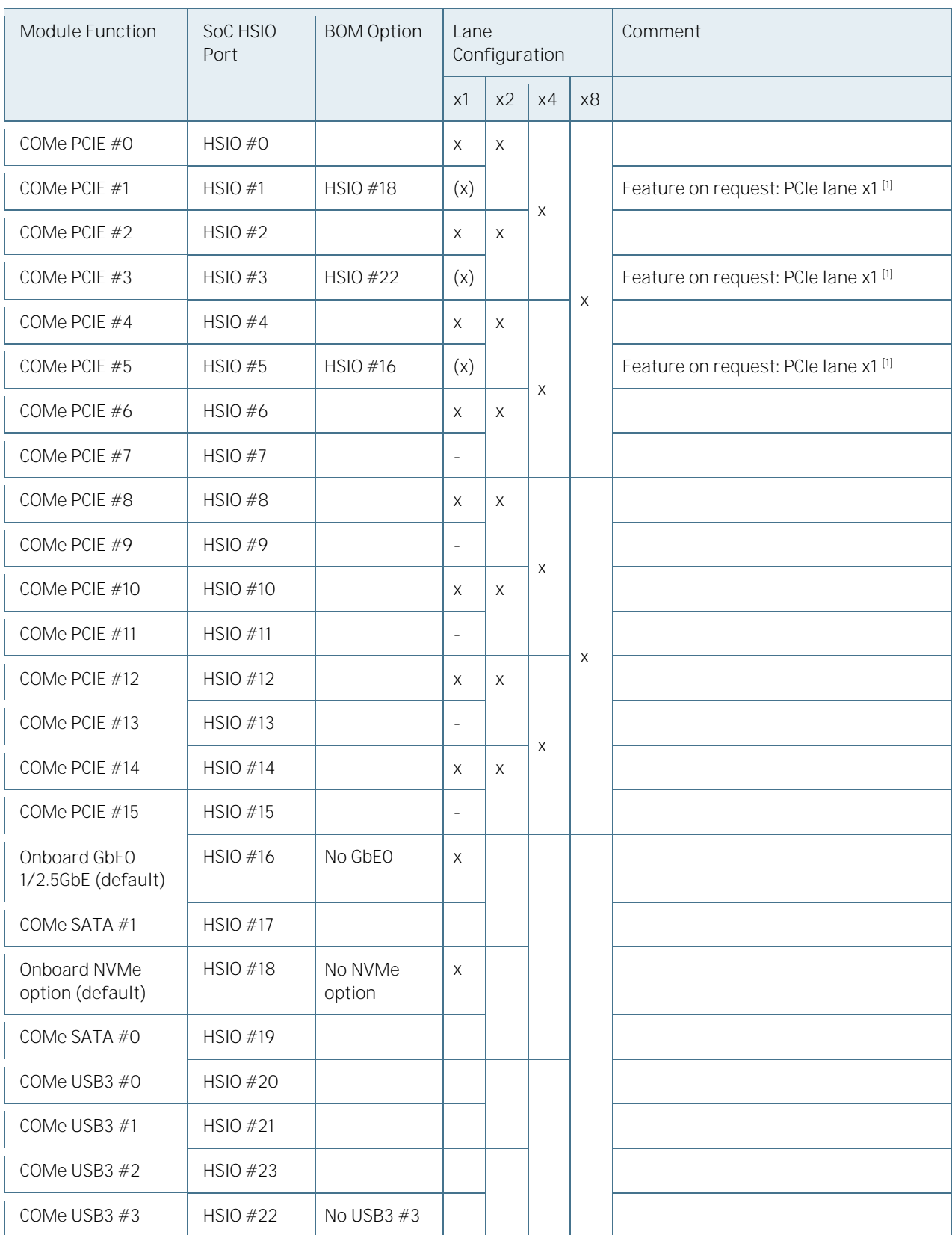

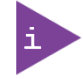

[1] BOM options can be offered on request to allow PCIe x1 usage for COMe Lane PCIE0-PCIE5.

The following table lists the standard supported PCI Express lane configurations defined by the BIOS:

<span id="page-24-1"></span>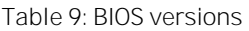

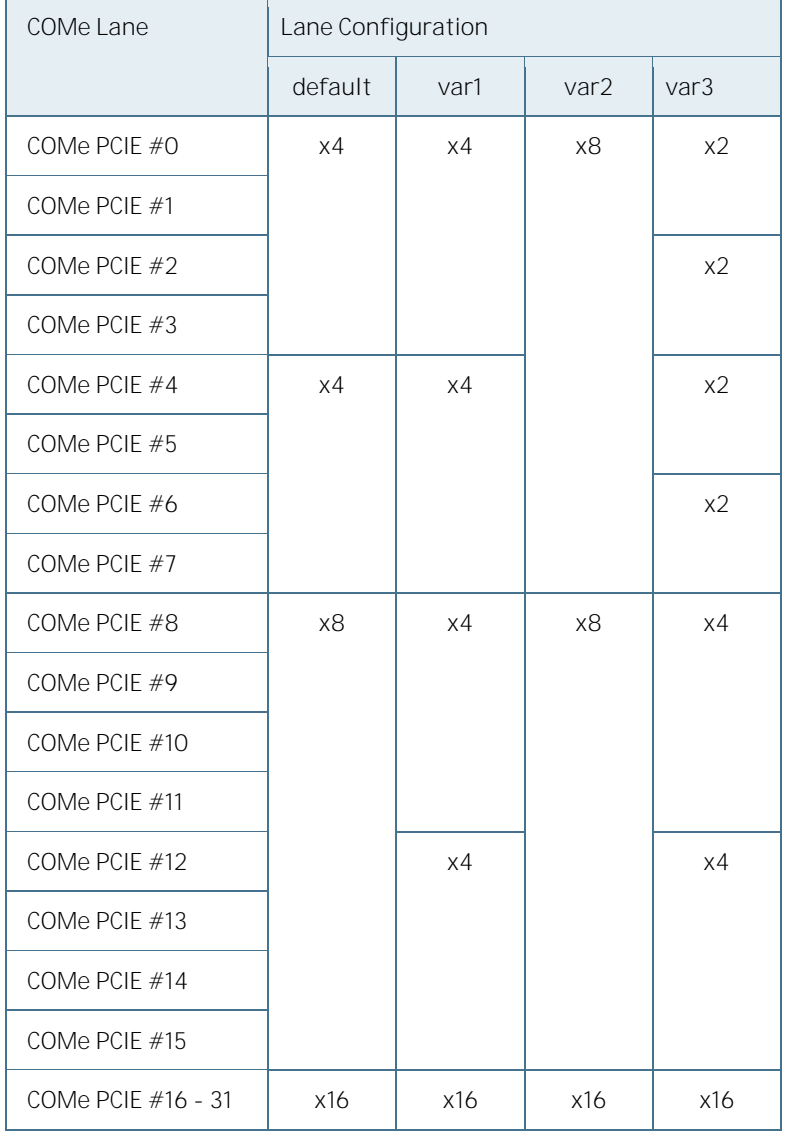

## **NOTICE**

Please contac[t Kontron Support](https://www.kontron.com/support) for other BIOS configurations.

#### <span id="page-24-0"></span>3.7. USB

USB 3.x ports are backwards compatible with the USB 2.0 specification. The COMe-bID7 allows a maximum of four USB 3.1 Gen 1 ports including four USB 2.0 ports.

<span id="page-24-2"></span>Table 10: Supported USB Features

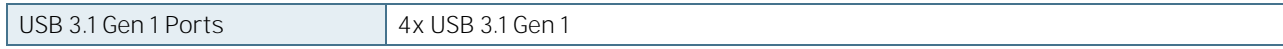

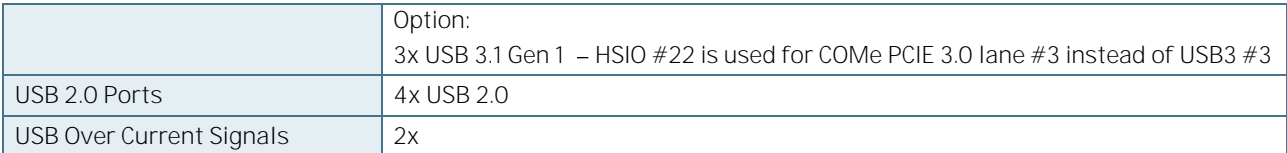

See Table 8: SoC - HSIO Usage: PCI Express Gen 3.0, SATA, USB, onboard I/O.

#### <span id="page-25-0"></span>3.8. SATA

The SATA high-speed storage interface supports two SATA Gen.3 ports with transfer rates of up to 6 Gb/s.

See Table 8: SoC - HSIO Usage: PCI Express Gen 3.0, SATA, USB, onboard I/O.

#### <span id="page-25-1"></span> $3.9$  Fthernet  $-1G / 25GBASF-TIAN$

The COMe-bID7 supports one 1 GbE/2.5 GbE Base-T Ethernet interface using the Intel® i225-LM Ethernet controller for commercial temperature grades and the Intel®I225-IT for industrial temperature grades (E2).

<span id="page-25-2"></span> $3.10.$  Ethernet  $-4x10GBASF-KR$ 

Intel® Xeon® D-1700 processor family supports up to two integrated PHY Quads with 1G/2.5G/10G/25G/40G/50G/100G rates, where with COM Express Type 7 only one PHY Quad can be used - supporting a max of 4x 10GBASE-KR ports.

Due to bandwidth limitation of the COM Express Type 7 connectors it is currently possible to use a max.of 10G rates. All interfaces of one PHY Quad must have the same configuration (same speed and same physical interface).

The COMe-bID7 can be offered in two general NIC configuration hardware options:

10G LAN CEI mode (default configuration):

This mode is intended to use on modules and carriers/backplanes designed according to COM Express specification COM.0 Rev 3.1 and newer. The CEI mode defines that all external components required for a particular Ethernet mode are located outside of the COM Express module (e.g. on COM Express carrier/backplane or an expansion card), including the CEI\_ID EEPROM.

10G LAN Legacy mode (available on request):

For selected 10GbE modes the required external components are directly included on the COMe-bID7 module. The Legacy mode enables those components on the module, which allow to use the COMe-bID7 module on carriers/backplanes designed according to COM Express specification COM.0 Rev 3.0.

#### <span id="page-26-0"></span>3.10.1. Overview of currently supported LAN Interfaces on COMe-bID7

10GBASE-KR (default configuration) - CEI

Backplane Ethernet (no external PHY required)

Typical chip to chip connection e.g. via backplane or via short direct attach cable

COMe-bID7: LAN config LEK 7.6 - 4ports

Evaluation Platform:

COMe Evaluation Carrier T7 (68300-0000-00-0) – Note: COMe-bID7 must be factory-preconfigured for COM.0 R3.0 regarding PCI Express support

COMe Evaluation Carrier T7 Gen2 A2T7 (68301-0001-00-8) and expansion card ADA-COMe-T7-G2 4X 10G DAC (68301-0000-04-4)

 $10G-SFI$  (on request)  $-CEI$ 

Used for optical connection (optical SFP+ modules for multi-mode or single-mode fiber)

SFP+ direct attach (copper cable)

Extra PHY (Intel® C827/XL827) is required on carrier board

COMe-bID7: LAN config LEK  $7.0 - 4$ ports

Evaluation Platform:

COMe Evaluation Carrier T7 Gen2 (68301-0001-00-8) and expansion card ADA-COMe-T7-G2 4x 10G SFP+ C827-IM1 (68301-0000-05-4)

10G-SFI native (on request) - legacy

Used for optical connection (optical SFP+ modules for multi-mode or single-mode fiber)

SFP+ direct attach (copper cable)

COMe-bID7: LAN config LEK 1.0 - 4ports

Evaluation Platform:

COMe Evaluation Carrier T7 (68300-0000-00-0) - Note: COMe-bID7 must be factory-preconfigured for COM.0 R3.0 regarding PCI Express support

or

COMe Evaluation Carrier T7 Gen2 (68301-0001-00-8) and expansion card ADA-COMe-T7-G2 4X 10G DAC  $(68301 - 0000 - 04 - 4) - no$  PHY

 $10GBASE-T$  (on request) - legacy

10 Gbps connection over twisted pair CAT6A cables with distances up to 100 meters

Typical RJ45 connection

Extra PHY (Intel® X557) is required on carrier board

COMe-bID7: LAN config LEK 2.1 - 4ports

Evaluation Platform:

COMe Evaluation Carrier T7 Gen2 (68301-0001-00-8) and expansion card ADA-COMe-T7-G2 4x 10G RJ45 (68301-0000-01-4).

#### **NOTICE**

Other 10G LAN configurations are available as well on request, however at this point of time w/o a corresponding evaluation platform.

Please contac[t Kontron Support](https://www.kontron.com/support) for further assistance.

**NOTICE** 

Please refer to the Application Note at [EMD Customer Section](http://www.kontron.com/support-and-services/support/emd-customer-section) (Customer Section | Kontron [Europe and Asia.](https://www.kontron.com/en/customer-section)

### <span id="page-28-0"></span>3.11. UART

The UART serial communications interface supports up to two serial RX/TX ports supplied by the SOC. The two serial ports are defined in the COMe specification on pins A98 (SERO\_TX) and A99 (SERO\_RX) for UART0, and pins A101 (SER1\_TX) and A102 (SER1\_RX) for UART1.

## <span id="page-28-1"></span>3.12. Additional Features

<span id="page-28-2"></span>Table 11: General, Special Kontron and Optional Features

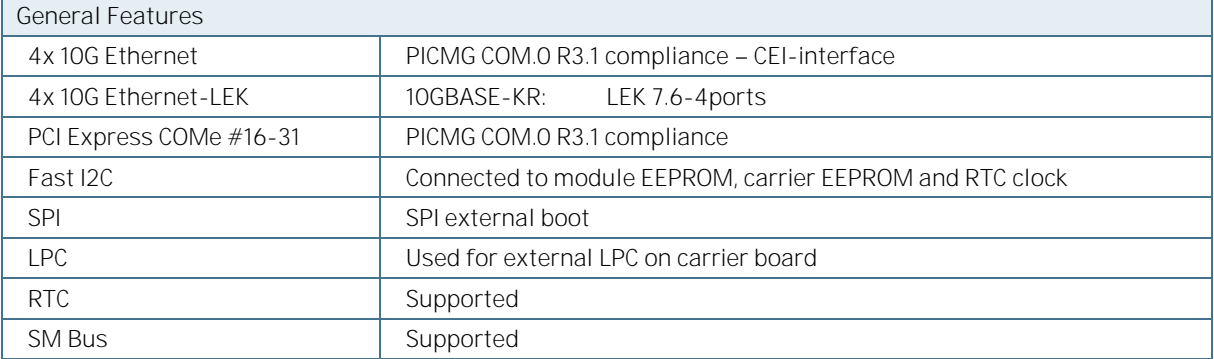

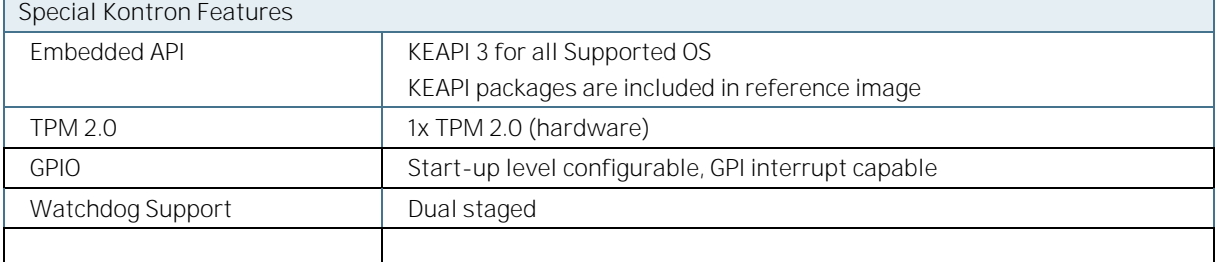

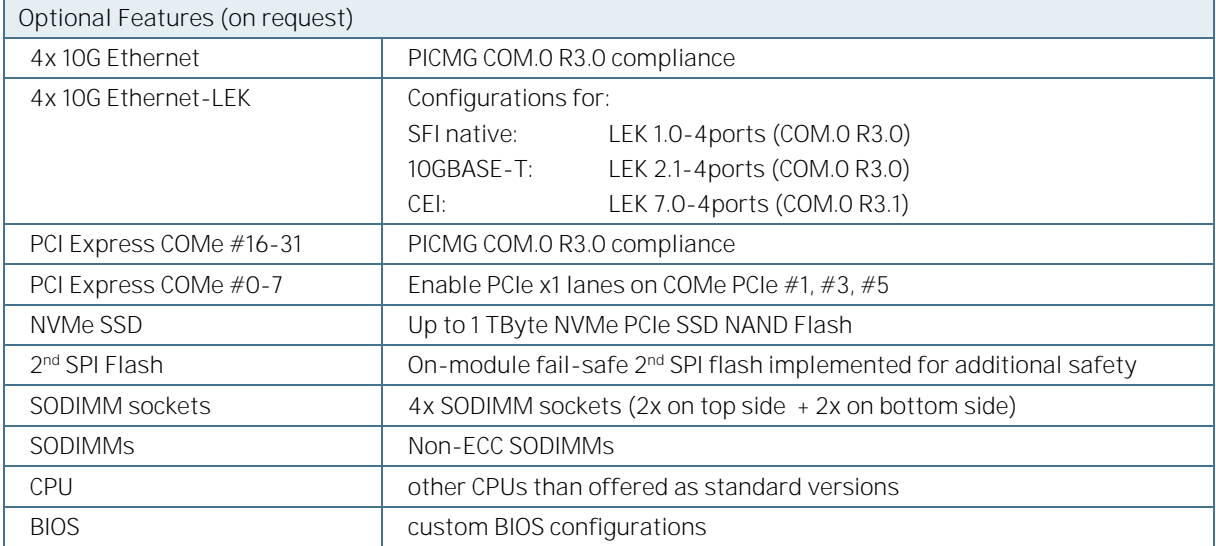

## <span id="page-29-0"></span>3.13. Evaluation platforms for COMe-bID7 - Compatibility Matrix

Please see below the possible combinations regarding the COMe-bID7 configuration and the matching evaluation platform

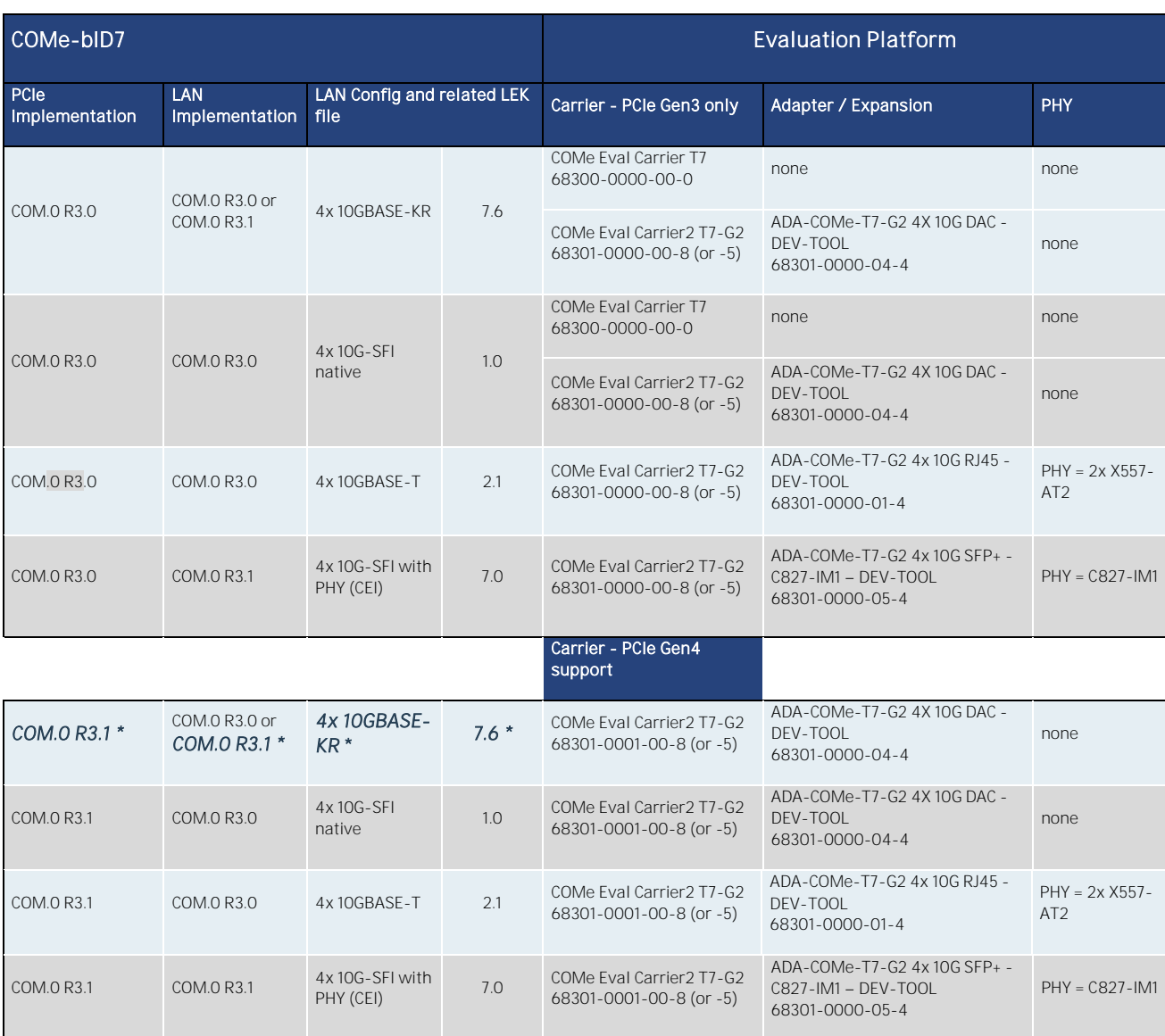

\* COMe-bID7 default configuration

## <span id="page-30-0"></span>4/ Features and Interfaces

### <span id="page-30-1"></span>4.1. ACPI Suspend Modes and Resume Events

#### The COMe-bID7 supports the S-states S0 and S5.

The following event resumes the system from S5:

- **Power Button**
- Wake-on-LAN

## <span id="page-30-2"></span>4.2. Real Time Clock (RTC)

The RTC keeps track of the current time accurately. The RTC's low power consumption enables the RTC to continue operation and keep time using a lower secondary source of power while the primary source of power is switched off or unavailable.

The COMe-bID7 supports typical RTC values of 3 V and less than 10 µA. When powered by the mains power supply onmodule regulators generate the RTC voltage, to reduce RTC current draw. The RTC's battery voltage range is 2.8 V to 3.47 V.

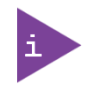

It is not recommended to run a system without a RTC battery on the carrier board. Even if the RTC battery is not required to keep the actual time and date when main power is off, a missing RTC battery will cause other side effects such as longer boot times. Intel processor environments are generally designed to rely on RTC battery voltage.

## <span id="page-30-3"></span>4.3. NVMe Storage (Option)

The NVMe SSD Flash memory supports up to one TByte. The optional NVMe SSD uses HSIO #18 of the SoC.

### <span id="page-30-4"></span>4.4. Hardware Monitor (HWM)

The Hardware Monitor (HWM) controls the health of the system by monitoring critical aspects such as temperatures, power supply voltages and fan speed for cooling. The temperature is controlled by temperature sensors supported via the SMBus interface and directly from the CPU using Intel's® Platform Environment Control Interface (PECI) 3.0 interface. The SMART FAN™ technology controls the duty cycle of the fan output with temperature setting points. This enables flexible fan control for cooling solutions and noise sensitive solutions. For system protection, users can set threshold values for alarm signals.

### <span id="page-30-5"></span>4.5. Trusted Platform Module (TPM)

A Trusted Platform Module (TPM) stores RSA encryption keys specific to the host system for hardware authentication. The term TPM refers to the set of specifications applicable to TPM chips. The SPI bus connects the TPM chip to the CPU.

Each TPM chip contains an RSA key pair called the Endorsement Key (EK). The pair is maintained inside the chip and cannot be accessed by software. The Storage Root Key (SRK) is created when a user or administrator takes ownership of the system. The TPM generates the key pair based on the Endorsement Key and an owner-specified password.

A second key, called an Attestation Identity Key (AIK) protects the device against unauthorized firmware and software modification by hashing critical sections of firmware and software before they are executed. When the system attempts to connect to the network, the hashes are sent to a server that verifies that they match the expected values. If any of the hashed components have been modified since the last start, the match fails, and the system cannot gain entry to the network.

## <span id="page-31-0"></span>4.6. Onboard Fan Connector

The analog output voltage on this connector is generated via a discrete linear voltage regulator from the PWM signal of the HWM. It is clipped at 12 V (+/- 10 %) across the whole input range of the module to prevent fan damage at higher voltages.

The maximum supply current to the fan connected to the on-module fan connector is 350 mA if the input voltage is below 13.0 V and is further limited to 150 mA if the input voltage to the module is between 13.0 V and 20.0 V.

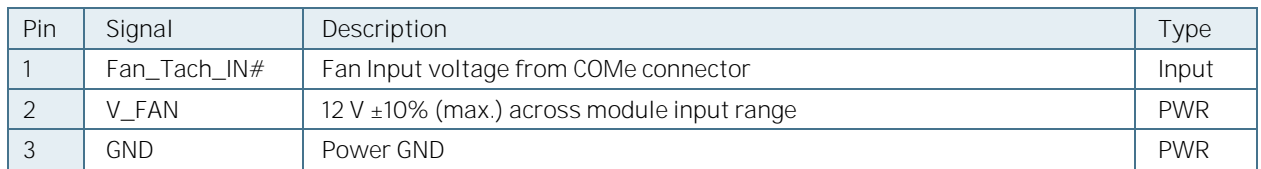

#### <span id="page-31-4"></span>Table 12: Onboard Fan Connector

#### **NOTICE**

Always check the fan specification according to the limitations of the supply current and supply voltage.

## <span id="page-31-1"></span>4.7. Watchdog Timer (WDT) Dual Stage

The watchdog timer interrupt is a hardware or software timer implemented by the module to the carrier board if there is a fault condition in the main program; the watchdog triggers a system reset or other corrective actions after a specific time, with the aim to bring the system back from a non-responsive to normal state.

The COMe-bID7 supports an independently programmable watchdog that works with two stages that can be used stage by stage.

<span id="page-31-5"></span>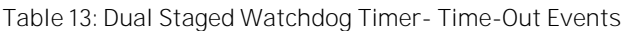

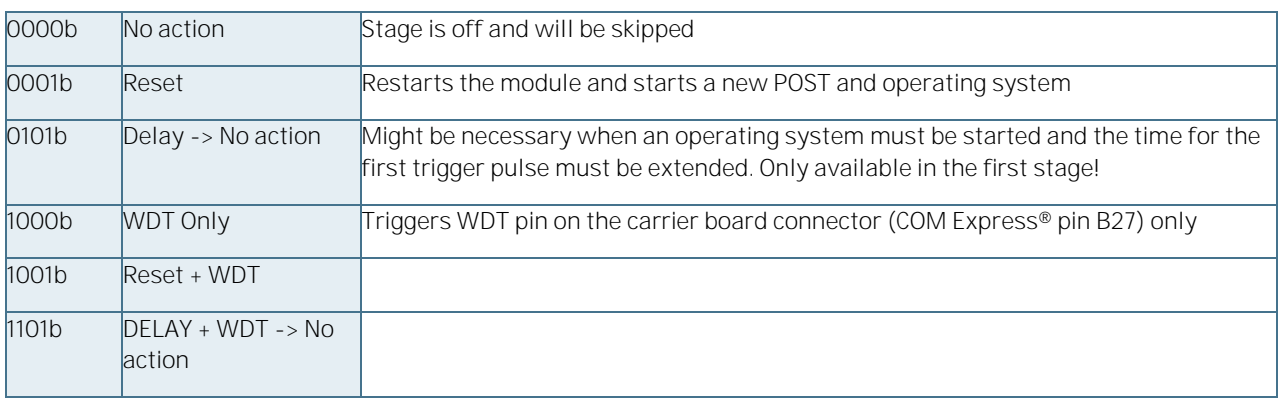

### <span id="page-31-2"></span>4.8. Watchdog Timer Signal

The watchdog interrupt (WDT) on COM Express® pin B27 on COM Express® connector indicates a Watchdog time-out event has not been triggered within a set time. The WDT signal is configurable to any of the two stages. After reset, the signal is automatically de-asserted. If de-assertion is necessary during runtime, contact Kontron Support for further help.

### <span id="page-31-3"></span>4.9. Hyper-Threading

Hyper-Threading (officially termed Hyper Threading Technology or HTT) is an Intel®-proprietary technology used to improve parallelization of computations performed on PCs. Hyper-Threading works by duplicating certain sections of the processor - those that store the architectural state but not duplicating the main execution resources. This allows a Hyper-Threading equipped processor to pretend to be two "logical" processors to the host operating system, allowing the operating system to schedule two threads or processes simultaneously. Hyper-Threading Technology always depends on the Operating System.

#### <span id="page-32-0"></span>4.10. Fast I2C

The internal I2C bus transfers data between components on the same module and the external I2C bus transfers data between I2C devices connected on the bus. The Fast I2C bus transfers data with rates up to 400 kHz. To change the I2C bus speed, in the BIOS setup menu select:

#### Advanced>Miscellaneous>I2C Speed> 400 kHz to 1 kHz

#### The default speed is 200 kHz.

The following table specifies the devices connected the accessible I2C bus including the I2C address. The I2C bus is available at the COM Express® connector pin B33, I2C\_CK and pin B34, I2C\_DAT.

#### <span id="page-32-4"></span>Table 14: I2C Bus Port Address

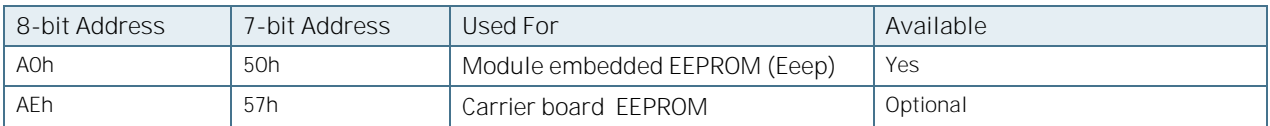

#### <span id="page-32-1"></span>4.11. LPC

The Low Pin Count (LPC) interface is pin shared with eSPI, where the LPC interface is the default connection from the embedded controller to the COMe connector.

The Low Pin Count (LPC) Interface signals are connected to the LPC Bus located in the Soc. The LPC low speed interface can be used for peripheral circuits such as an external Super I/O Controller that typically combines legacydevice support into a single IC. The implementation of this subsystem complies with the COM Express® specification. The COM Express® Design Guide maintained by PICMG provides implementation information or refer to the official PICMG documentation for more information.The LPC bus does not support DMA (Direct Memory Access). When more than one device is used on LPC, a zero delay clock buffer is required. This leads to limitations for ISA bus and SIO (standard I/O(s) like floppy or LPT interfaces) implementation. The COMe-bID7 LPC clock buffer allows for the connection of three LPC devices

#### <span id="page-32-2"></span>4.12. Serial Peripheral Interface (SPI)

The Serial Peripheral Interface (SPI) bus is a synchronous serial data link where devices communicate in master/slave mode and the master device initiates the data frame. Multiple slave devices are allowed with individual slave select (chip select) lines.

#### <span id="page-32-3"></span>4.12.1. SPI Boot

The COMe-bID7 supports on-module and on-carrier boot from an SPI Flash.

The pins A34 (BIOS\_DIS0#) and B88 (BIOS\_DIS1#) configure the SPI Flash to be used, se[e Table 15.](#page-32-5)

#### <span id="page-32-5"></span>Table 15: SPI Boot Pin Configuration

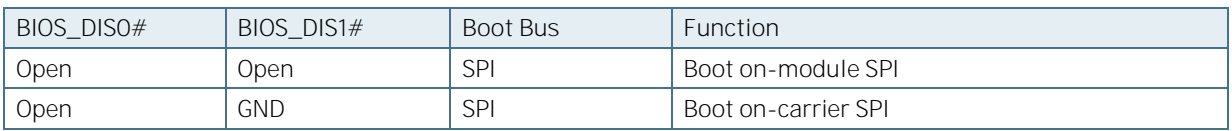

<span id="page-33-2"></span>Table 16: Supported SPI Boot Flash

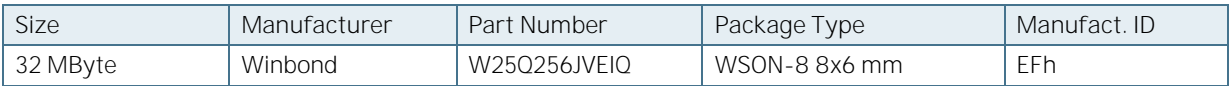

## <span id="page-33-0"></span>4.12.2. SPI Flash Update

#### 1. On-board SPI Flash

Initially, the EFI Shell is booted with an USB key containing the binary used to flash the on-module SPI Flash chip.

The command line is: AfuEfix64\EtaAfuOemEfi64.efi BID7Rxxx.bin /p /b /n /k /me /x

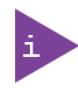

It intentionally does not flash the 10GbE region to avoid destroying 10GbE MAC addresses when only Bios update is required.

See further information in the BIOS package itself available on **Kontron's Customer Section**.

#### 2. External SPI Flash

To program the external SPI Flash on the carrier board with the BIOS binary, use an external programmer.

When booting from the external SPI Flash on the carrier board if the COM Express® module is exchanged for another module of the same type, the Intel® Management Engine (ME) will fail during the next start. The Management Engine (ME) binds itself to every module it has previously flashed which in the case of an external SPI Flash is the module present when flashed.

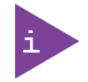

To avoid this issue, after changing the COM Express® module for another module, conduct a complete flash from the external SPI Flash device. If disconnecting and reconnecting the same module again, this step is not necessary.

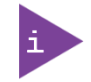

Register for **Kontron's Customer Section** to get access to BIOS downloads and PCN service.

### <span id="page-33-1"></span>4.13. System Management Bus (SMB)

The System Management Bus (SMB) is a simple 2-wire bus for low-speed system management communication. The PCH controls the SMB. The module's SMB, routed to the COMe connector connects to the hardware controller and the optional NVMe.

The 8-bit SMBus address uses the LSB (bit 0) for the direction of the device.

- Bit0 = 0 defines the write address
- Bit0 = 1 defines the read address

The following table specifies the 8-bit and 7-bit SMBus write address for all devices.

#### <span id="page-34-2"></span>Table 17: SMBus Address

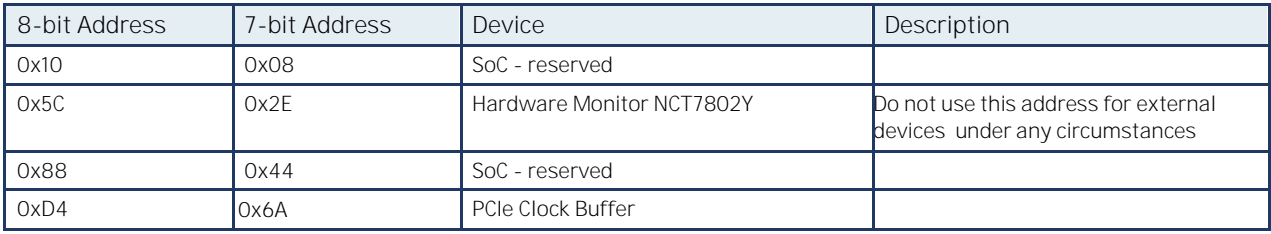

#### <span id="page-34-0"></span>4.14. GPIO

The eight GPIO pins support four inputs pins (A54 for GPI0, A63 for GPI1, A67 for GPI2 and A85 for GPI3) and four output pins (A93 for GPO0, B54 for GPO1, B57 for GPO2 and B63 for GPO3) by default. The four GPI[0-3] pins are pulled high with a pull-up resistor (e.g. 100 K ohms) and the four GPO[0-3] pins are pulled low with a pull-down resistor (e.g. 100 K ohms) on the module.

To change the default GPIO signal-state users are required to make BIOS and/or OS-driver changes, and additional hardware changes by adding external termination resistors on the carrier board to override the weak on-module pull-up resistors with a lower resistance pull-down (e.g. 10 K ohms), or pull-down resistors with a lower resistance pull-up (e.g. 10 K ohms).

#### <span id="page-34-1"></span>4.15. NS-CI

The COMe-bID7 supports the NC-SI (Network Controller Sideband Interface) physical interface. The NC-SI signals from the D-1700 SOC are routed to the COMe connector.

## <span id="page-35-0"></span>5/ Accessories

## <span id="page-35-1"></span>5.1. Product Specific Accessories

#### <span id="page-35-2"></span>Table 18: Product Specific Accessories List

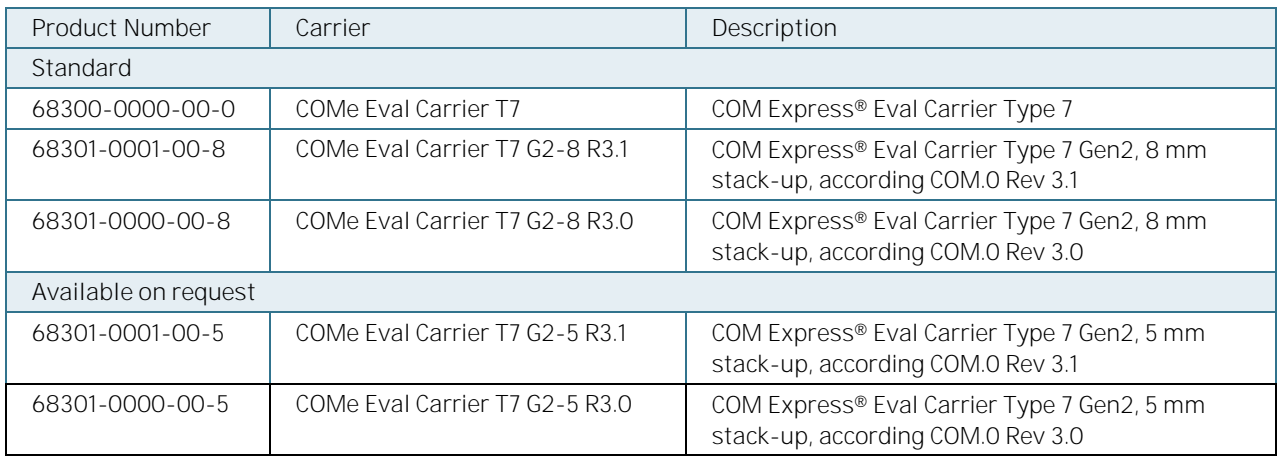

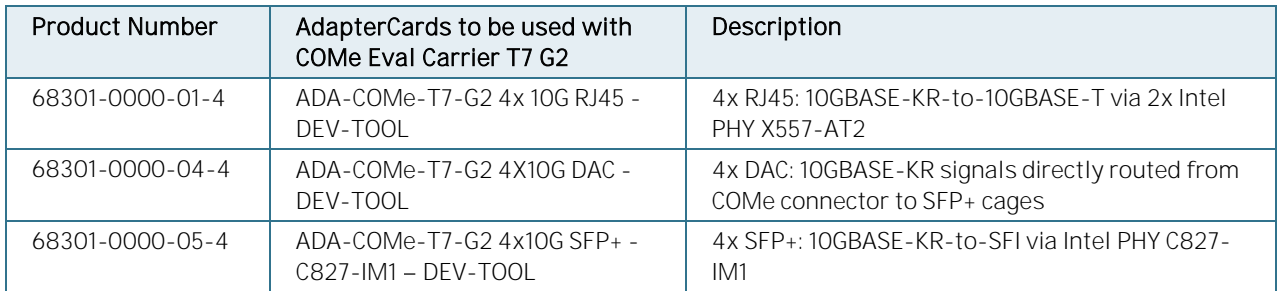

#### <span id="page-35-3"></span>Table 19: Cooler and Heatspreader

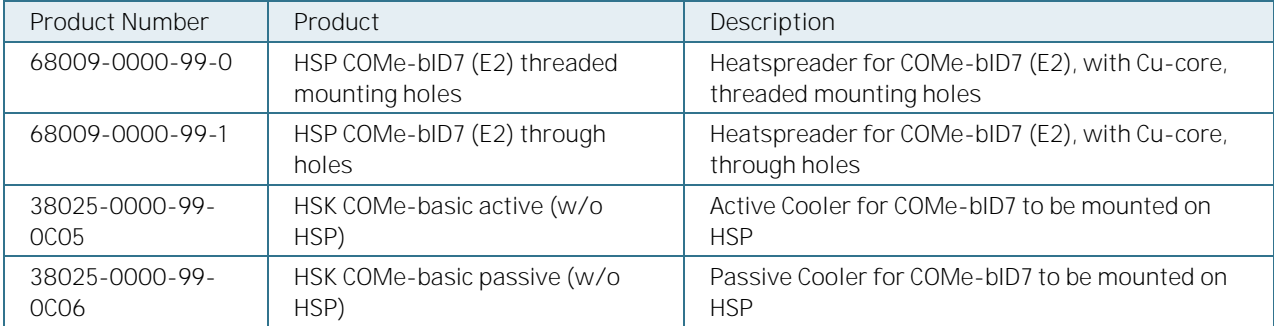
### 5.2. General Accessories

Table 20: General Accessories List

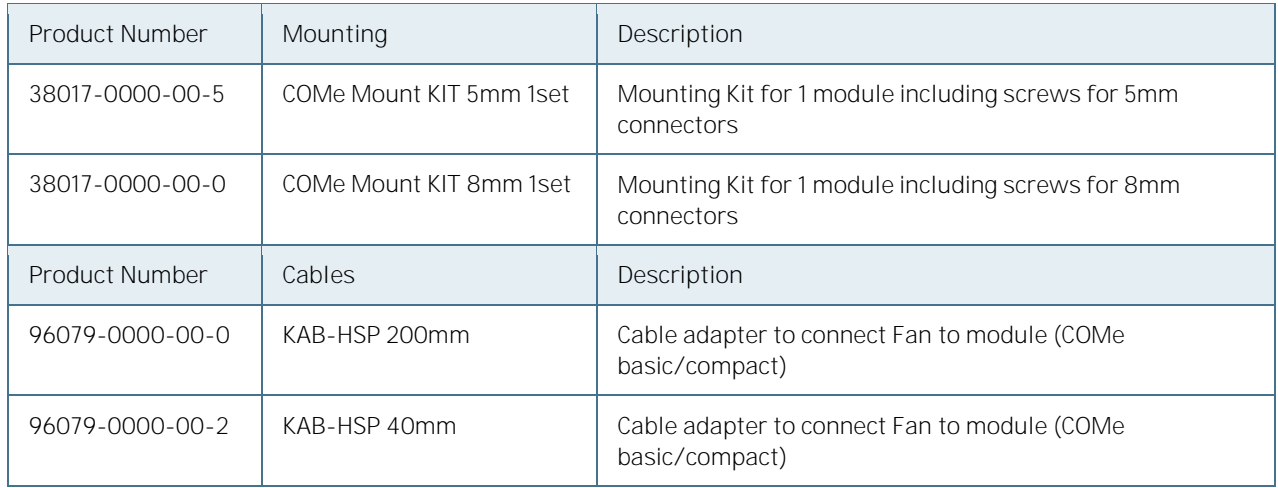

#### Table 21: Memory Modules

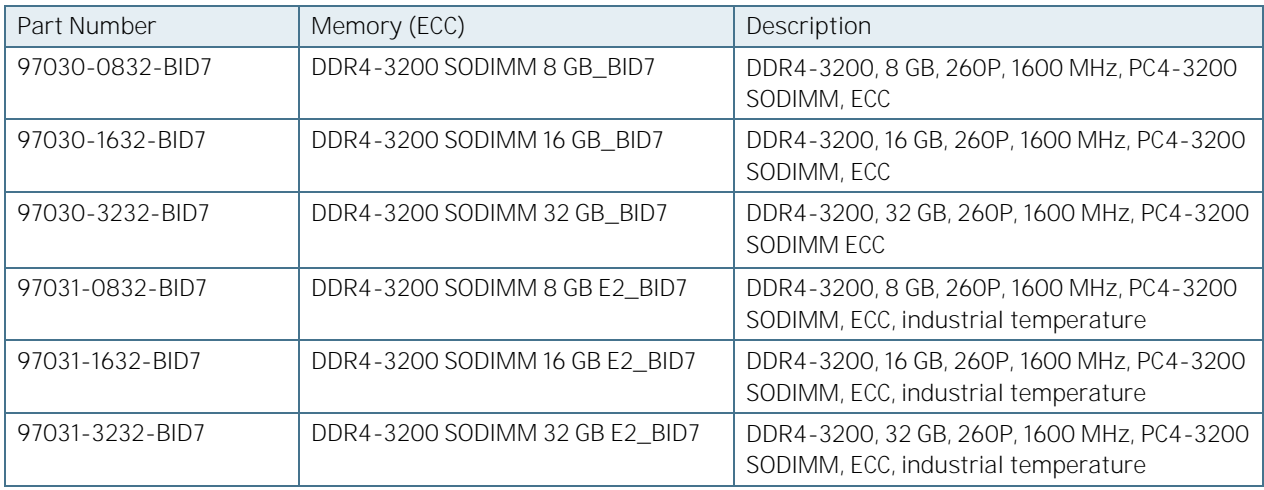

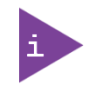

Non-ECC SODIMMs are available on request.

# 6/ Electrical Specification

### 6.1. Supply Voltage

[Table 22](#page-37-0) provides information regarding the supply voltage specified at the COM Express® connector.

#### <span id="page-37-0"></span>Table 22: COM Express® Connector Electrical Specifications

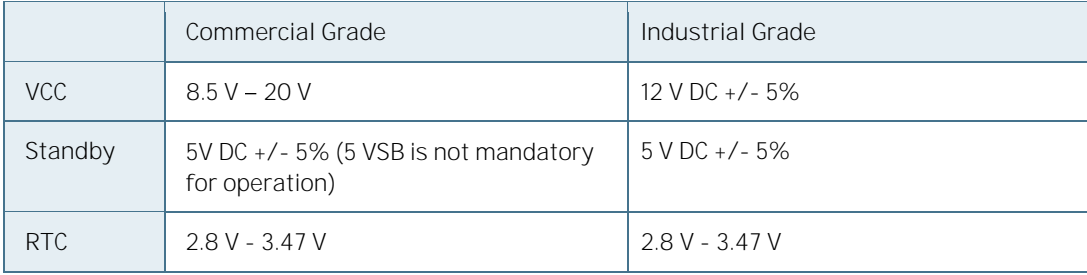

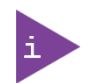

5 V Standby voltage is not mandatory for operation.

### 6.2. Power Supply Rise Time

The input voltages should rise from  $\leq 10\%$  of nominal to within the regulation ranges within 0.1 ms to 20 ms. There must be a smooth and continuous ramp of each DC input voltage from 10% to 90% of its final set-point following the ATX specification.

#### 6.3. Supply Voltage Ripple

Maximum 100 mV peak to peak  $0 - 20$  MHz.

#### 6.4. Power Consumption

The COMe-bID7 supports D-1700 processor SKUs up to 90 W TDP.

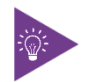

For Information on Detailed Power Consumption measurements in all states and benchmarks for CPU, Graphics and Memory performance, refer to the Application Note at [EMD Customer Section](http://www.kontron.com/support-and-services/support/emd-customer-section) [\(Customer Section | Kontron Europe and Asia\)](https://www.kontron.com/en/customer-section).

#### 6.5. ATX Mode

By connecting an ATX power supply with VCC and 5VSB, PWR\_OK is set to low level and VCC is off. Press the Power Button to enable the ATX PSU setting PWR\_OK to high level and powering on VCC. The ATX PSU is controlled by the PS\_ON# signal which is generated by SUS\_S3# through inversion.

In ATX Mode VCC can be  $8.5$  V – 20 V for commercial grade modules and 12 V DC +/- 5% for industrial grade modules.

#### Table 23: ATX Mode

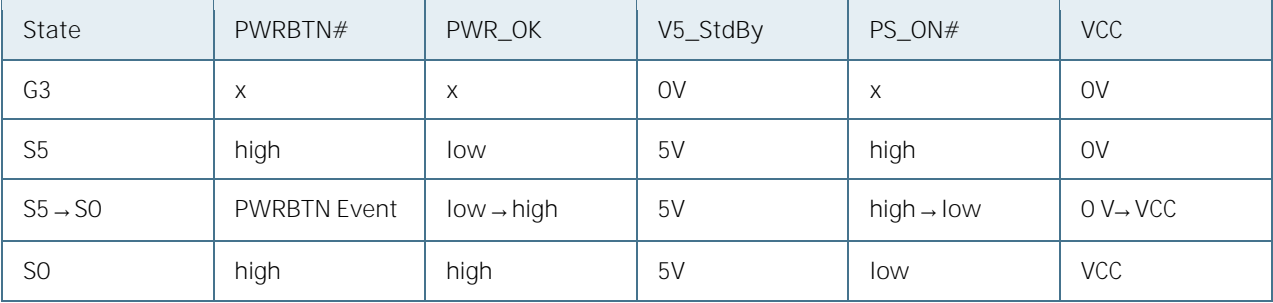

#### 6.6. Single Supply Mode

In single supply mode, without 5V standby the module will start automatically when VCC power is connected and Power Good input is open or at high level (internal PU to 3.3V).

VCC can be  $8.5$  V  $-$  20 V for commercial grade modules and 12 V DC  $+/-$  5% for industrial grade modules.

To power on the module from S5 state press the power button or reconnect VCC. Suspend/Standby States are not supported in Single Supply Mode.

Table 24: Single Supply Mode

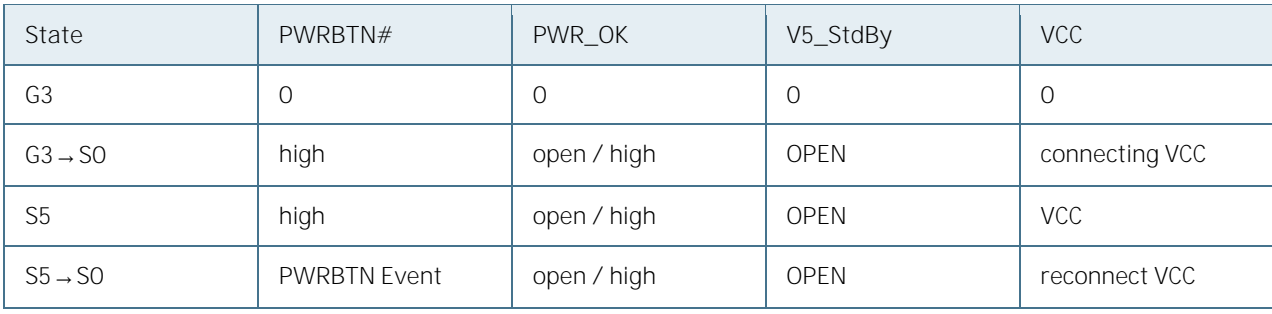

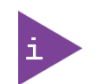

All ground pins have to be tied to the ground plane of the carrier board.

#### **NOTICE**

If any of the supply voltages drops below the allowed operating level longer than the specified hold-up time, all the supply voltages should be shut down and left OFF for a time long enough to allow the internal board voltages to discharge sufficiently. If the OFF time is not observed, parts of the board or attached peripherals may work incorrectly or even suffer a reduction of MTBF. The minimum OFF time depends on the implemented PSU model and other electrical factors and needs to be measured individually for each case.

be at least

# 7/ Power Control

### 7.1. Power Supply

The COMe-bID7 supports a power input from 8.5 V to 20 V in the commercial grade version, but 12 V DC +/- 5% in the industrial version. The supply voltage is applied through the VCC pins (VCC) of the module connector.

Optionally 5 V +/- 5% can be applied to the V\_5V\_STBY pins and allows support for wake-up suspend-to-disk and soft-off state when the VCC power is removed.

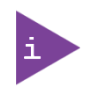

 $(P$ 

 $(P$ 

 $(S$ 

Suspend-to-RAM (S3) and Hibernate (S4) is not supported by the Xeon D-1700 product family.

## 7.2. Power Supply Control Settings

The power supply control settings are set in the BIOS and enable the module to shut down, rest and wake from standby properly.

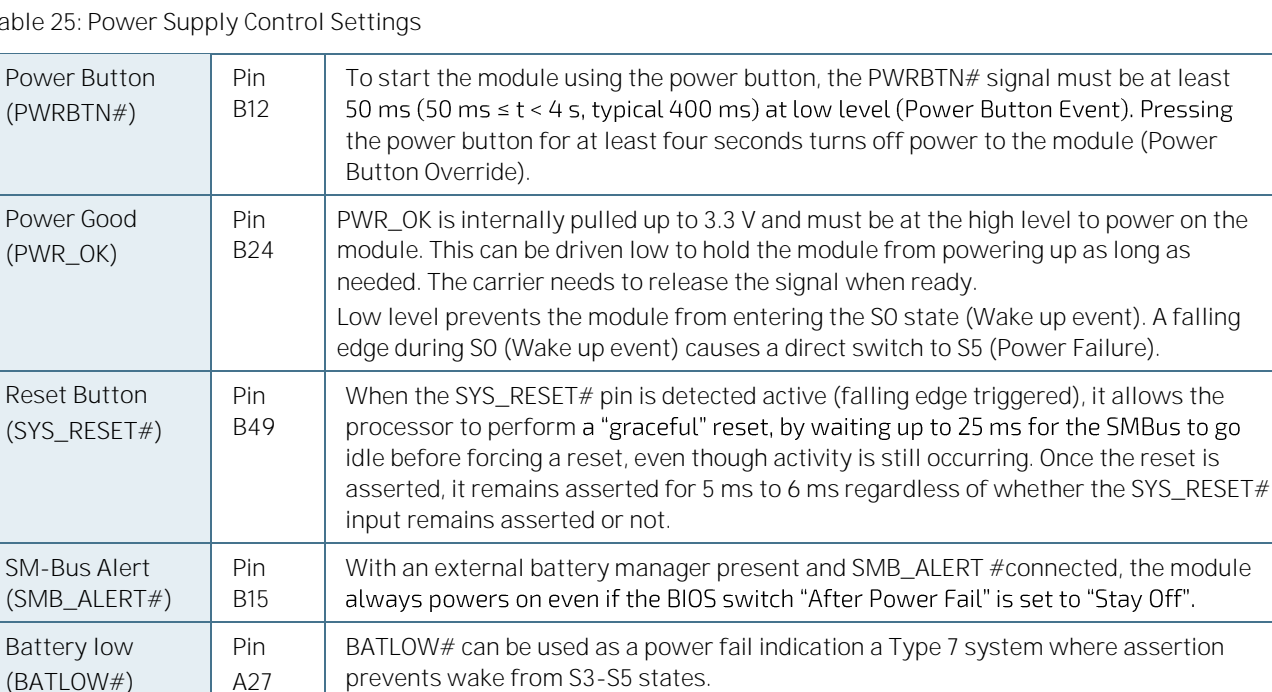

Table 25: Power Supply Control Settings

# 8/ Standards and Certification

The COMe-bID7 complies with the listed European Council directives or the latest status thereof:

- European Council directive relating to Electromagnetic Compatibility (2014/30/EU)
- General Product safety Directive (2001/95/EC)
- Low Voltage directive (2014/35/EU)

The following table provides information regarding standards that are elements of the CE declaration and additional standard compliancy information. For more information, contact Kontron Support.

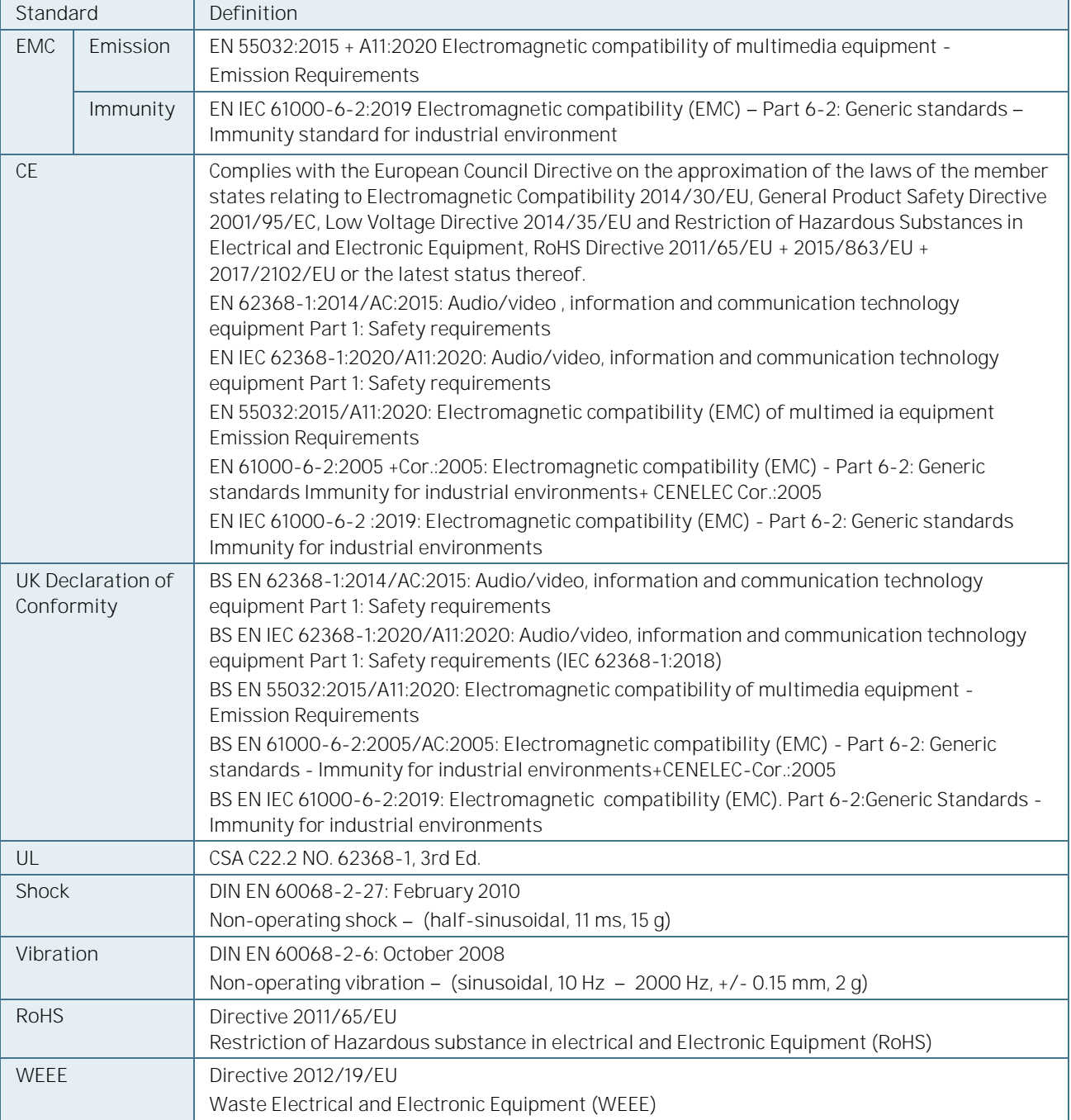

Table 26: Standards and Certification Compliance

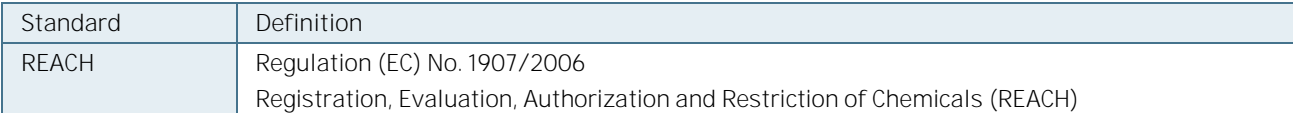

#### 8.1. MTBF

The MTBF (Mean Time Before Failure) value was calculated using a combination of the manufacturer's test data, (if available) and the Telcordia (Bellcore) issue 2, calculation for the remaining parts.

The Telcordia calculation used is "Method 1 Case 3" in a ground benign, controlled environment. This particular method takes into account varying temperature and stress data and the system is assumed to have not been burnedin. Other environmental stresses (such as extreme altitude, vibration, salt-water exposure) lower the MTBF value.

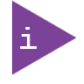

The MTBF estimated value above assumes no fan, but a passive heat sinking arrangement. Estimated RTC battery life (as opposed to battery failures) is not accounted for and needs to be considered separately. Battery life depends on both temperature and operating conditions. When the module is connected to external power, the only battery drain is from leakage paths.

[Figure 4](#page-41-0) shows the MTBF de-rating value for the module variant when used in an office or telecommunications environment.

<span id="page-41-0"></span>Figure 4: MTBF De-rating Values (Reliability report: COMe-bID7 E2 D-1747NTE EV)

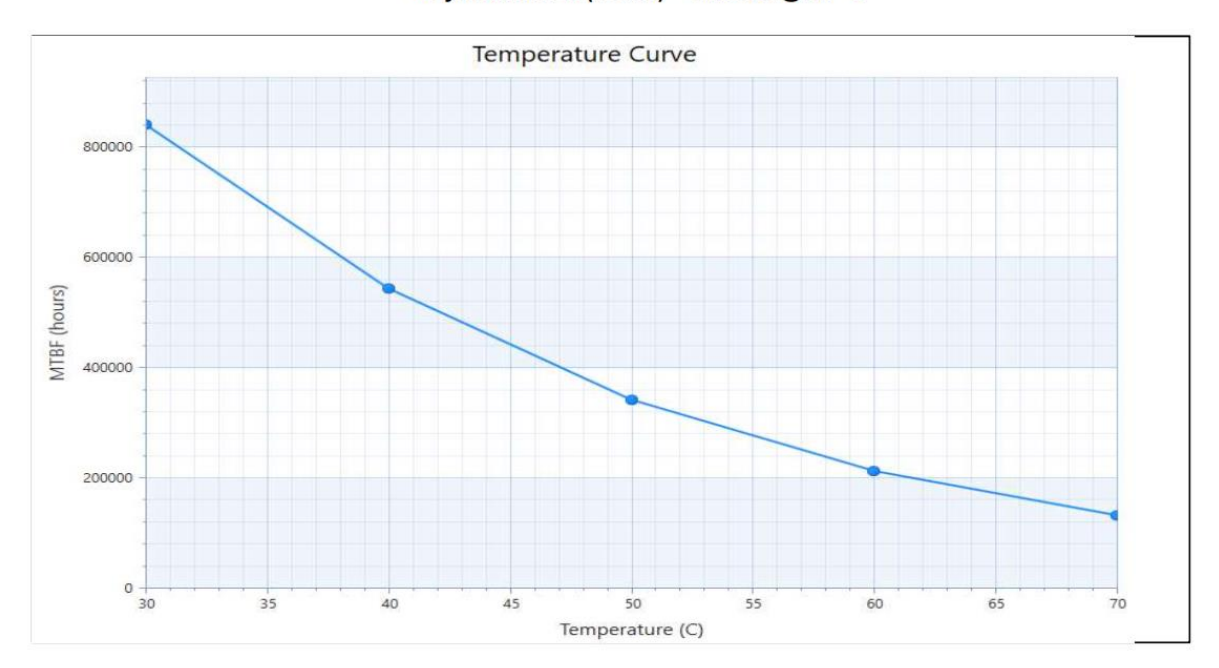

#### >>System MTBF(hours) = 544569 @ 40°C

# 9/ Mechanical Specification

### 9.1. Dimensions

The dimensions of the module are 95.0 mm x 125.0 mm.

Figure 5: Module Dimensions

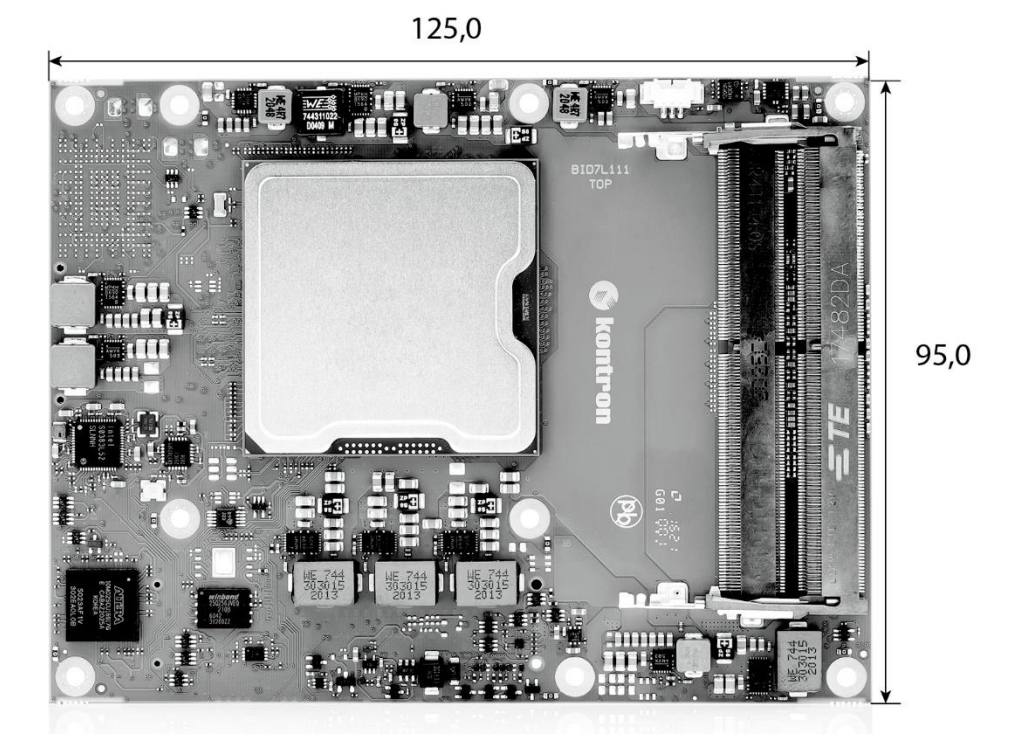

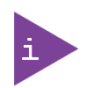

CAD drawings are available a[t EMD Customer Section.](http://www.kontron.com/support-and-services/support/emd-customer-section)

#### 9.1.1. Height

The height of the module depends on the height of the implemented cooling solution. The height of the cooling solution is not specified in the COM Express<sup>®</sup> specification.

The COM Express® specification defines a module height of approximately 13 mm from module PCB bottom to heatspreader top, as shown i[n Figure 6: Module Height](#page-43-0) below. 1

<span id="page-43-0"></span>Figure 6: Module Height

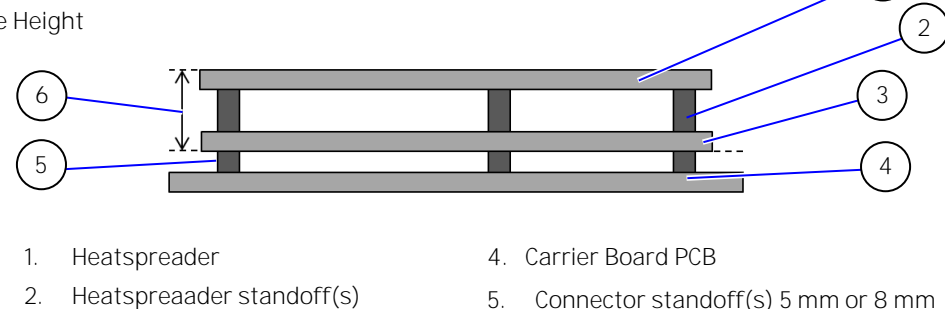

6. 13 mm +/- 0.65 mm

#### 9.1.2. Module Height with Four SODIMM Memory Sockets

3. Module PCB

The overall height of the module and carrier board depends on whether the COMe-bID7 is implemented with:

- $\triangleright$  two SODIMMs both located on module's top side (standard variant)
- Four SODIMMs with two located on module's top side and bottom side

The COMe-bDV7 variant with four SODIMM memory is outside the basis COM Express® PICMG COM.0 Rev 3.0 Type 7 module form factor and requires the carrier board to be designed to support an 8 mm high COMe connector. To calculate the total height of the module and carrier take both the top side height and the bottom side height into consideration.

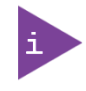

The 4x SODIMM variant has SODIMM sockets assembled on the bottom side of the module and requires a carrier board with 8 mm high COMe connectors and a component free area on the carrier board below the module SODIMM sockets.

The following figure shows the module board with the optional variant SODIMMs assembled on the top side and the bottom side of the board.

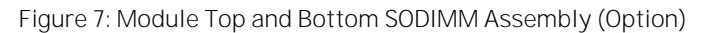

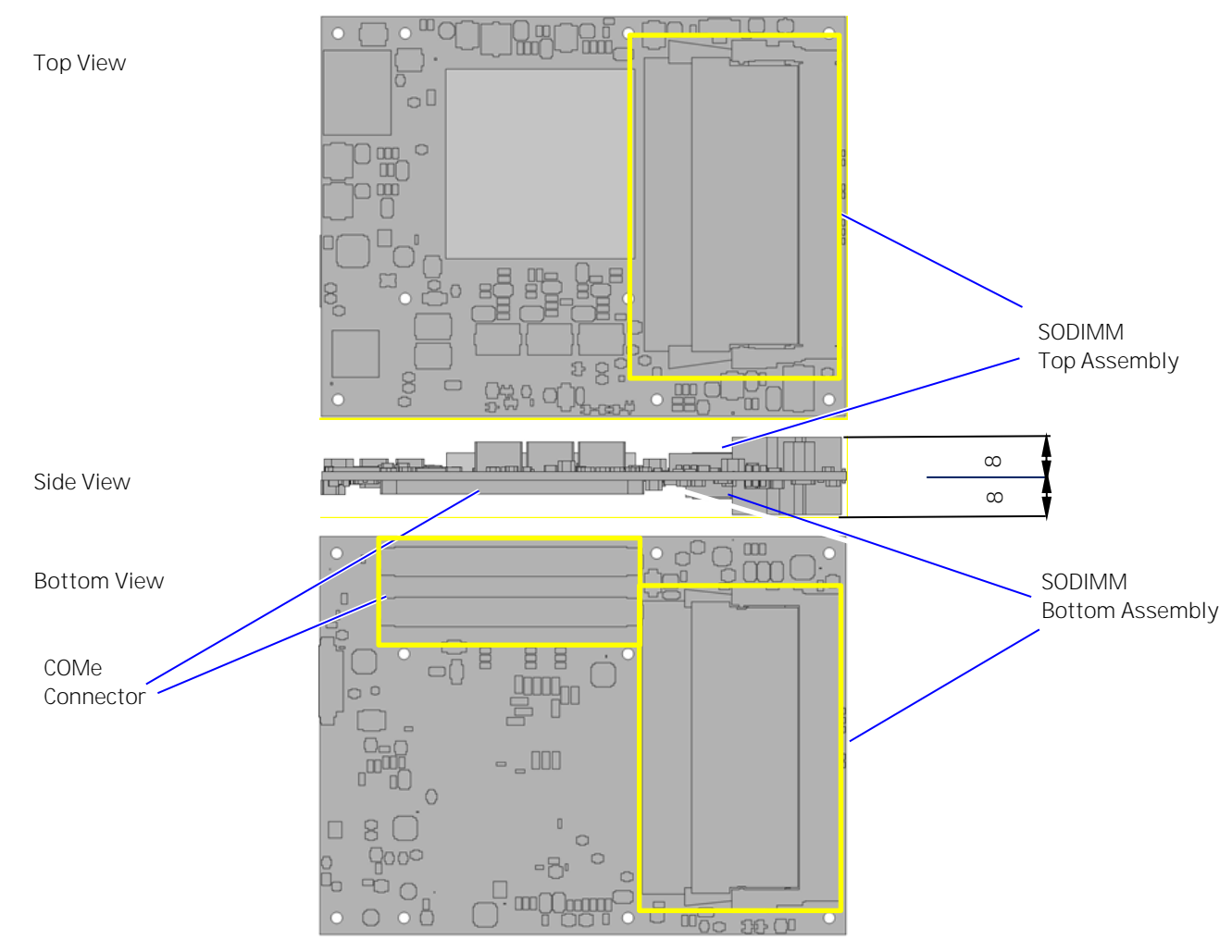

### 9.2. Thermal Management, Heatspreader and Cooling Solutions

A heatspreader plate assembly is available from Kontron for the COMe-bID7. The heatspreader plate on top of this assembly is NOT a heat sink. It works as a COM Express®-standard thermal interface to use with a heat sink or external cooling devices.

External cooling must be provided to maintain the heatspreader plate at proper operating temperatures. Under worst case conditions, the cooling mechanism must maintain an ambient air and heatspreader plate temperature on any spot of the heatspreader's surface according the module specifications:

60°C for commercial grade modules

85°C for industrial temperature grade modules (E2/XT)

You can use many thermal-management solutions with the heatspreader plates, including active and passive approaches.

The optimum cooling solution varies, depending on the COM Express<sup>®</sup> application and environmental conditions. Active or passive cooling solutions provided from Kontron for the COMe-bID7 are usually designed to cover the power and thermal dissipation for a commercial grade temperature range used in a housing with proper air flow.

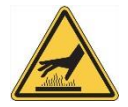

HOT Surface! Do NOT touch! Allow to cool before servicing.

### 9.2.1. Heatspreader Dimensions

The COMe-bID7 heatspreaders are built from aluminum with a copper core. The heatspreaders have threads or through holes for mounting and are black anodized. The devices are delivered single packed.

#### **NOTICE** The heatspreaders 68009-0000-99-0 and 68009-0000-99-1 can be used with Kontron's active and passive cooling solutions 38025-0000-99-0C05 and 38025-0000-99-0C06.

### 9.2.1.1. Heatspreader 68009-0000-99-0 with Threads

Figure 8: Heatspreader 68009-0000-99-0 Dimensions

\*All dimensions shown in mm.

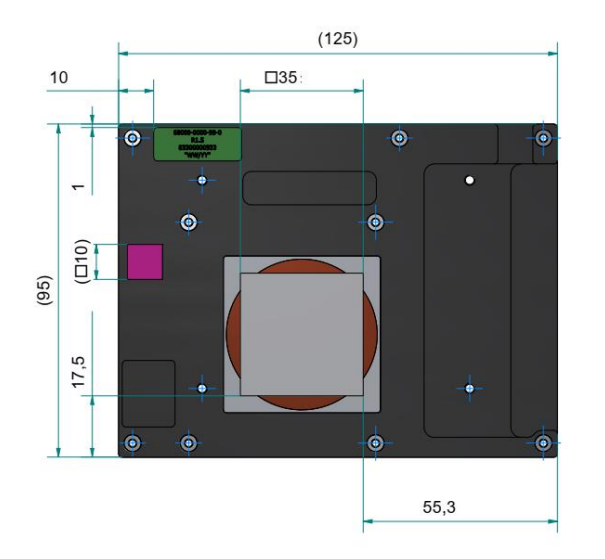

9.2.1.2. Heatspreader 68009-0000-99-1 with Through Holes

Figure 9: Heatspreader 68009-0000-99-1 Dimensions \*All dimensions shown in mm.

 $(125)$  $10$  $\square$ 35 G 4  $\overline{a}$  $\bullet$  $\bullet$  $(T10)$ 95) 17.5 Ò 55,3

# 10/ COMe Connector Pin-out List

Figure 10: COMe Connector with 220 pins

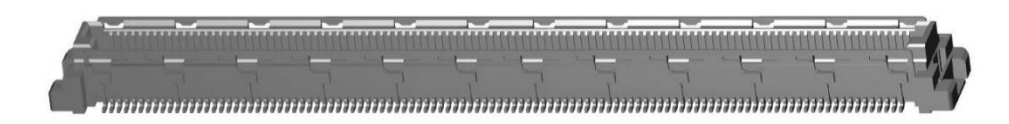

This table lists the pins and signals according to the PICMG specification COM.0 Rev 3.1 and Rev 3.0 Type 7 standard.

Figure 11: COMe Connector Pinout

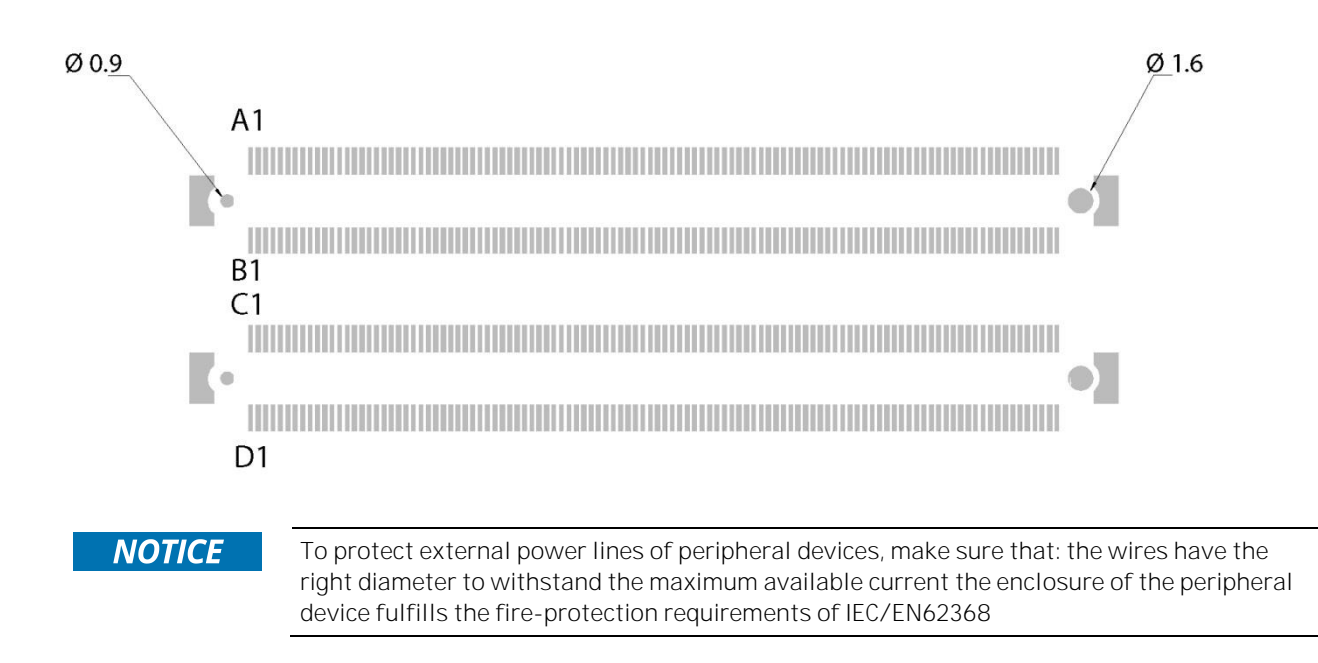

#### Table 27: Pin-out List A

#### Grey background for pins different between COM.0 R.0 and R3.1

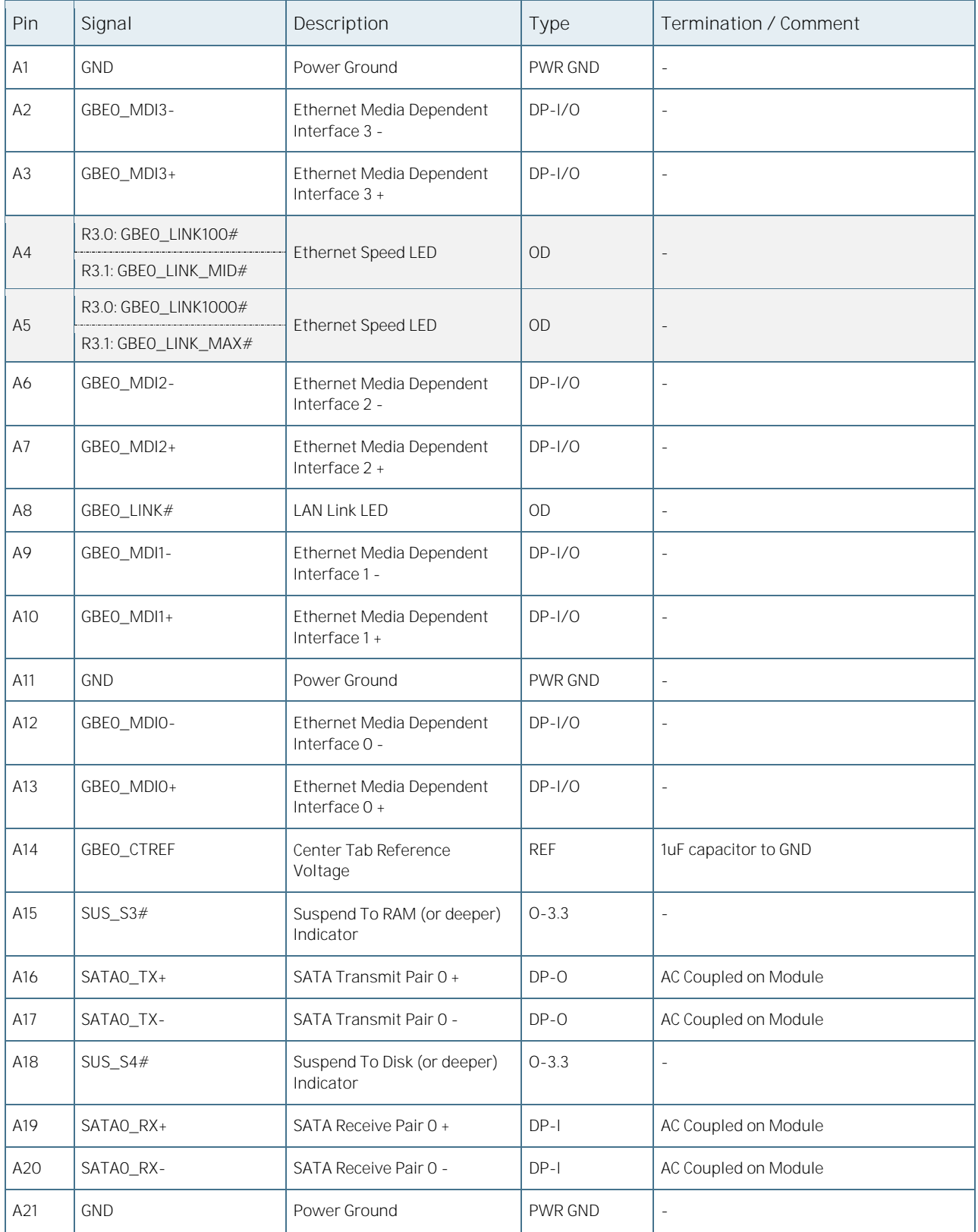

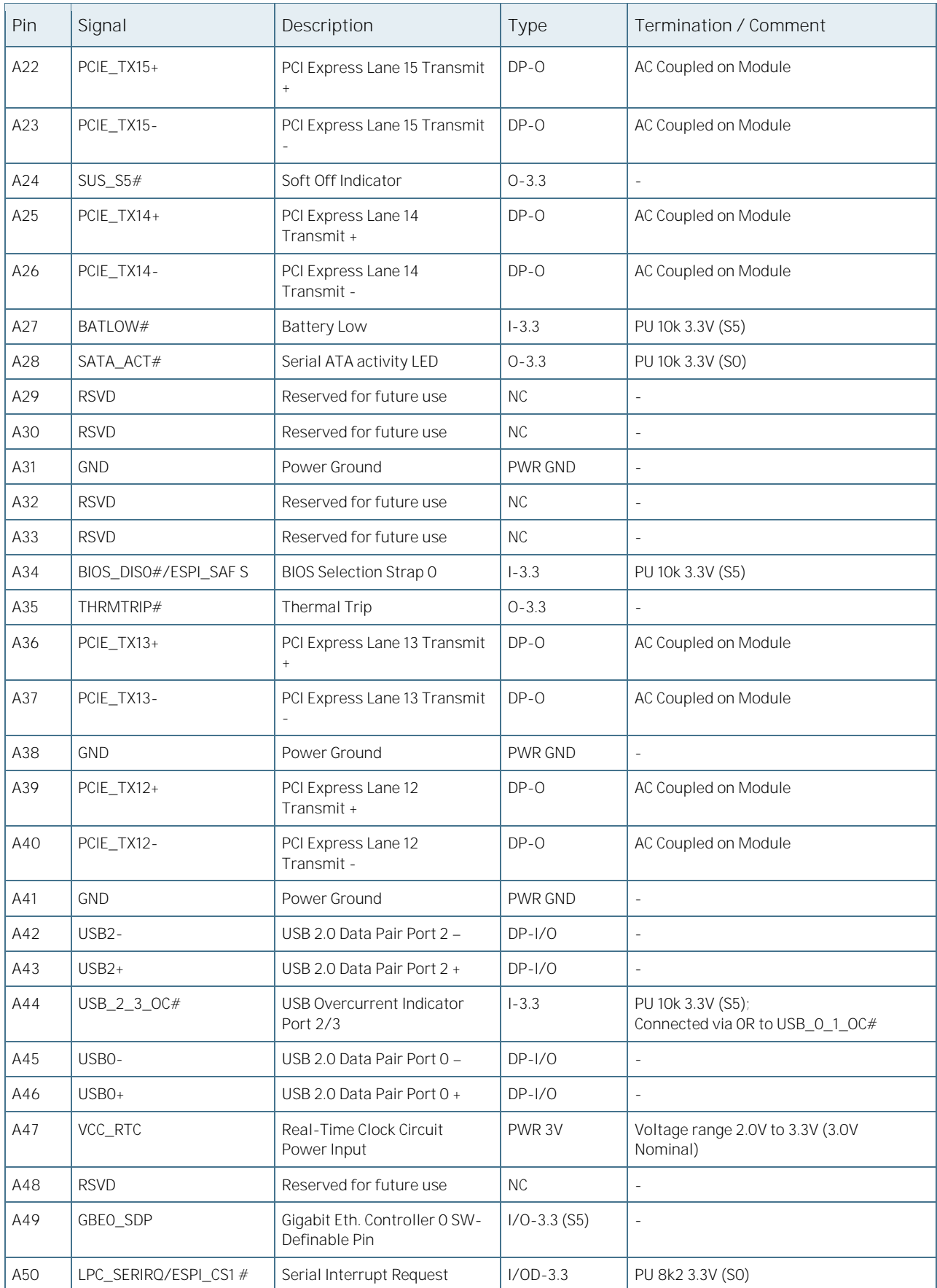

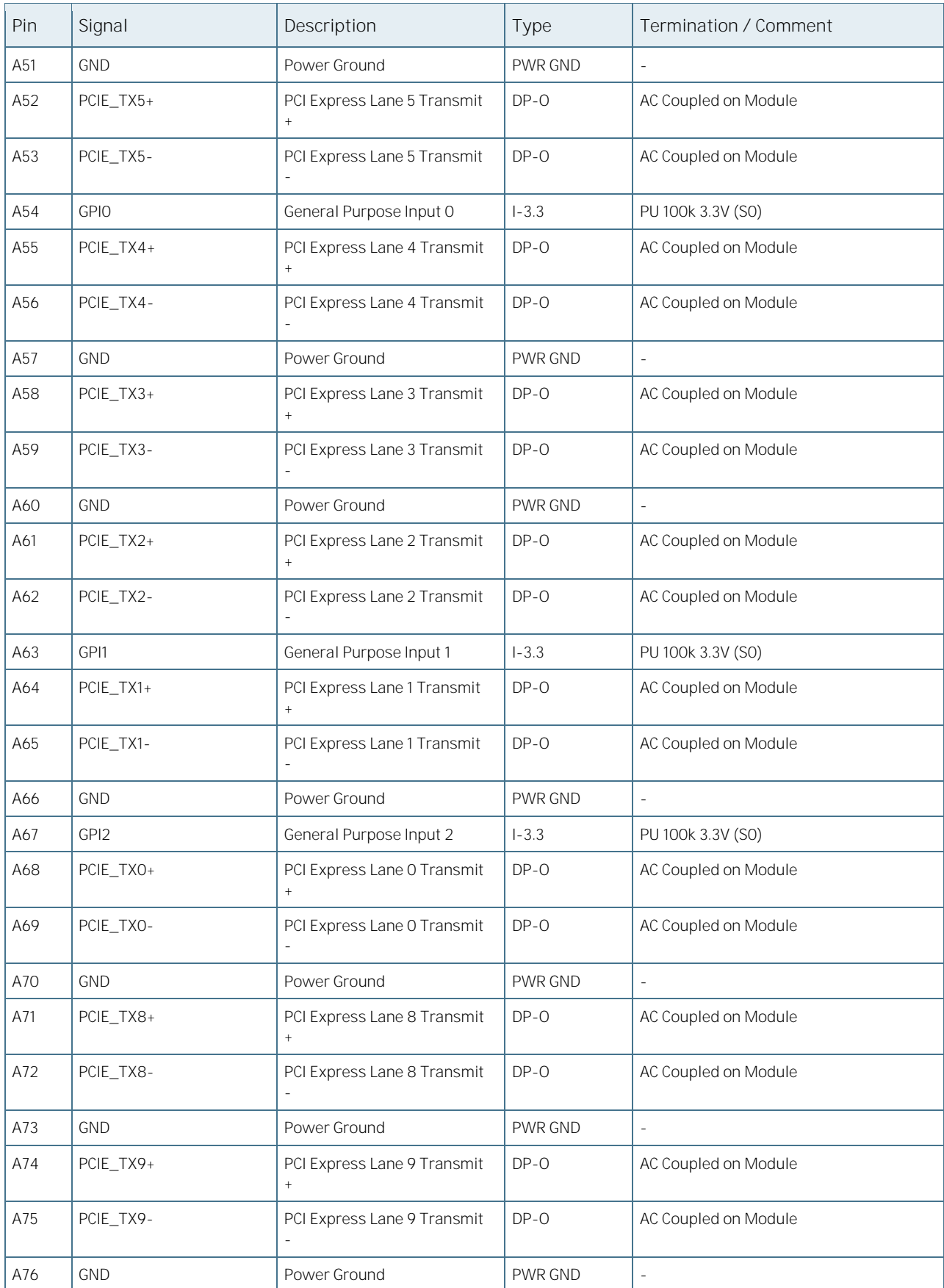

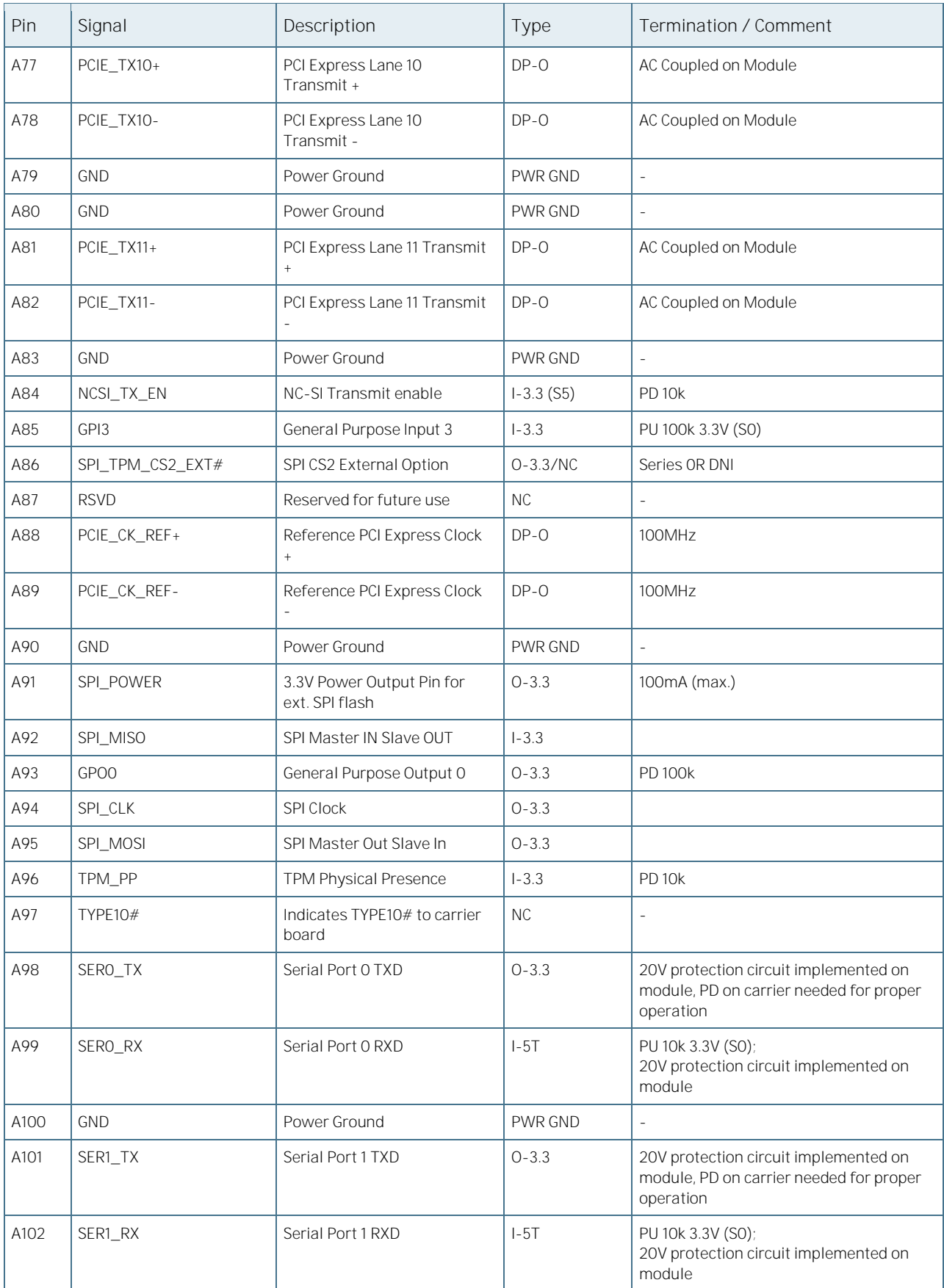

COMe-bID7 User Guide Rev. 1.6

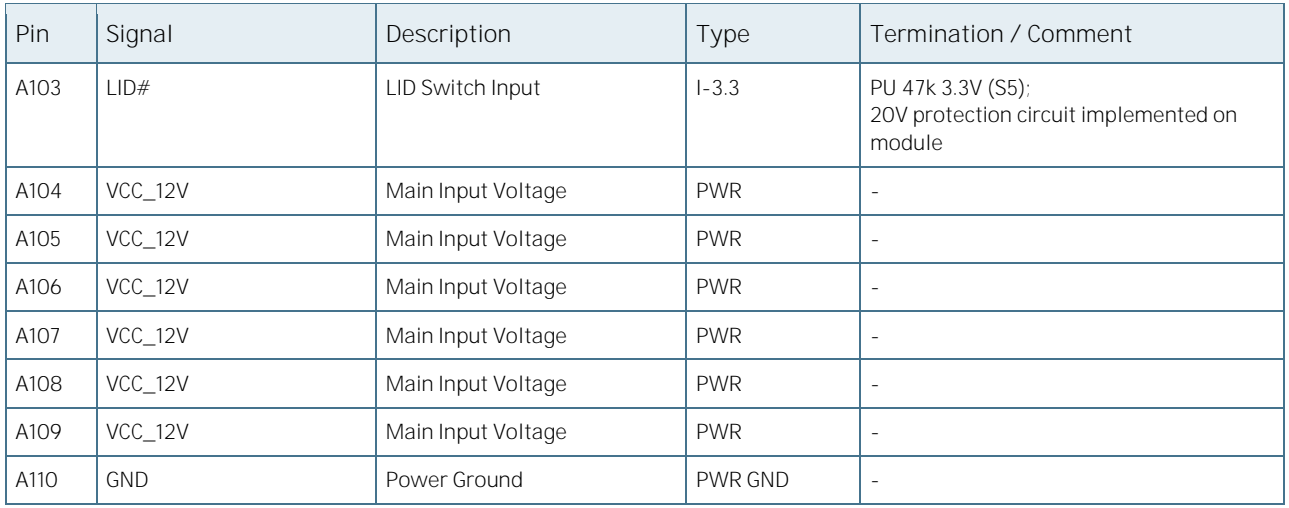

#### Table 28: Pin-out List B

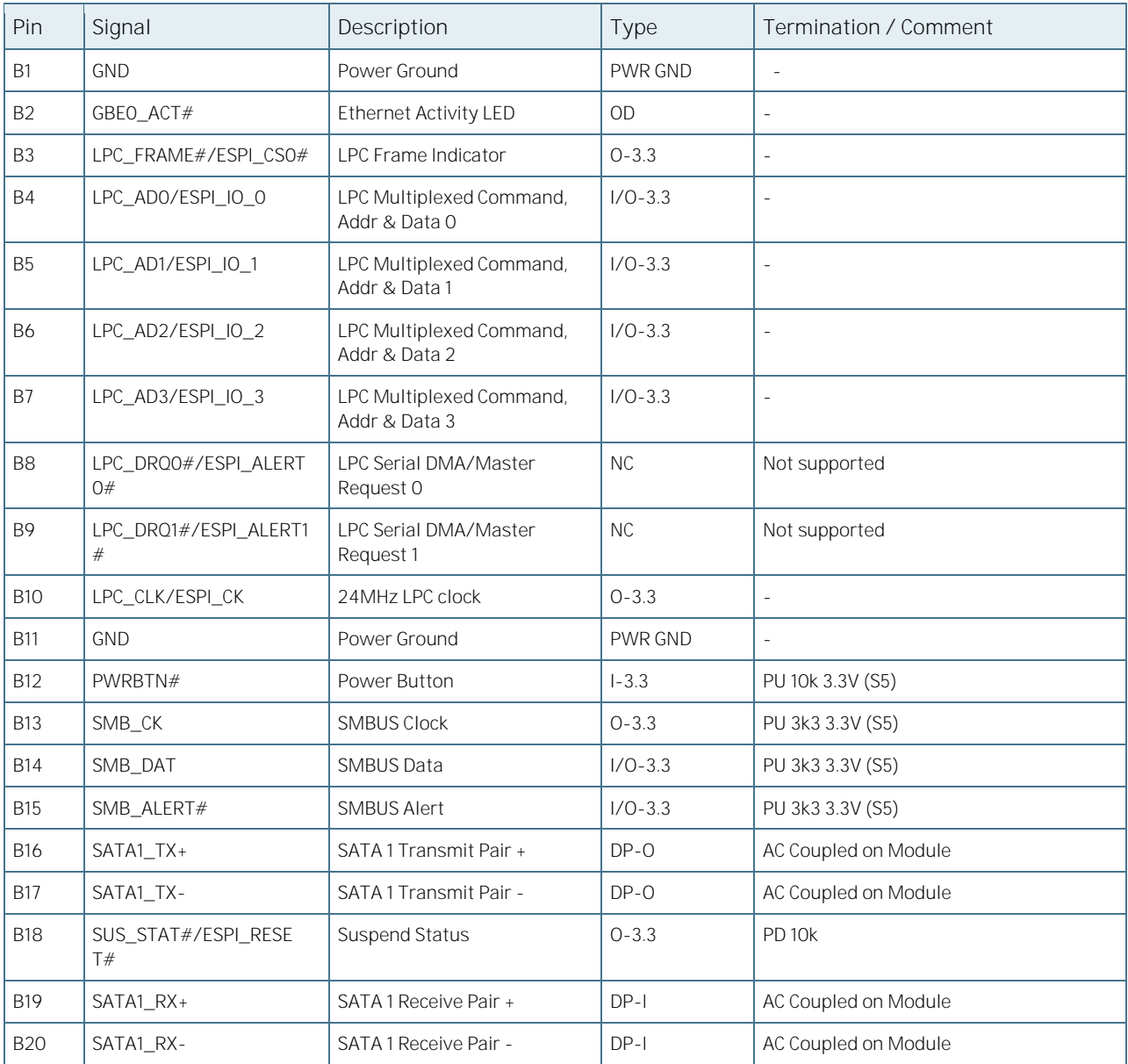

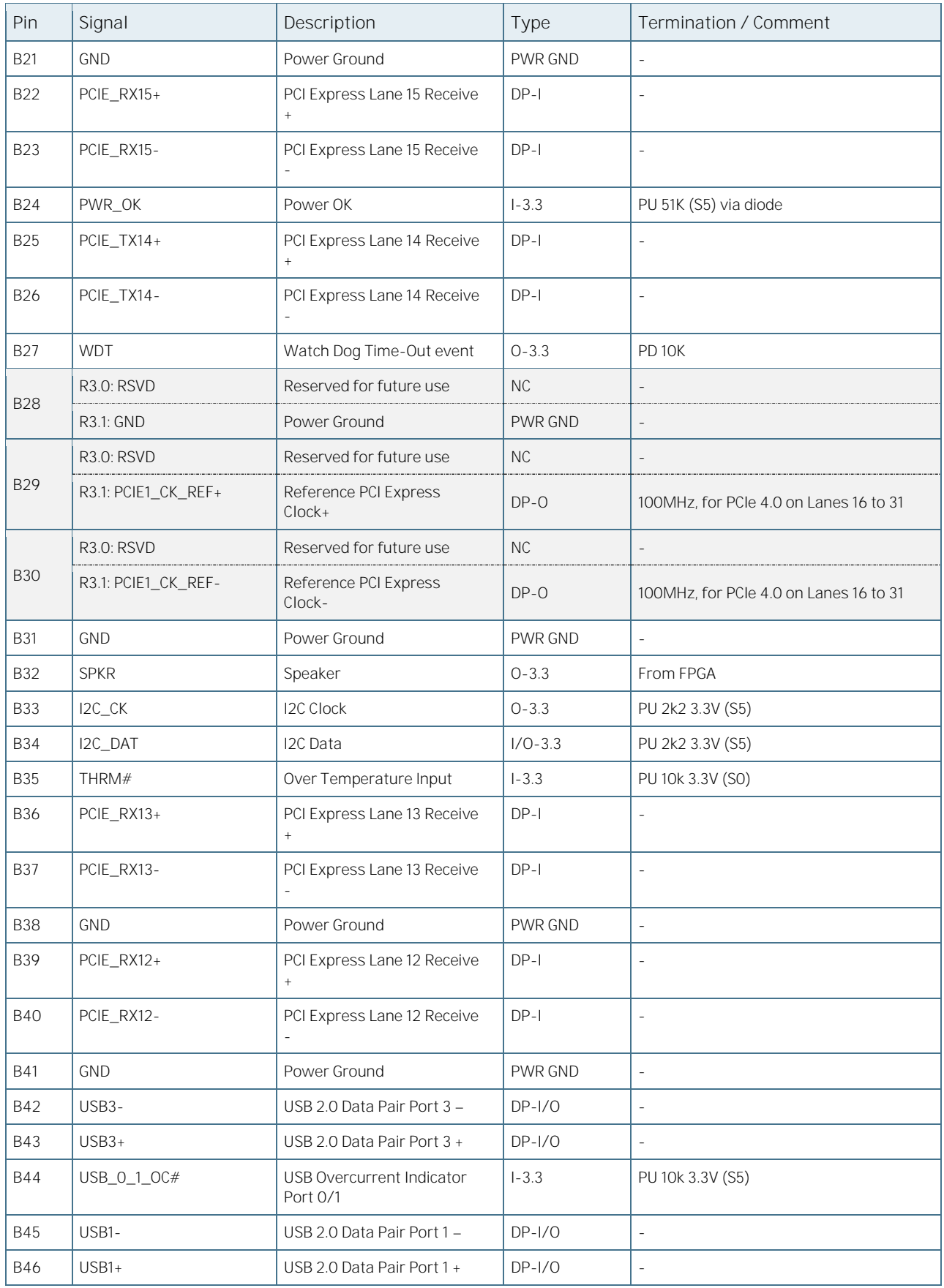

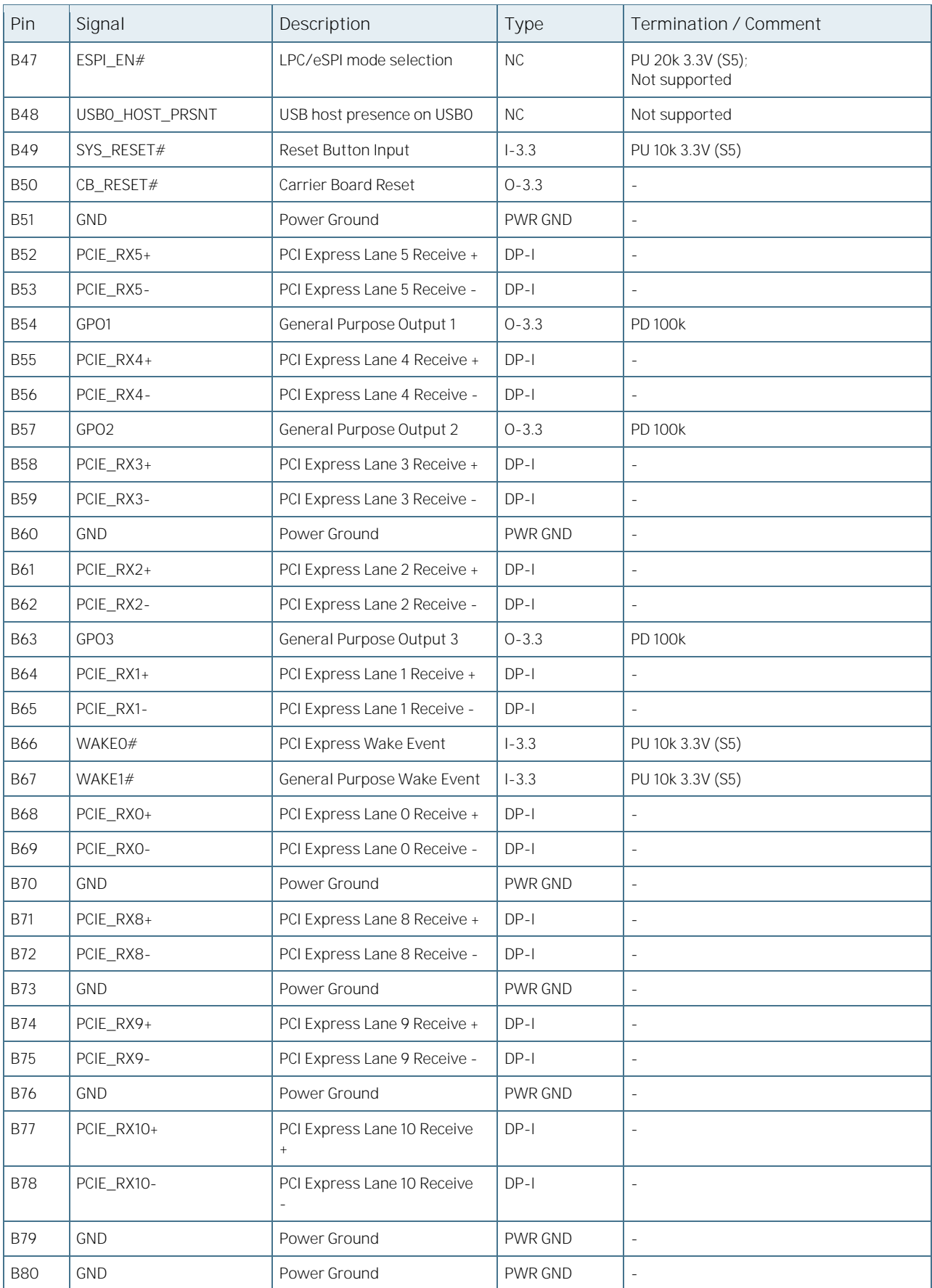

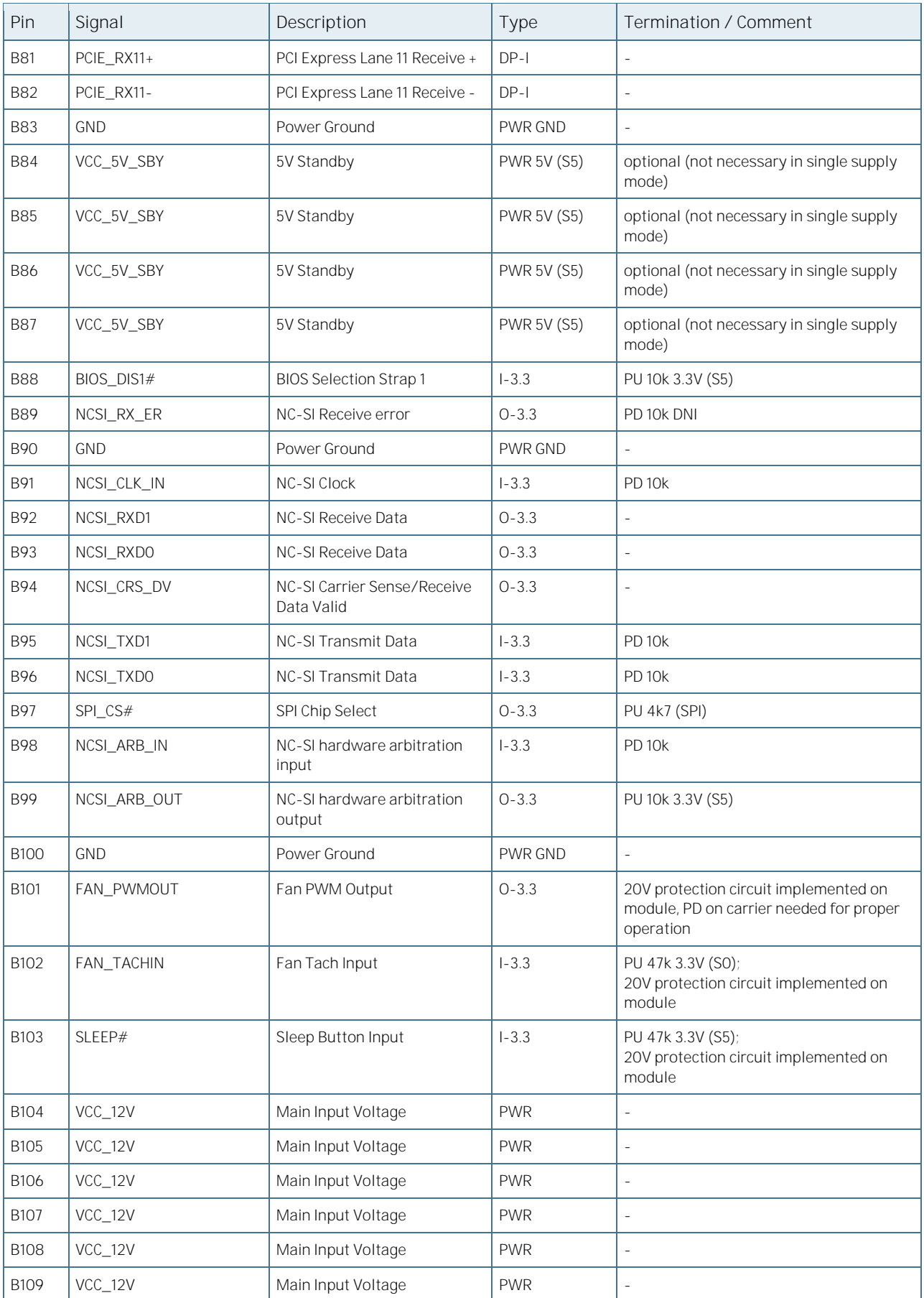

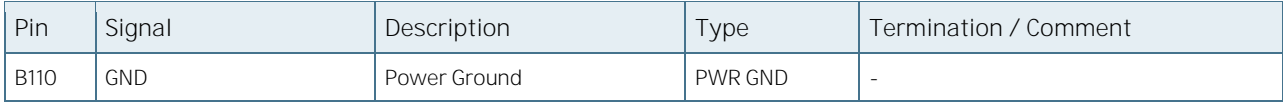

#### Table 29: Pin-out List C

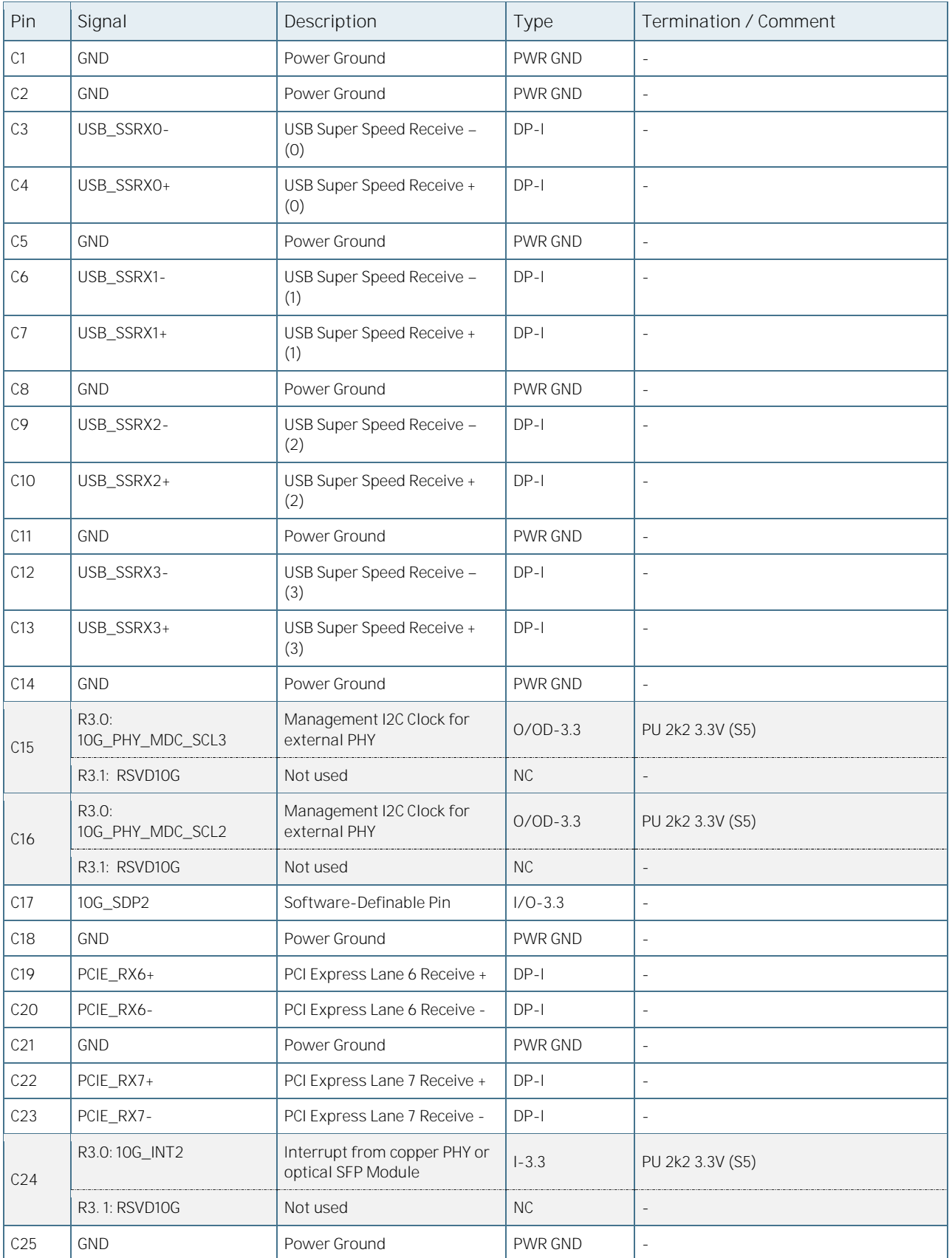

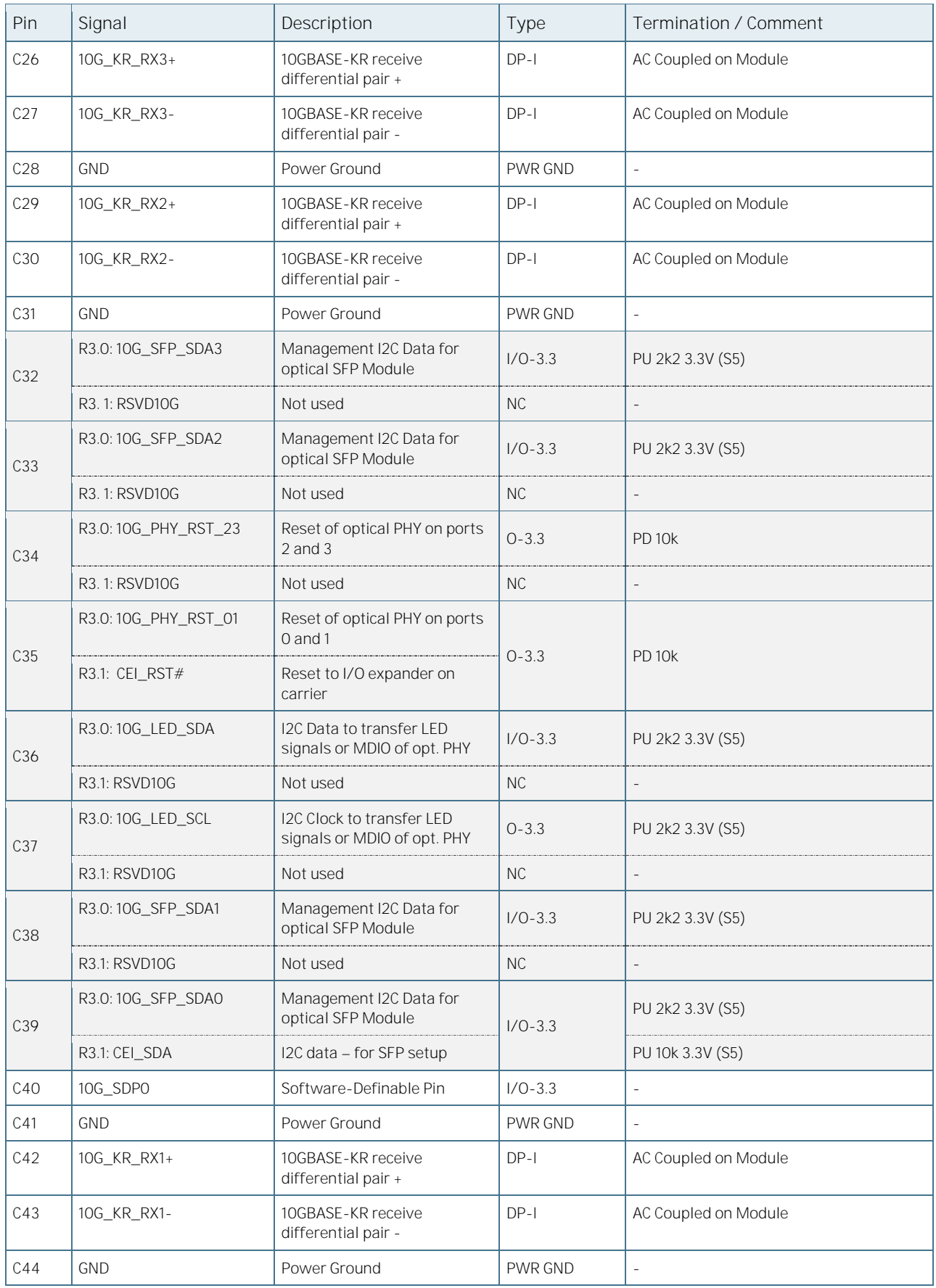

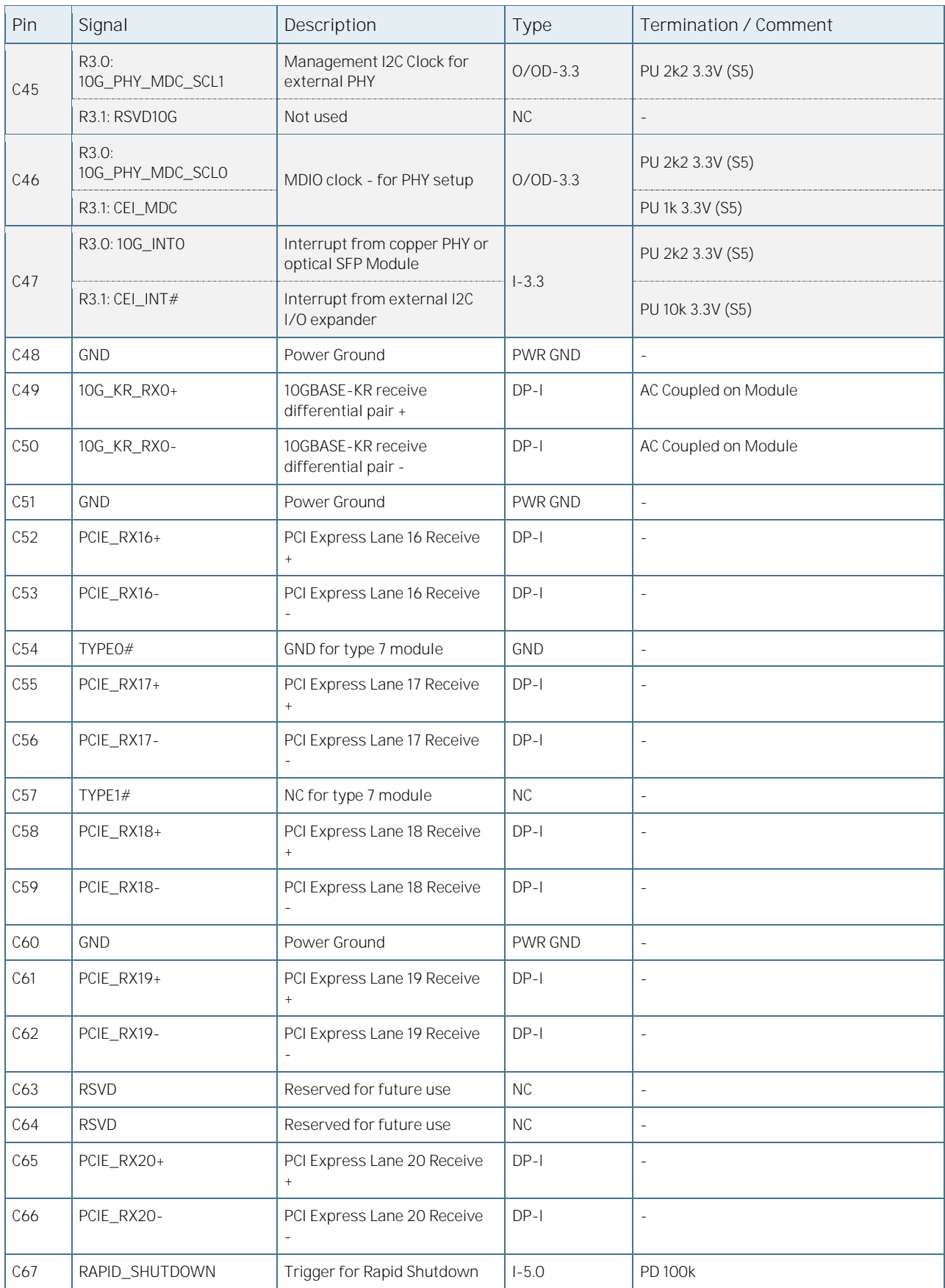

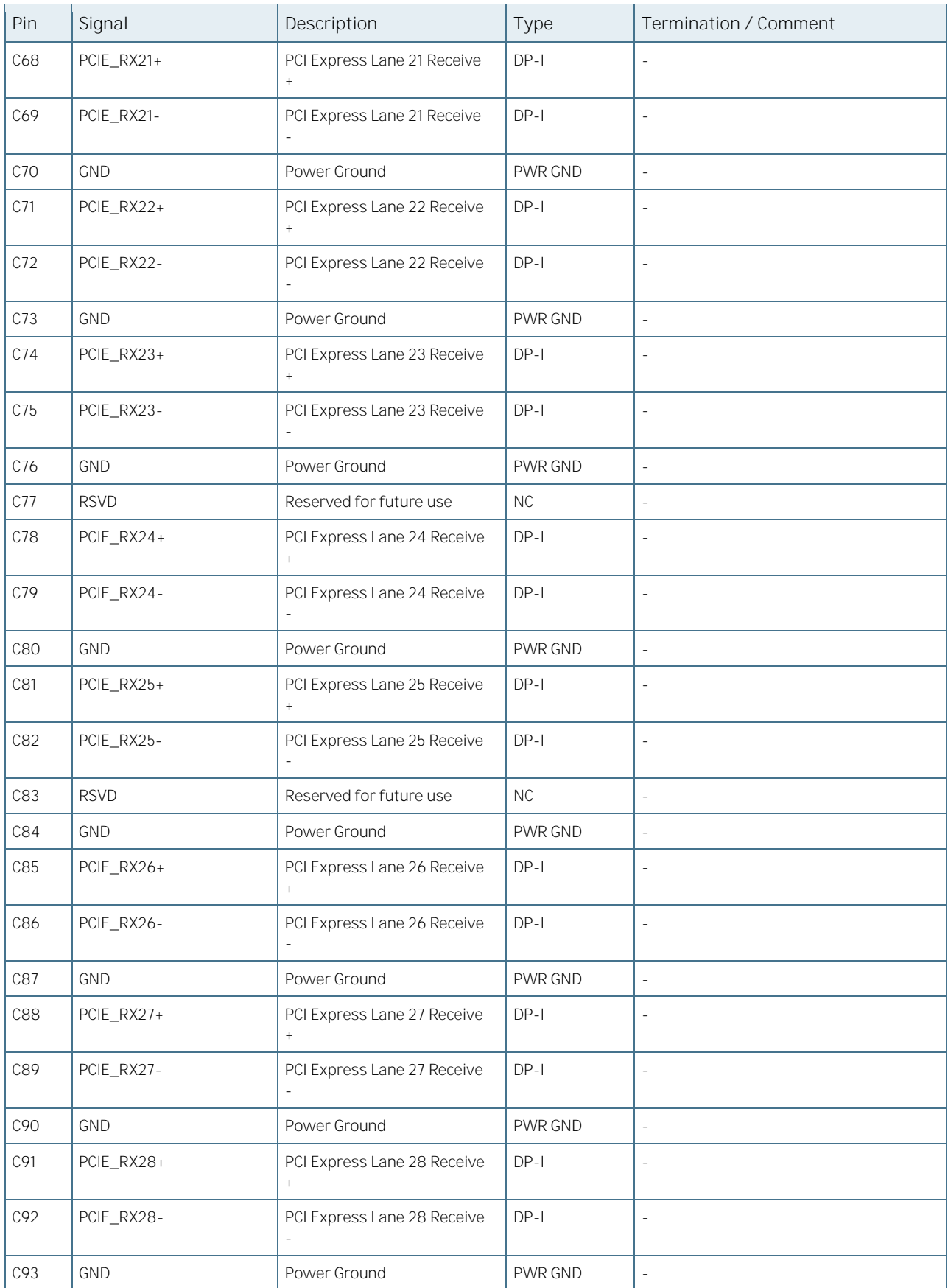

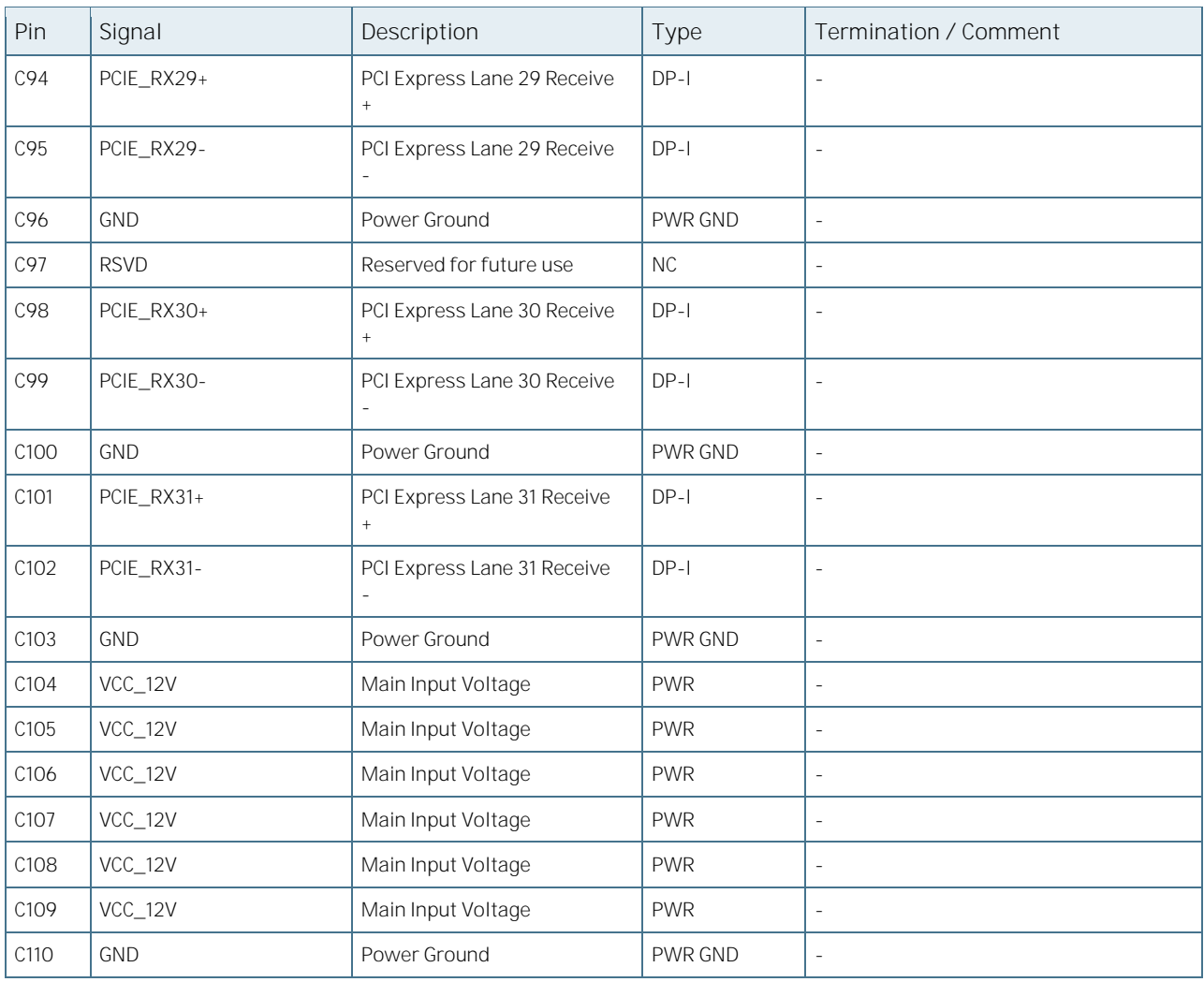

Table 30: Pin-out List D

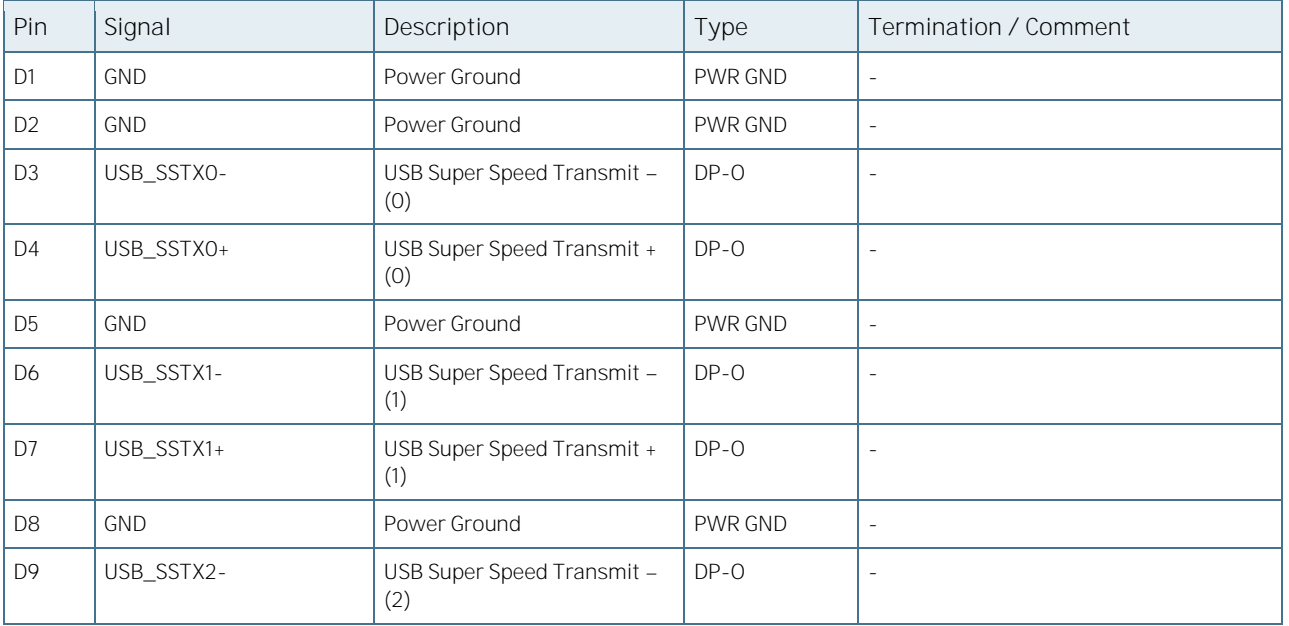

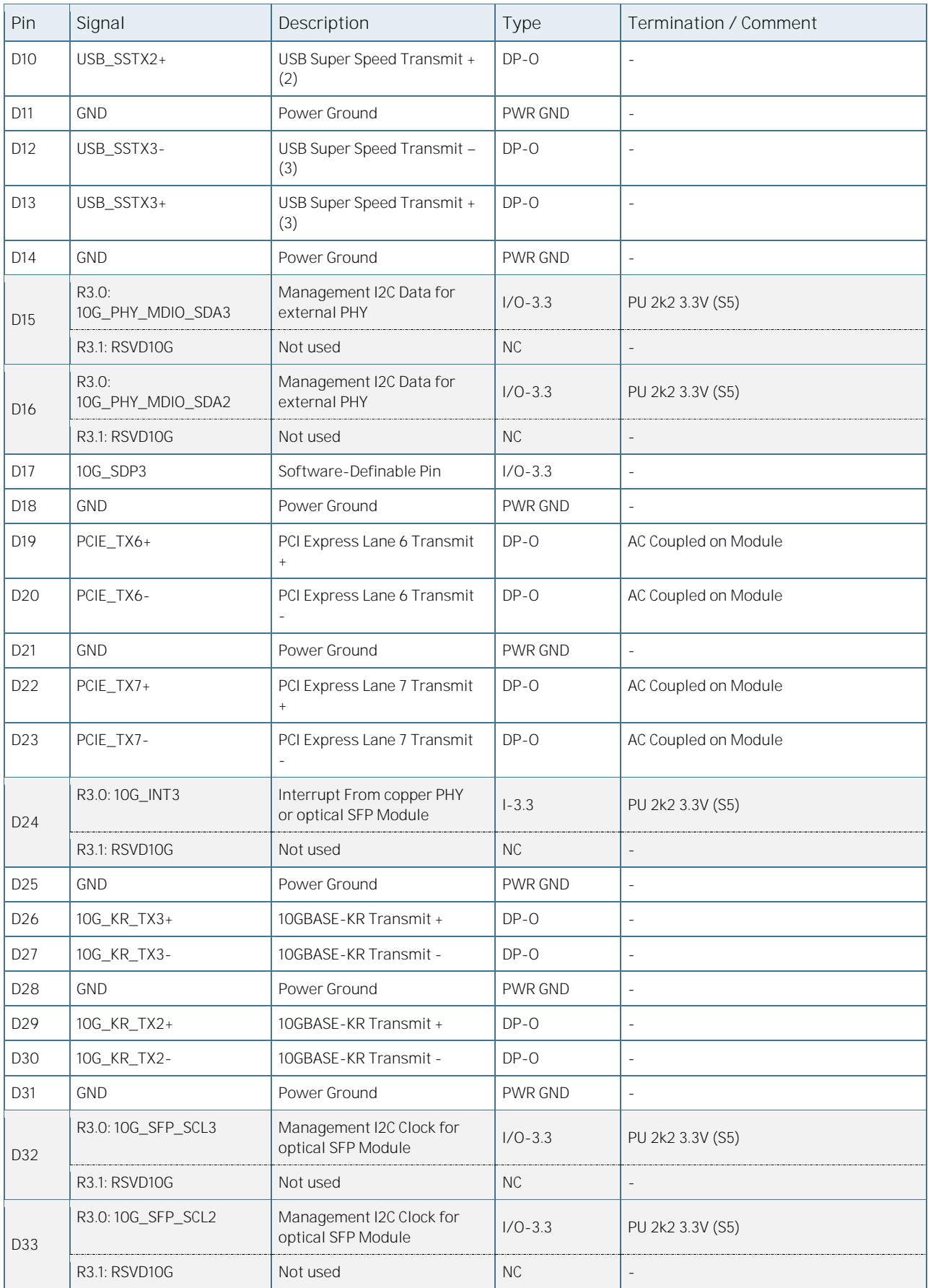

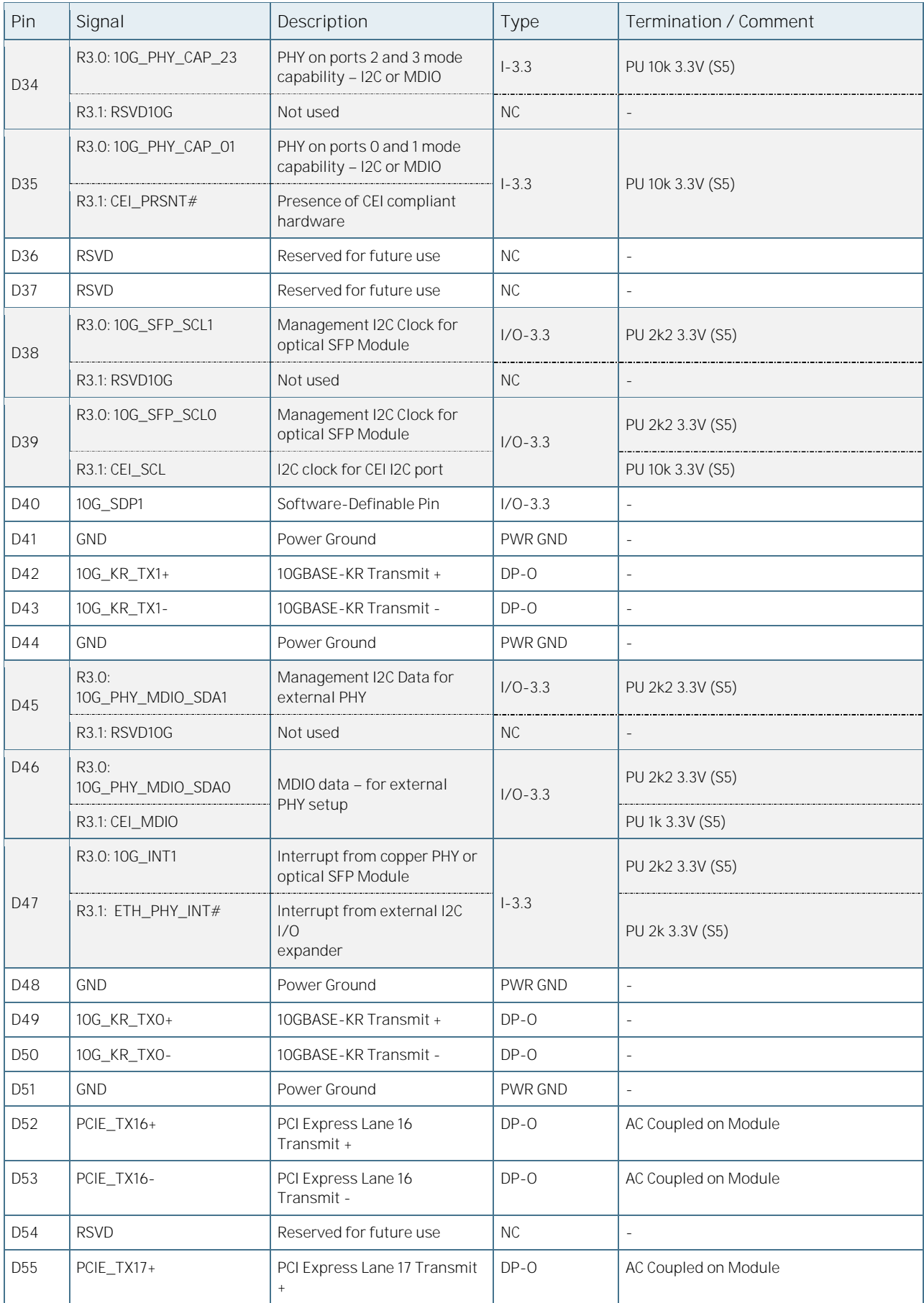

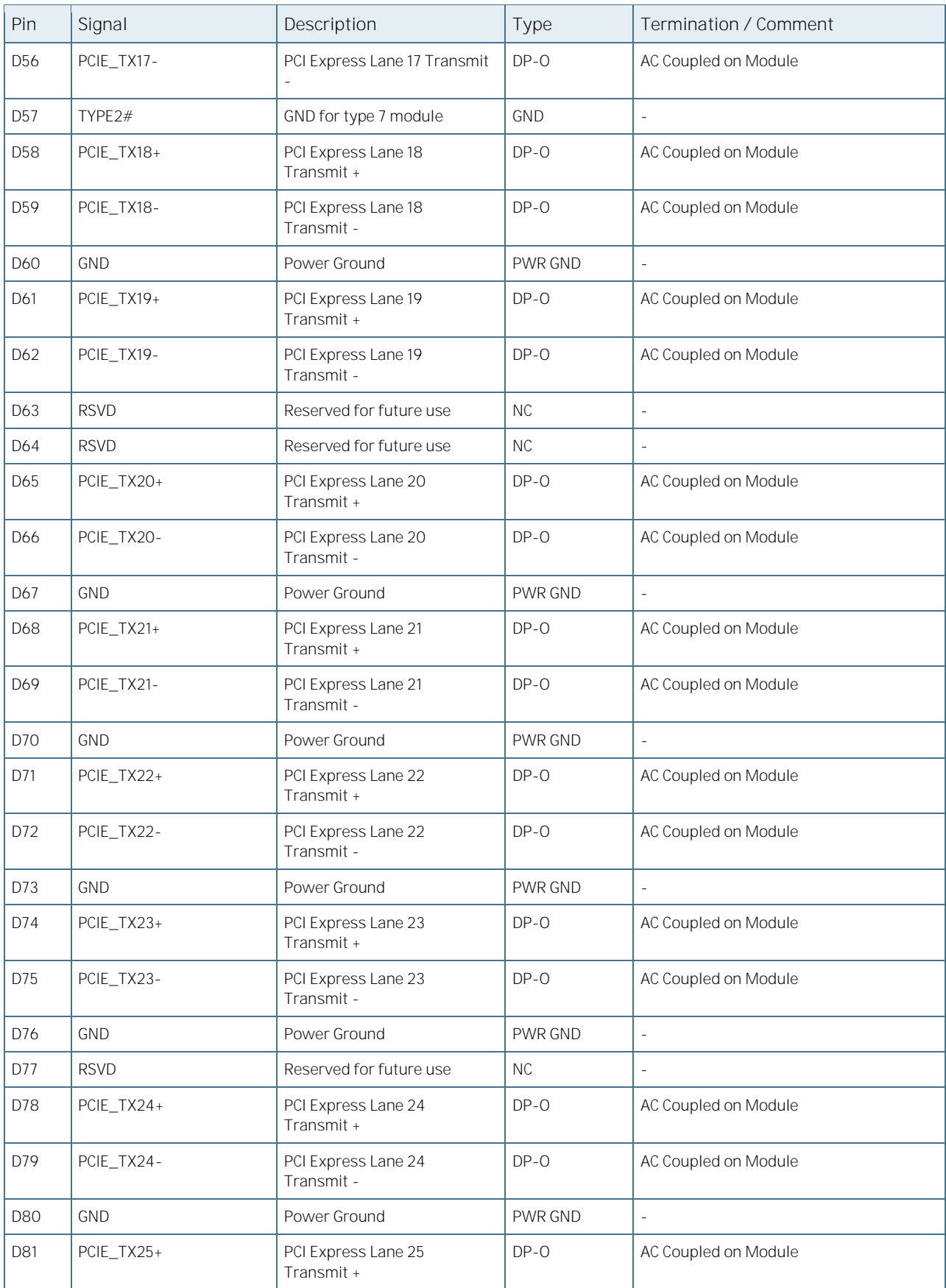

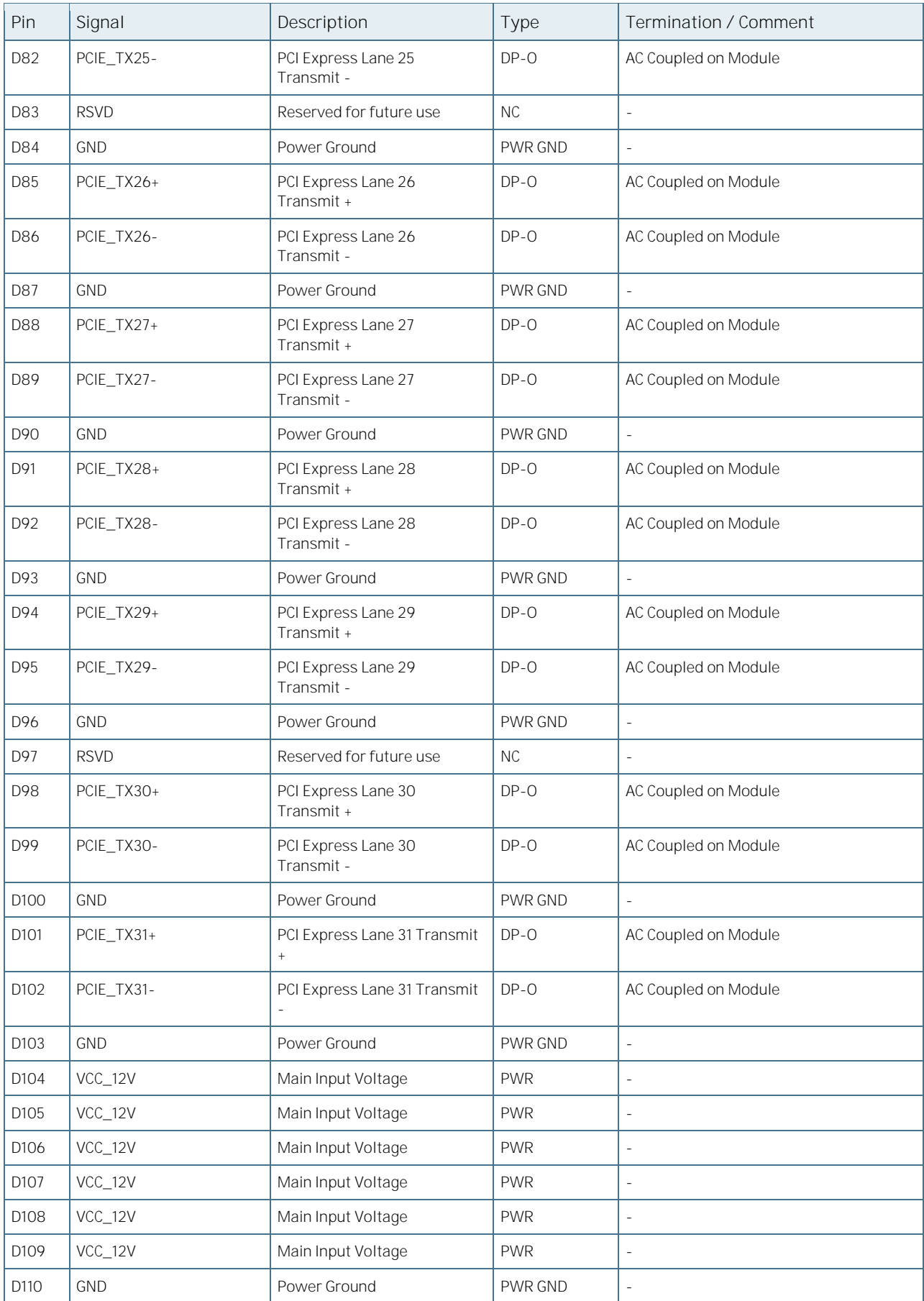

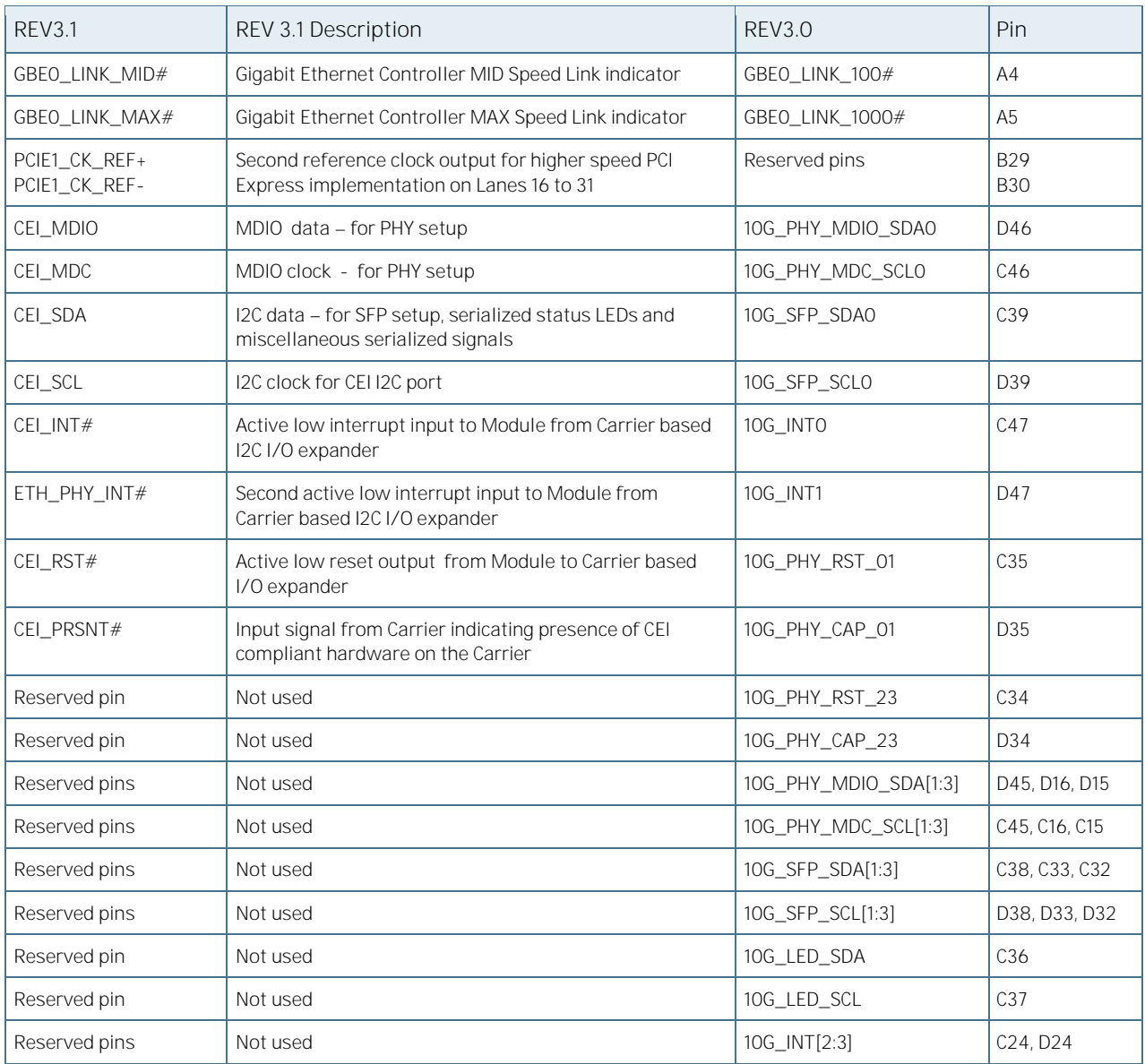

#### Table 31: Summary - COM.0 REV3.1 vs REV3.0

# 11/UEFI BIOS

### 11.1. Starting the UEFI BIOS

The COMe-bID7 uses a Kontron-customized, pre-installed and configured version AMI EFI BIOS Aptio ® V based on the Unified Extensible Firmware Interface (UEFI) specification and the Intel® Platform Innovation Framework for EFI. This UEFI BIOS provides a variety of new and enhanced functions specifically tailored to the hardware features of the COMe-bDV7.

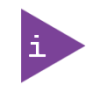

The BIOS version covered in this document might not be the latest version. The latest version might have certain differences to the BIOS options and features described in this chapter.

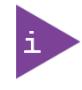

Register for th[e EMD Customer Section](http://www.kontron.com/support-and-services/support/emd-customer-section) to access BIOS downloads and the Product Change Notification (PCN) service at **Kontron's Customer Section**.

The UEFI BIOS comes with a Setup program that provides quick and easy access to the individual function settings for control or modification of the UEFI BIOS configuration. The Setup program allows for access to various menus that provide functions or access to sub-menus with further specific functions of their own.

To start the UEFI BIOS Setup program, follow the steps below:

1. Power on the board.

Wait until the first characters appear on the screen (POST messages or splash screen).

Press the <DEL> key.

If the UEFI BIOS is password-protected, a request for password will appear. Enter either the User Password or the Supervisor Password (se[e](#page-84-0) 

[Security Setup](#page-84-0) Menu), press <RETURN>, and proceed with step 5.

#### A Setup menu appears.

The COMe-bID7 UEFI BIOS Setup program uses a hot key navigation system. The hot key legend bar is located at the bottom of the Setup screens. The following table provides a list of navigation hot keys available in the legend bar.

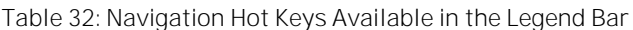

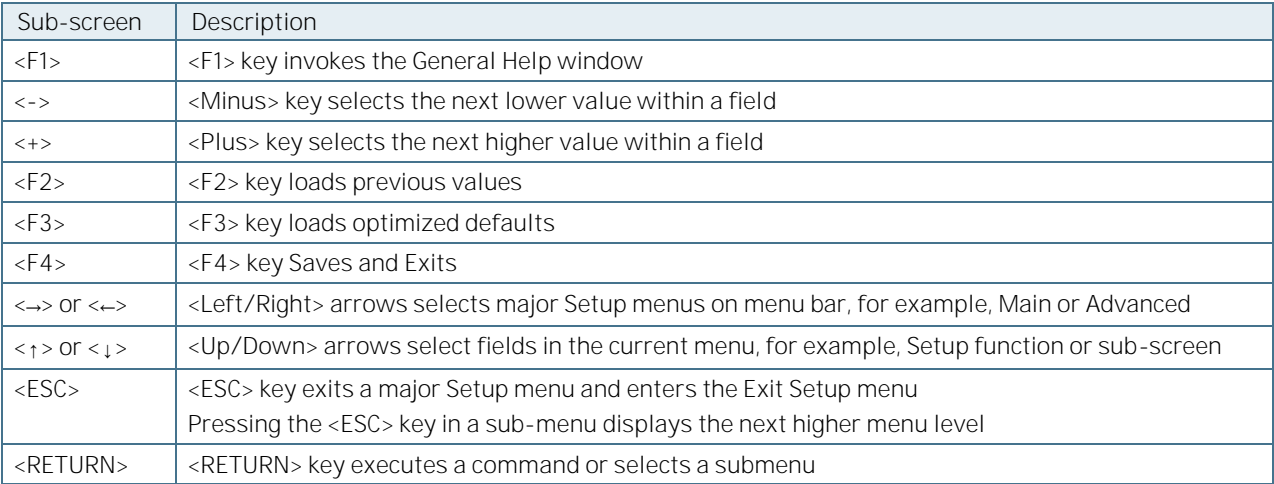

#### 11.2. Setup Menus

The Setup utility features a selection bar at the top of the screen that lists the menus.

Figure 12: Setup Menu Selection Bar

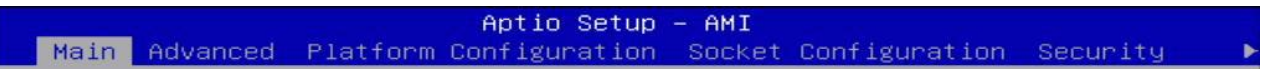

The Setup menus available for the COMe-bID7 are:

- $\blacktriangleright$  Main
- **Advanced**
- **PlatformConfiguration**
- Socket Configuration
- Security
- **Boot**
- Save & Exit

The currently active menu and the currently active UEFI BIOS Setup item are highlighted in white. Use the left and right arrow keys to select the Setup menus.

Each Setup menu provides two main frames. The left frame displays all available functions. Configurable functions are displayed in blue. Functions displayed in grey provide information about the status or the operational configuration. The right frame displays a Help window providing an explanation of the respective function.

#### 11.3. Main Menu

On entering the UEFI BIOS, the Setup program displays the Main Setup menu that lists basic system information.

Figure 13: Main Setup Menu

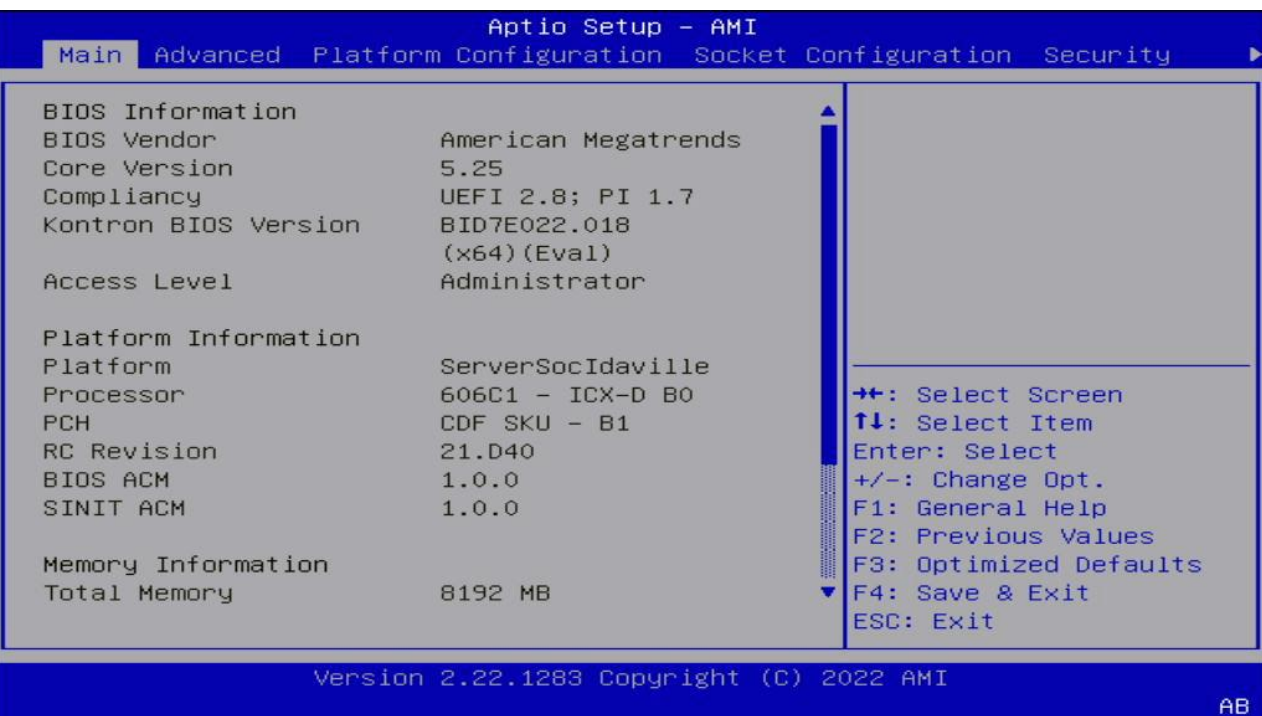

The following table shows Main sub-screens and functions, and describes the content. Default settings are in bold. Some function contain additional information

Table 33: Main Setup Menu Sub-screens

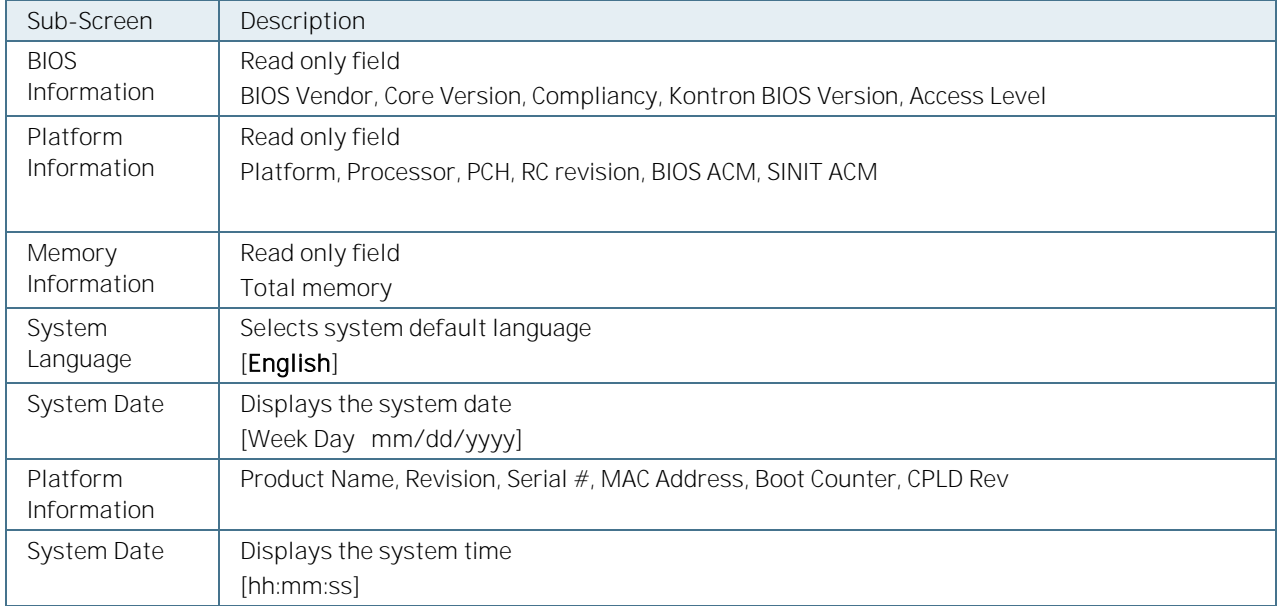

### 11.4. Advanced Setup Menu

The Advanced Setup menu provides sub-screens and second level sub-screens with functions, for advanced configuration and Kontron specific configurations.

**NOTICE** Setting items on this screen to incorrect values may cause system malfunctions.

Figure 14: Advanced Setup Menu

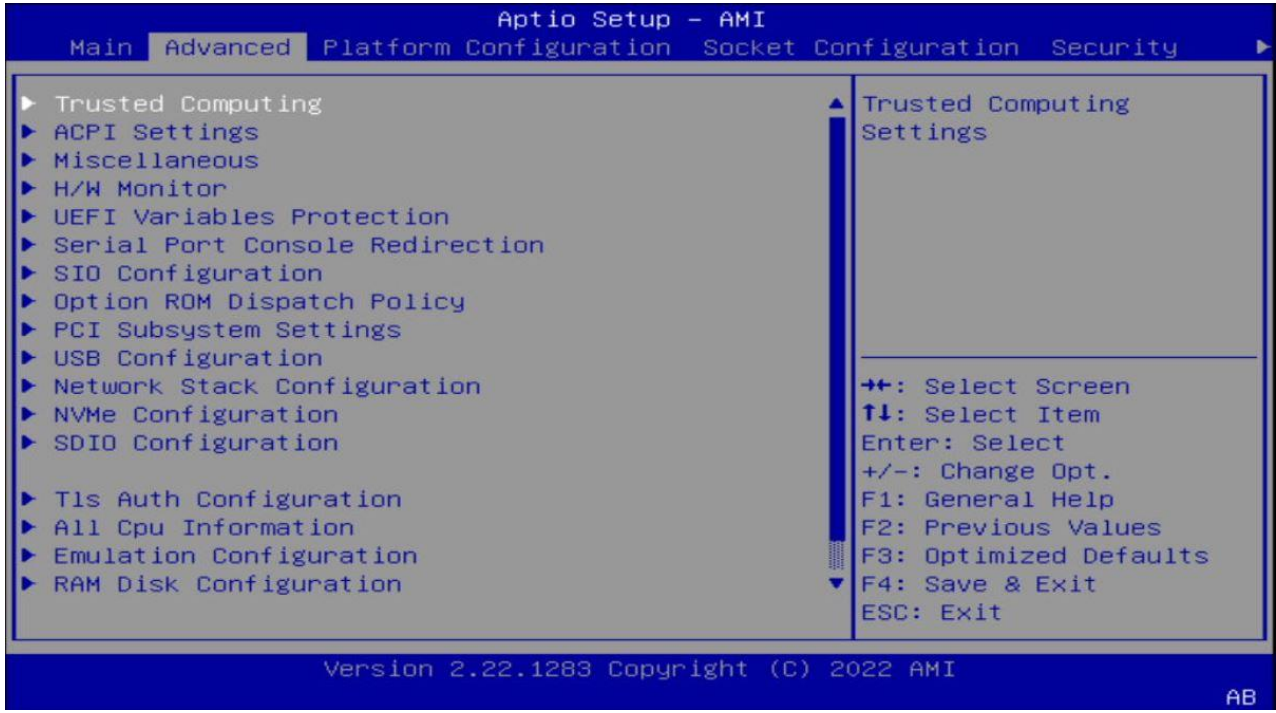

The following table provides an over view of the Advanced menu sub-screens and functions listed below and describes the content. Default settings are in bold. Some function contain additional information
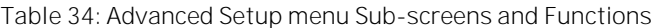

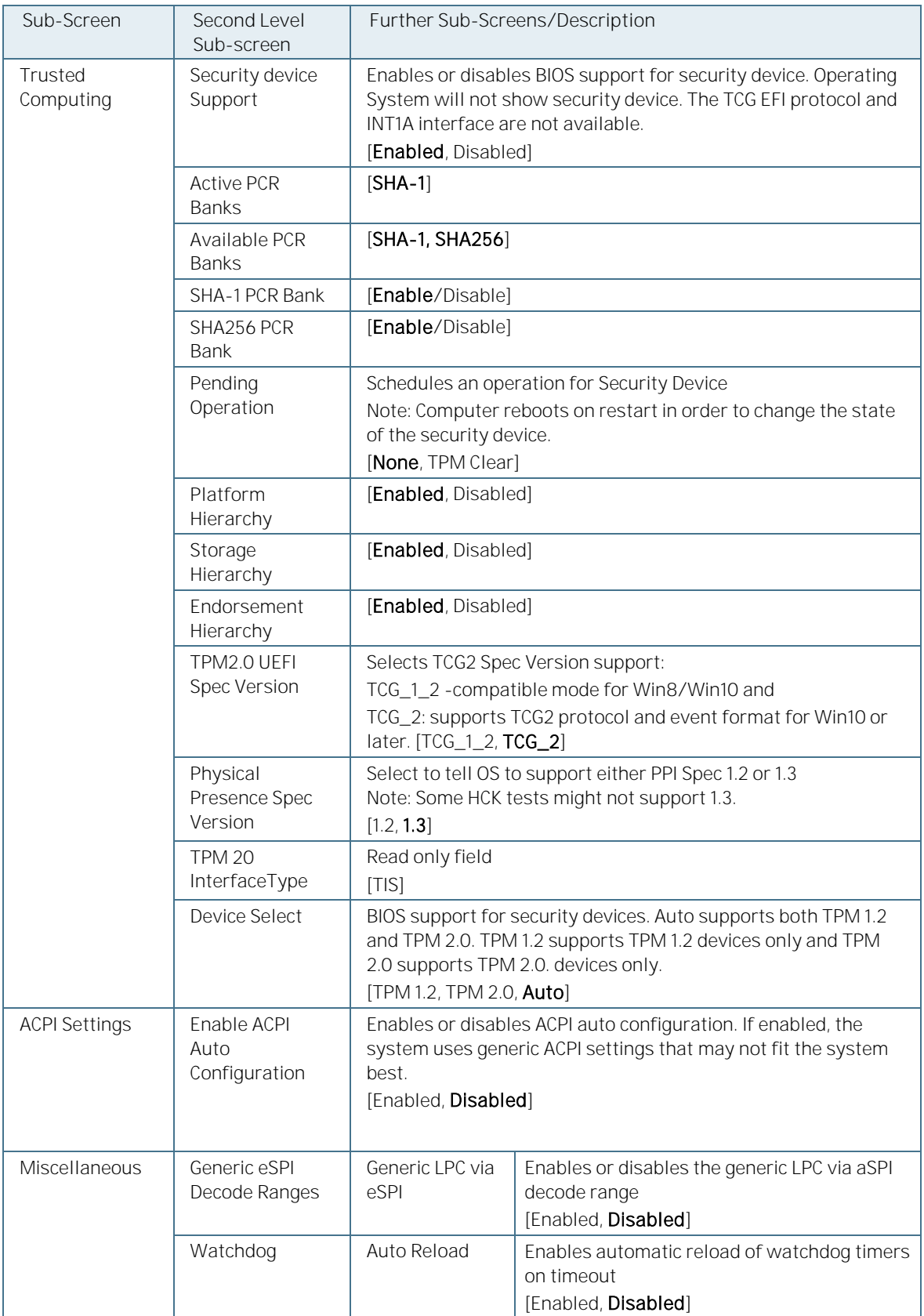

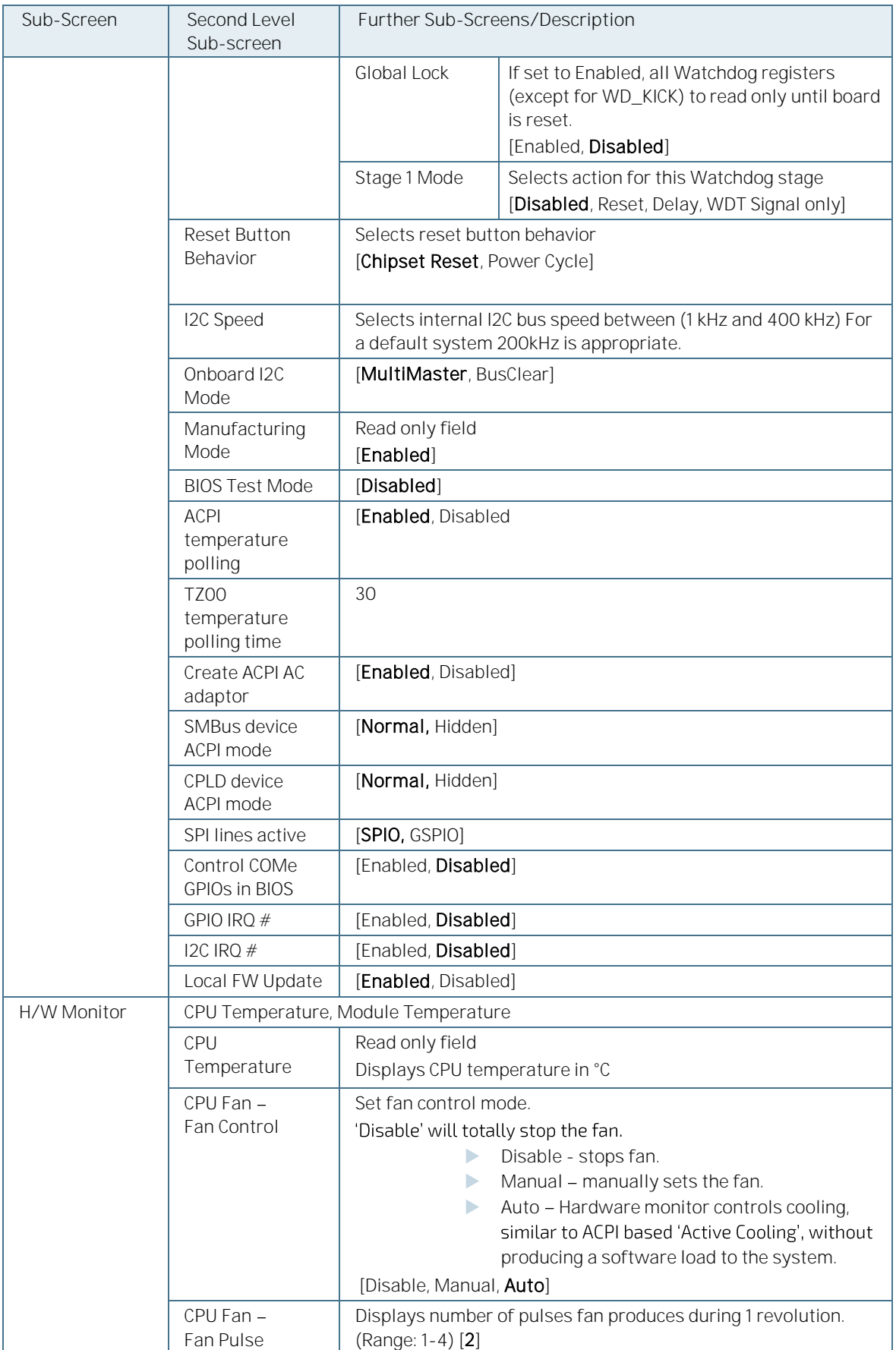

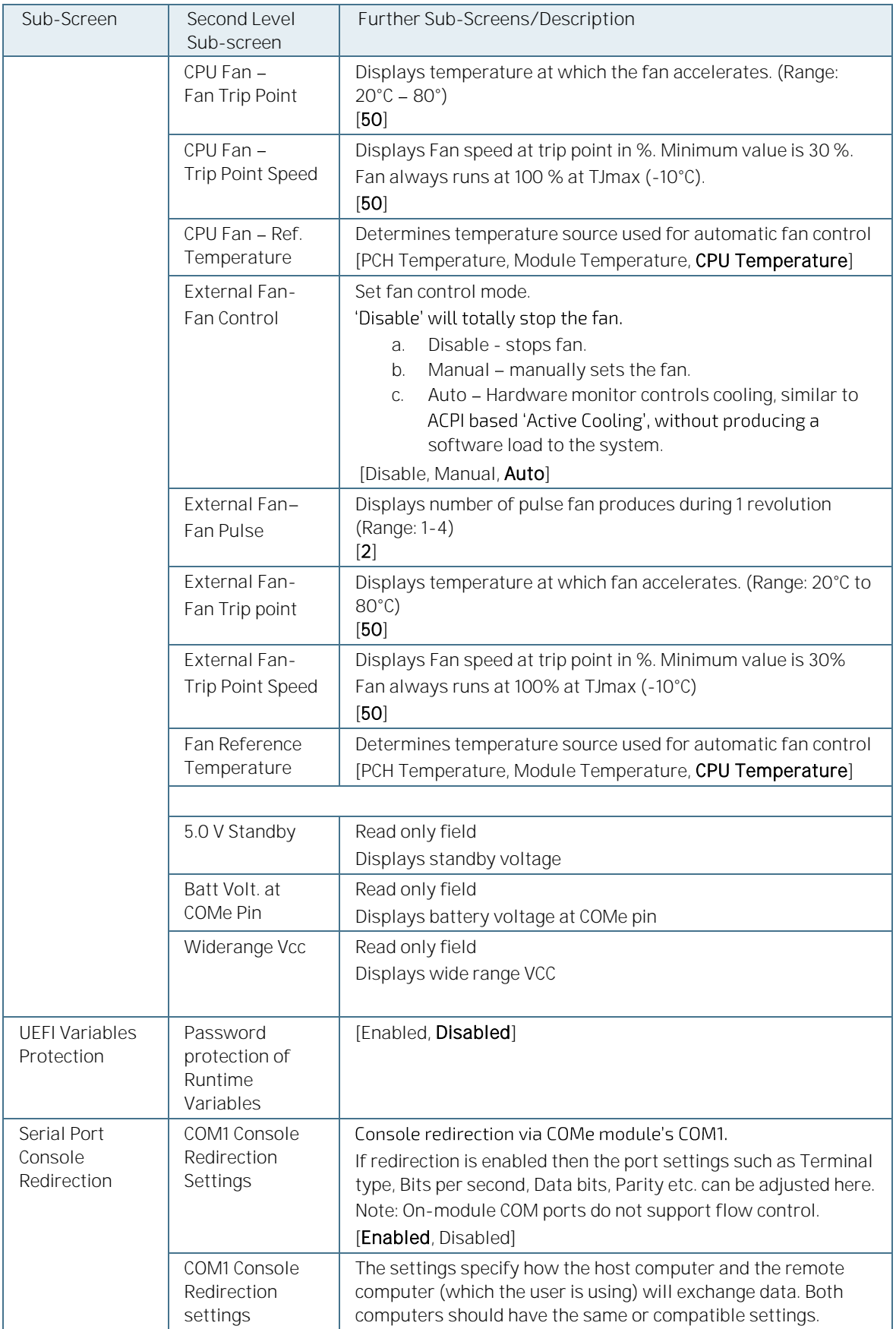

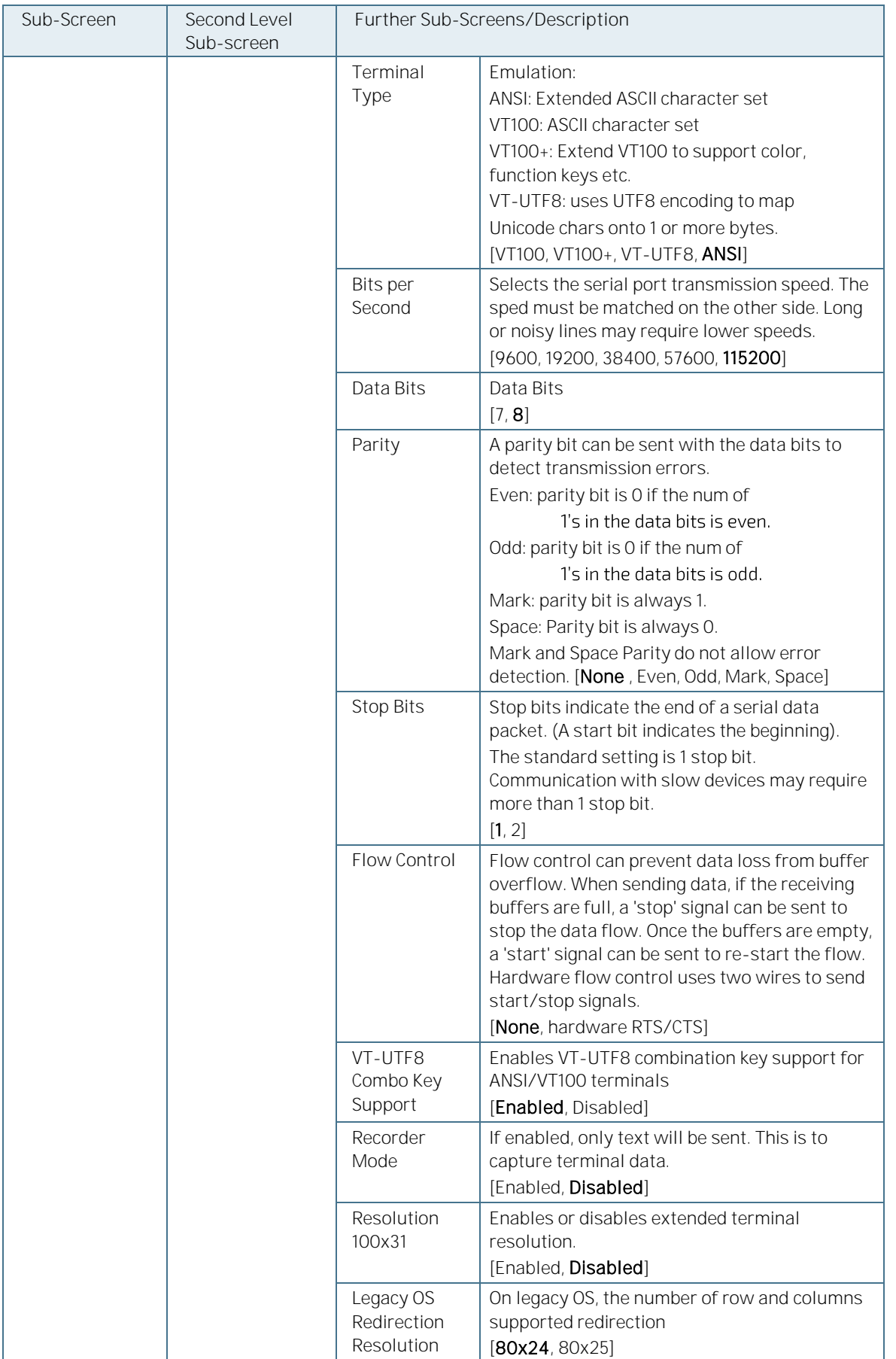

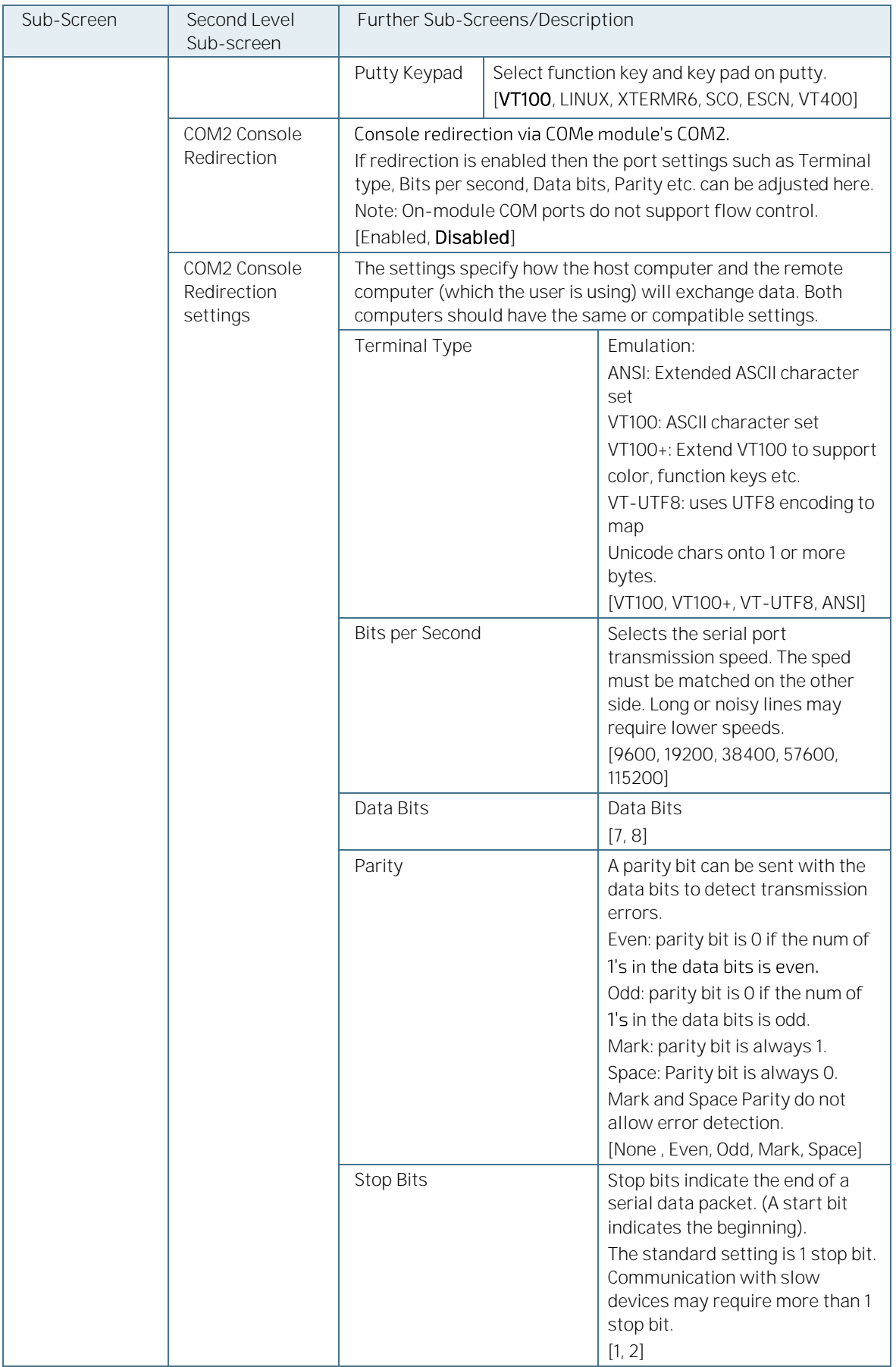

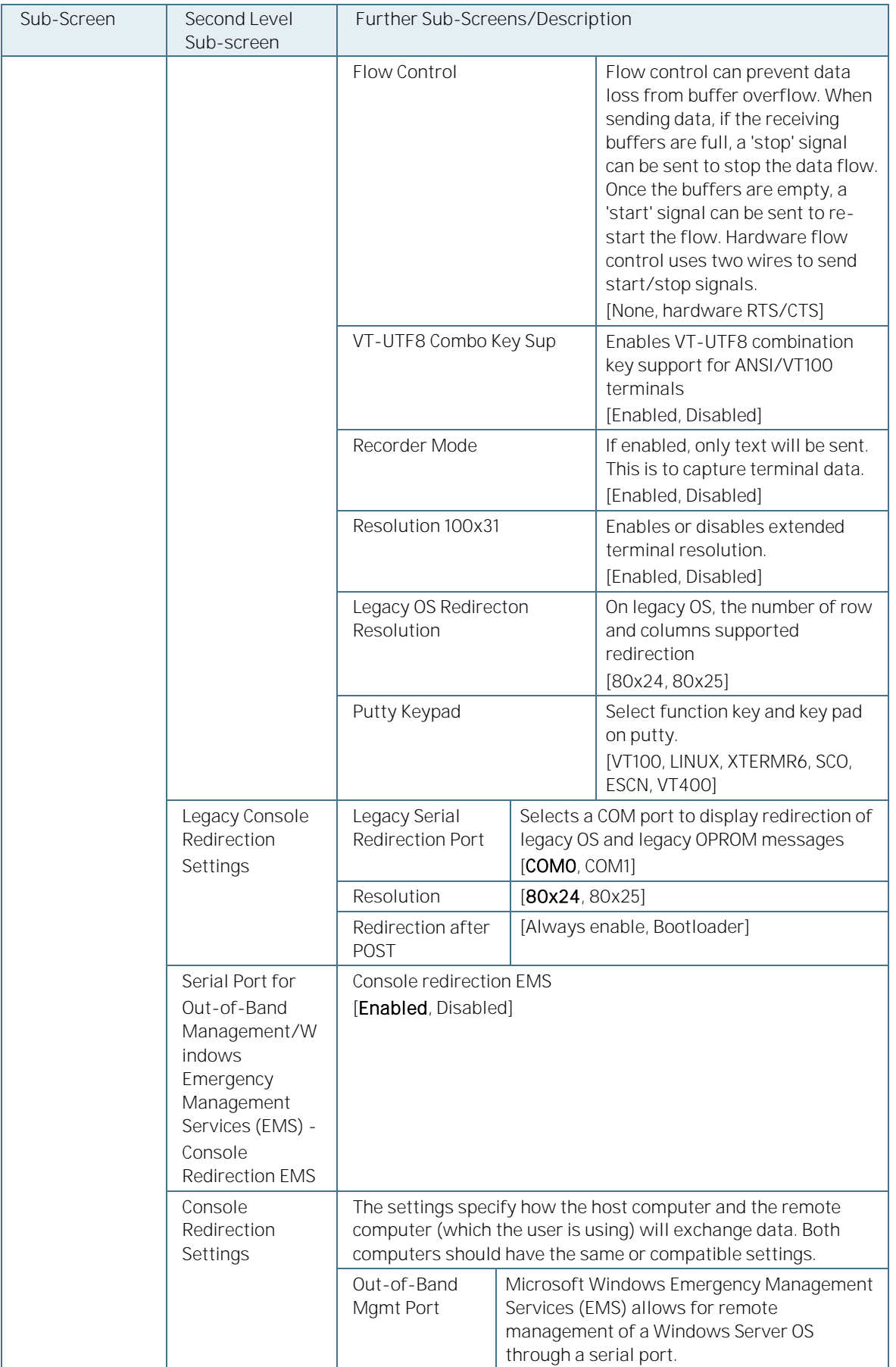

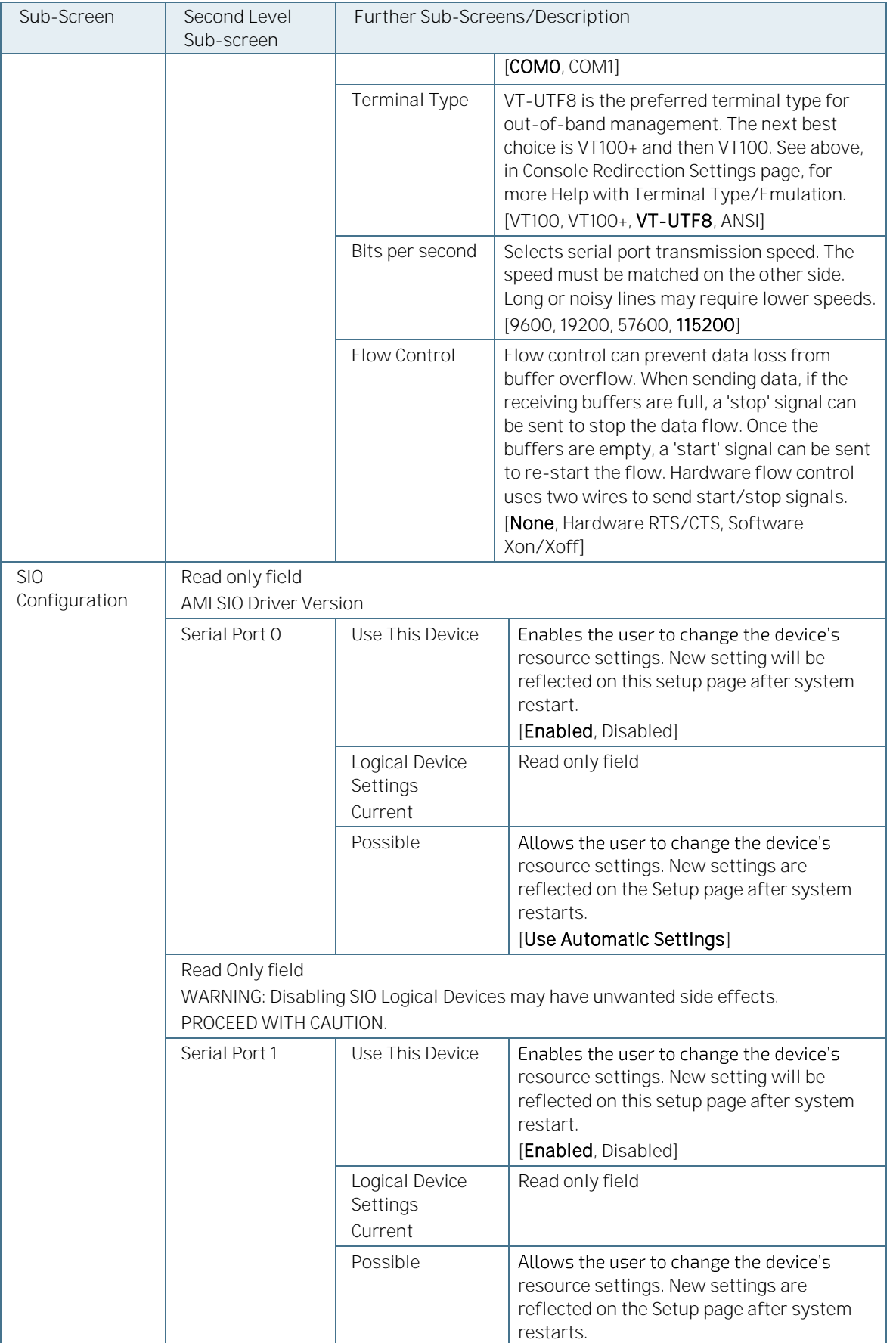

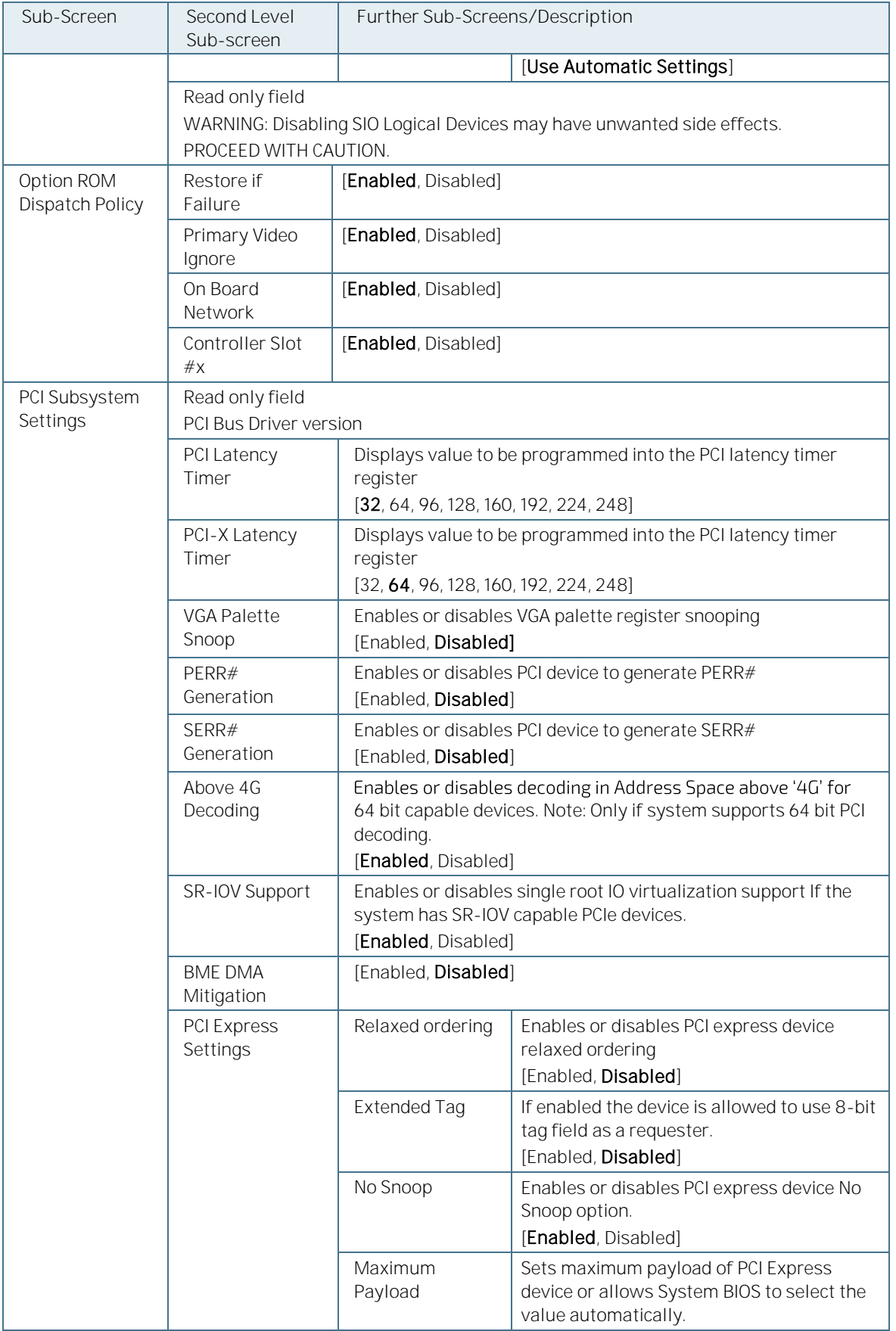

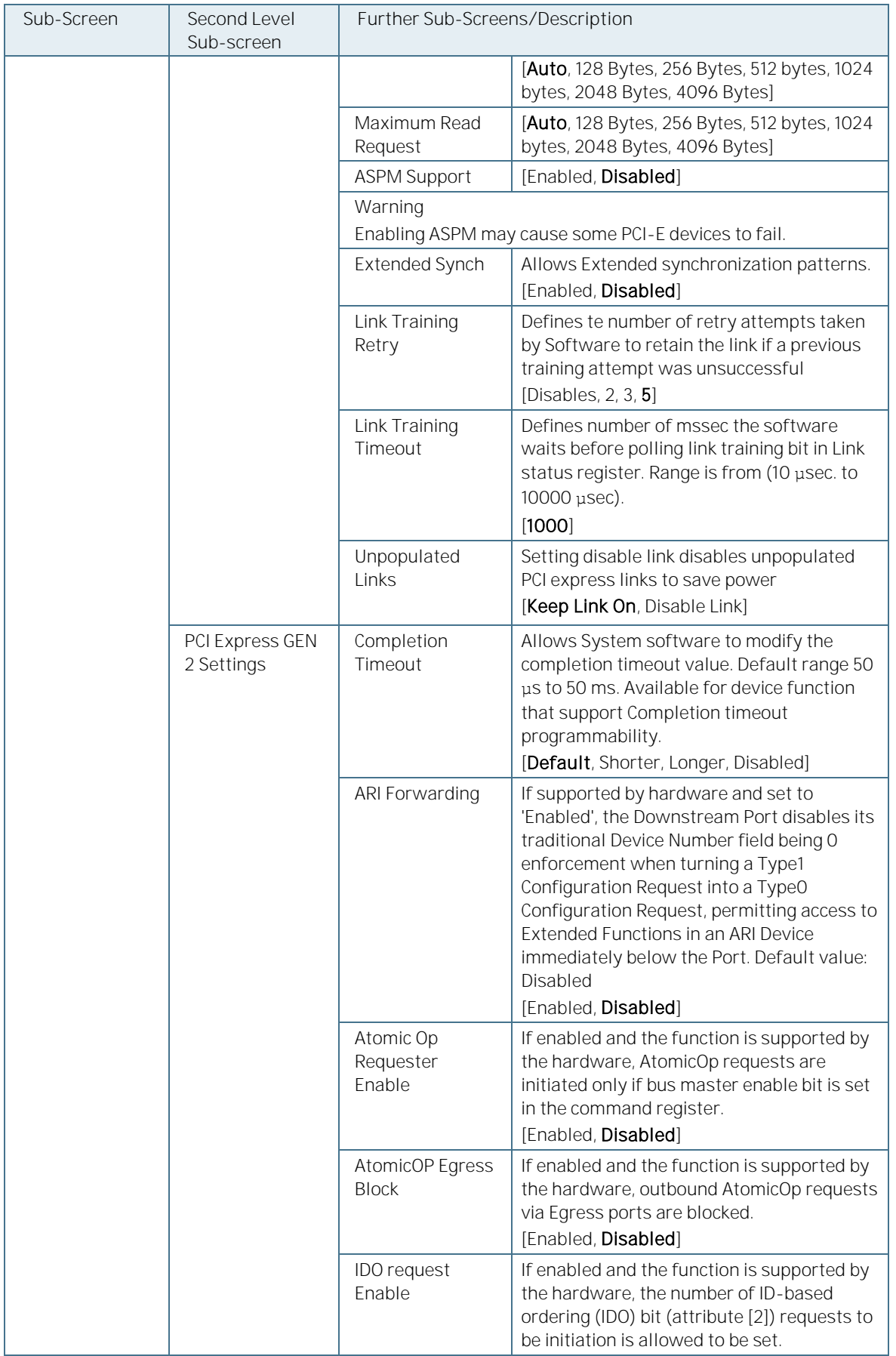

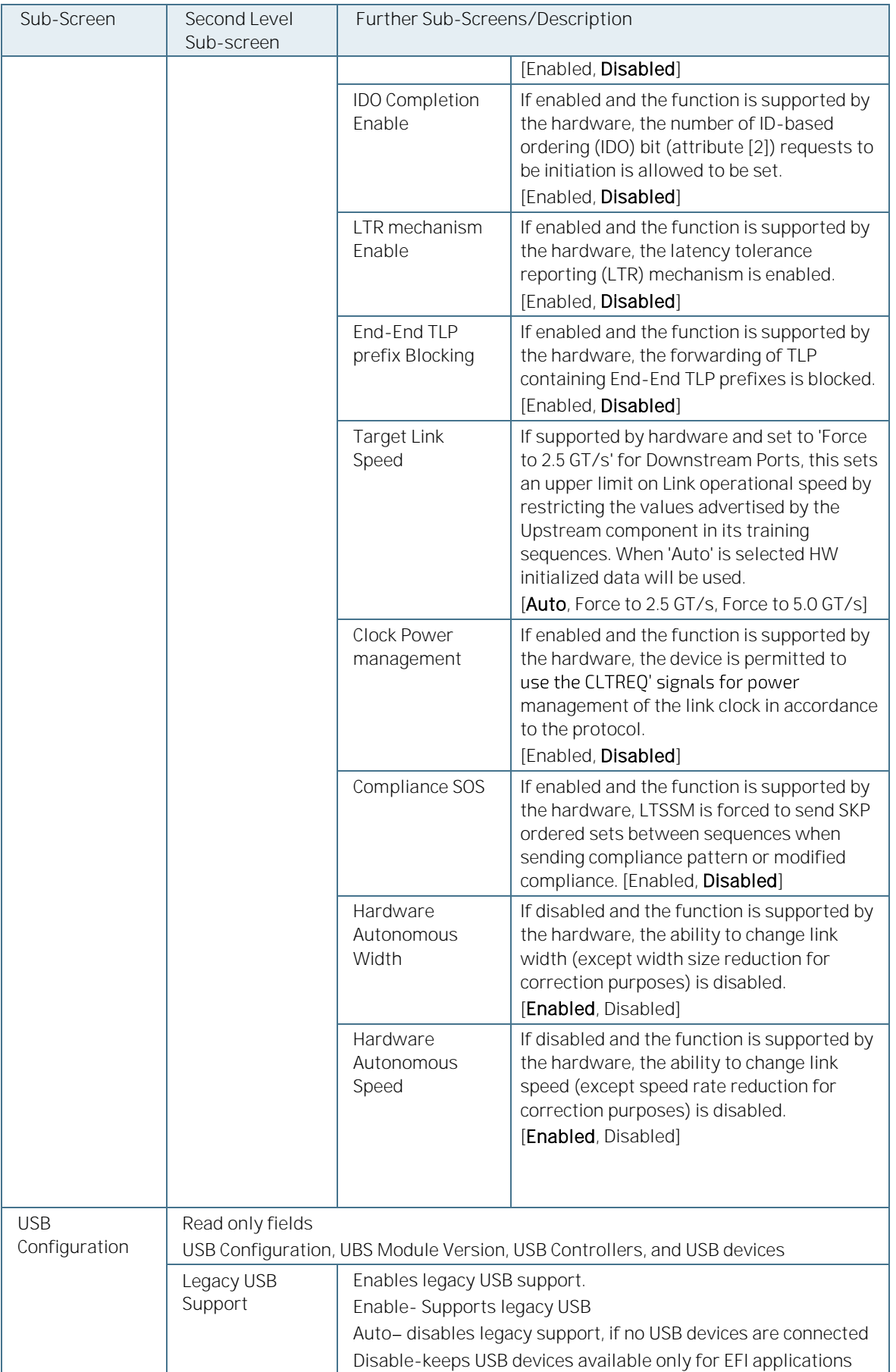

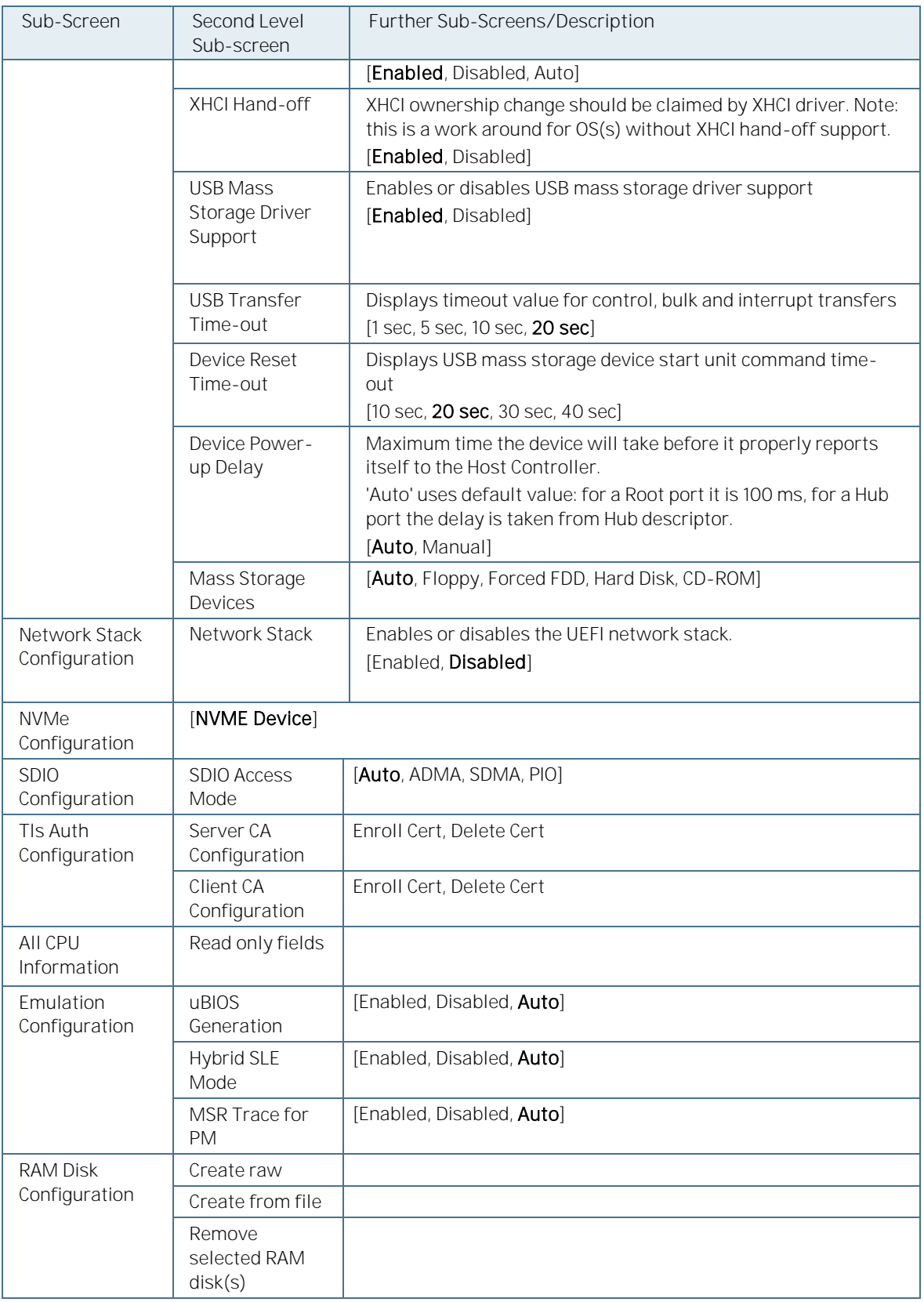

# 11.5. Platform Configuration

The Platform Configuration menu provides sub-screens and second level sub-screens for processor related functions.

Figure 15: Platform ConfigurationMenu

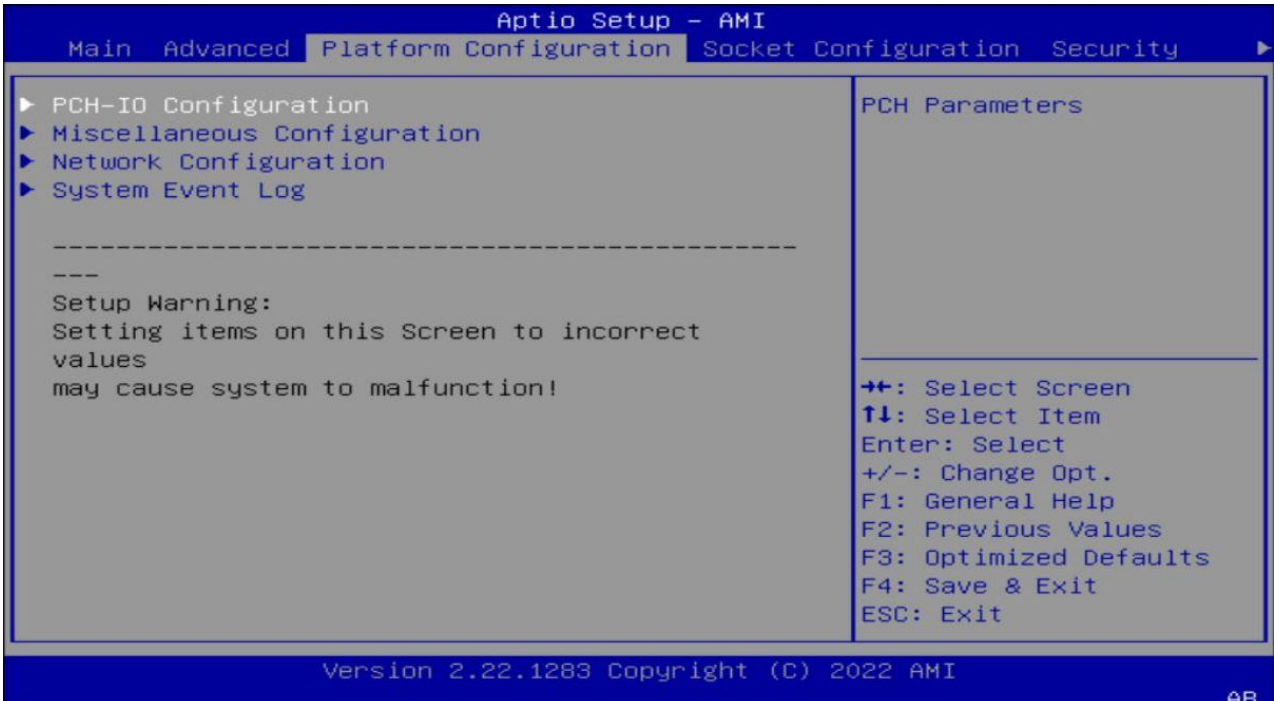

The following table provides an over view of the menu sub-screens and functions listed below and describes the content. Default settings are in bold. Some function contain additional information.

Table 35: Platform Configuration Sub-screens and Functions

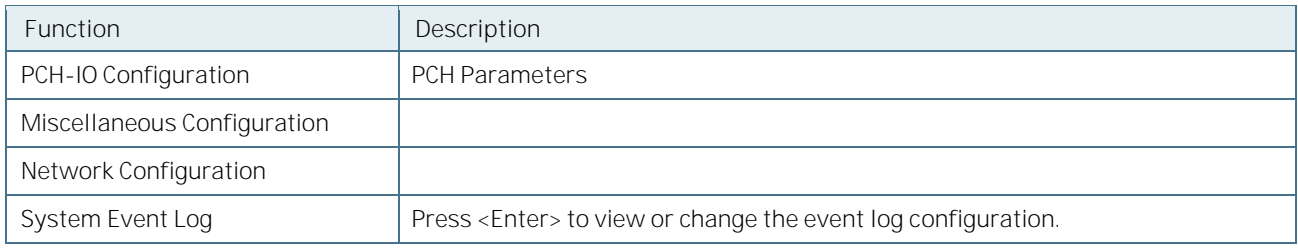

# 11.6. Socket Configuration

The Socket Configuration menu provides sub-screens and second level sub-screens for processor related functions.

#### Figure 16: Socket ConfigurationMenu

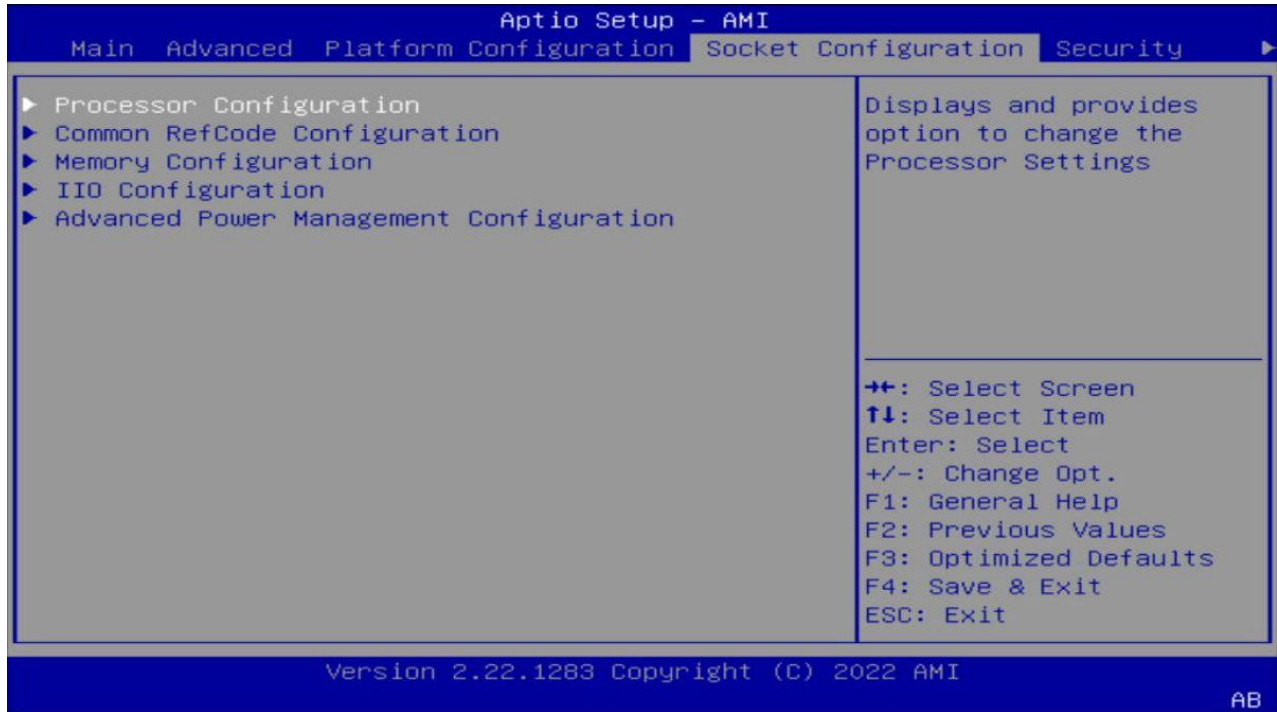

The following table provides an over view of the menu sub-screens and functions listed below and describes the content. Default settings are in bold. Some function contain additional information.

Table 36: Socket Configuration Sub-screens and Functions

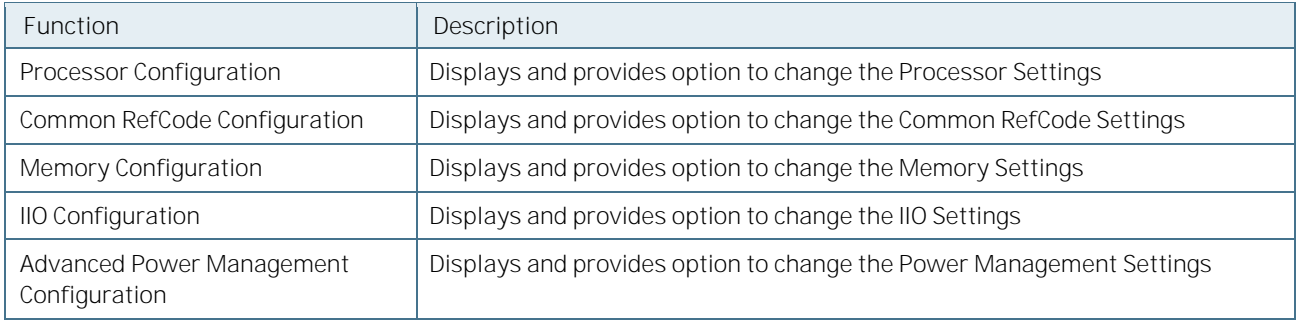

#### 11.7. Security Setup Menu

The Security Setup menu provides information about the passwords and functions for specifying the security settings.

#### Figure 17: Security Setup Menu

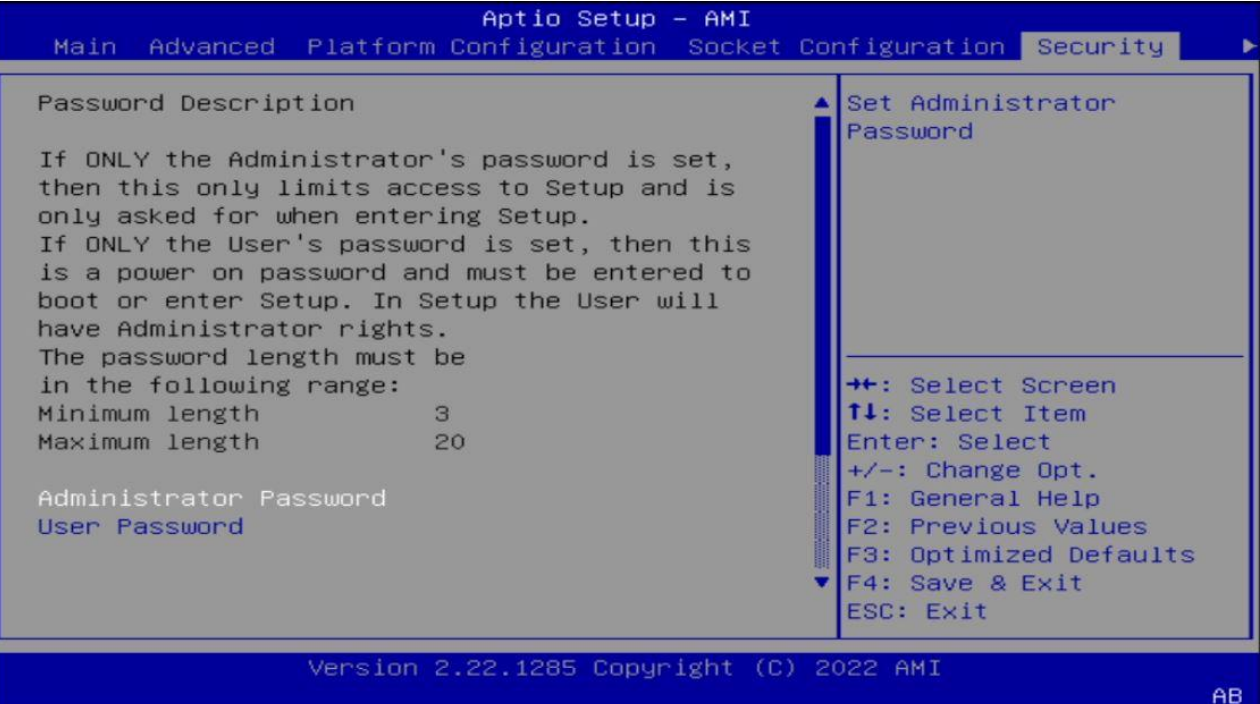

The following table shows Security sub-screens and functions. Default settings are in bold

Table 37: Security Setup Menu Functions

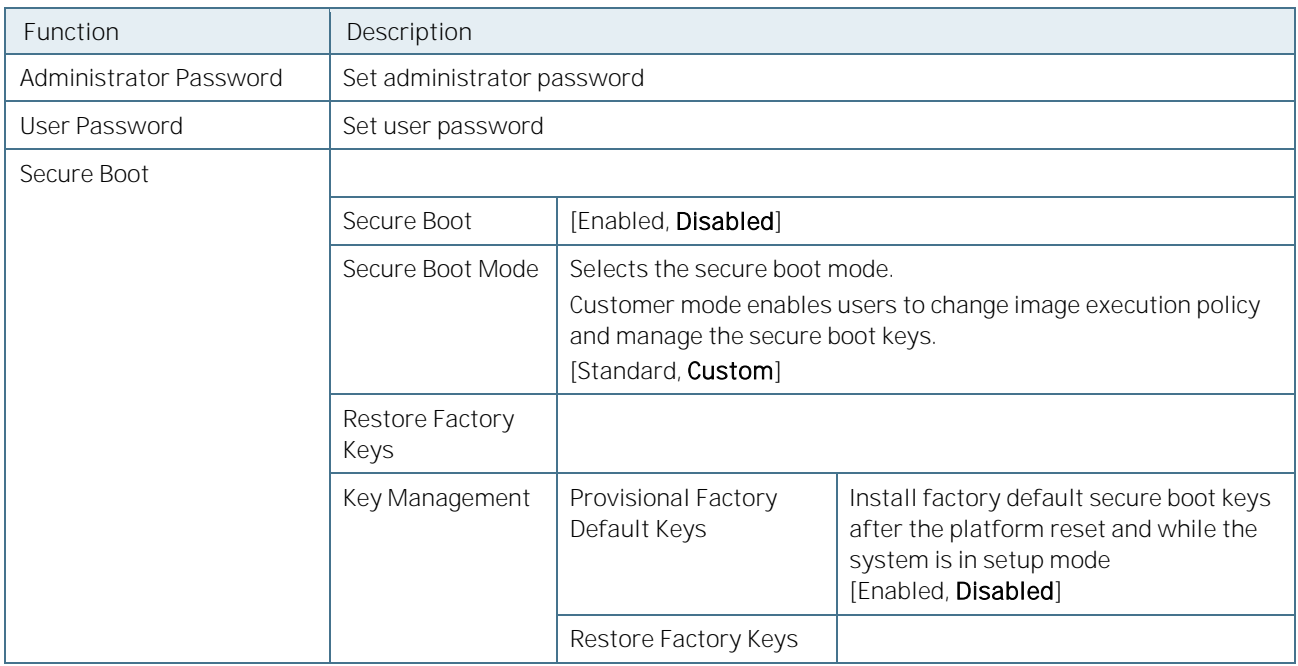

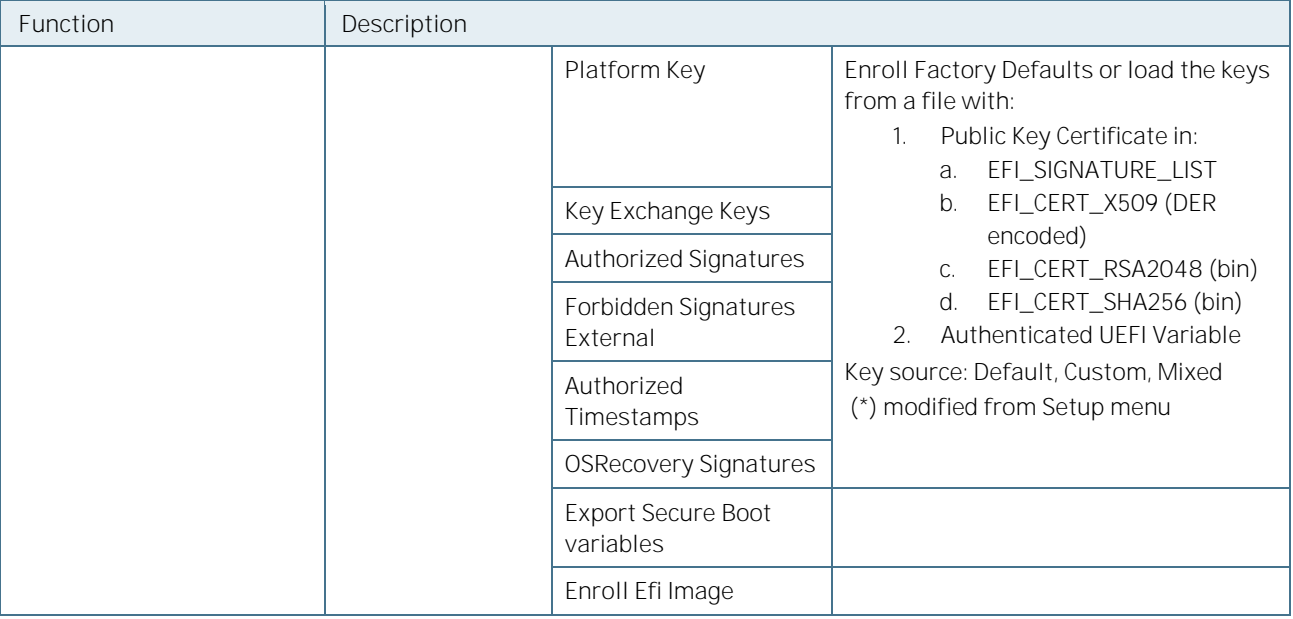

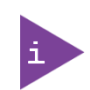

If only the administrator's password is set, access to the setup is limited and is requested when entering the setup.

If only the user's password is set, then the password is a power on password and must be entered to boot or enter setup. In the setup the user has administrator rights.

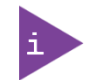

The required password length in characters is max. 20 and min. 3 and the passwords are case-sensitive.

# 11.7.1. Remember the Password

It is highly recommended to keep a record of all passwords in a safe place. Forgotten passwords results in the user being locked out of the system.

If the system cannot be booted because the User Password or the Supervisor Password are not known, clear the UEFI BIOS settings, or contact Kontron Support for further assistance.

#### 11.8. Boot Setup Menu

The Boot Setup menu lists the dynamically generated boot device priority order and the boot options.

#### Figure 18: Boot Setup Menu

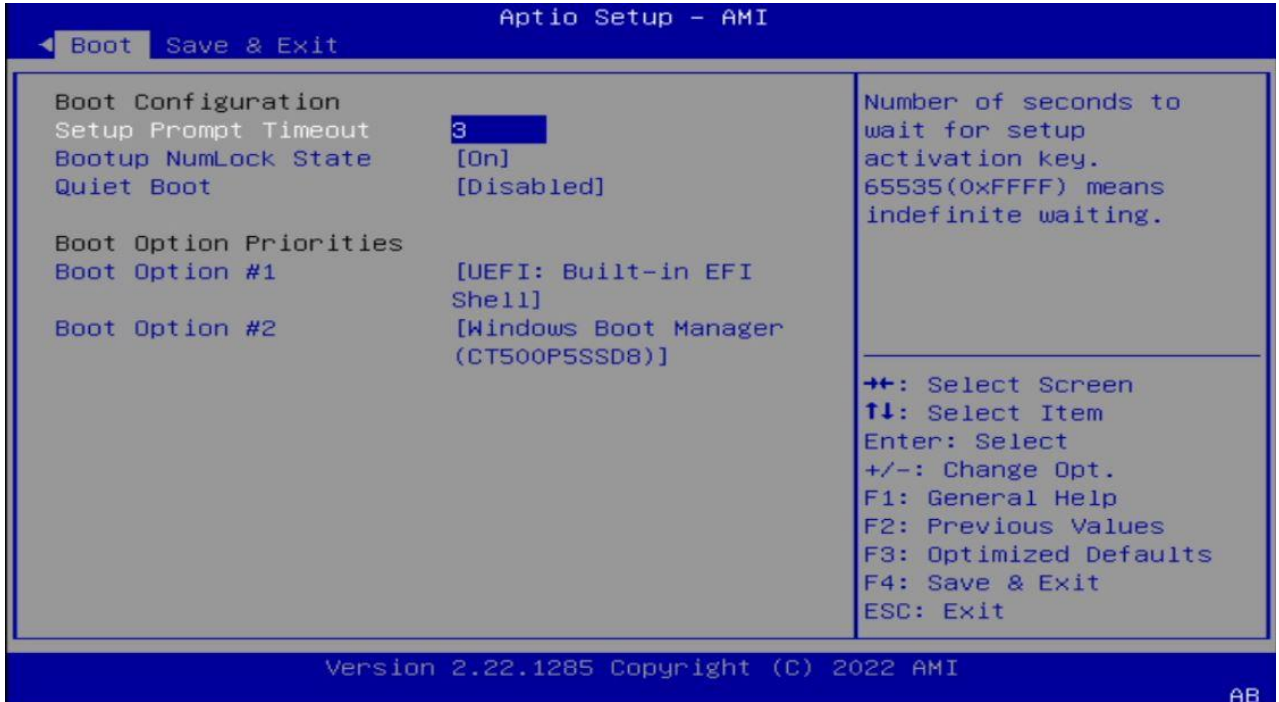

The following table shows Boot sub-screens and functions, and describes the content. Default settings are in bold.

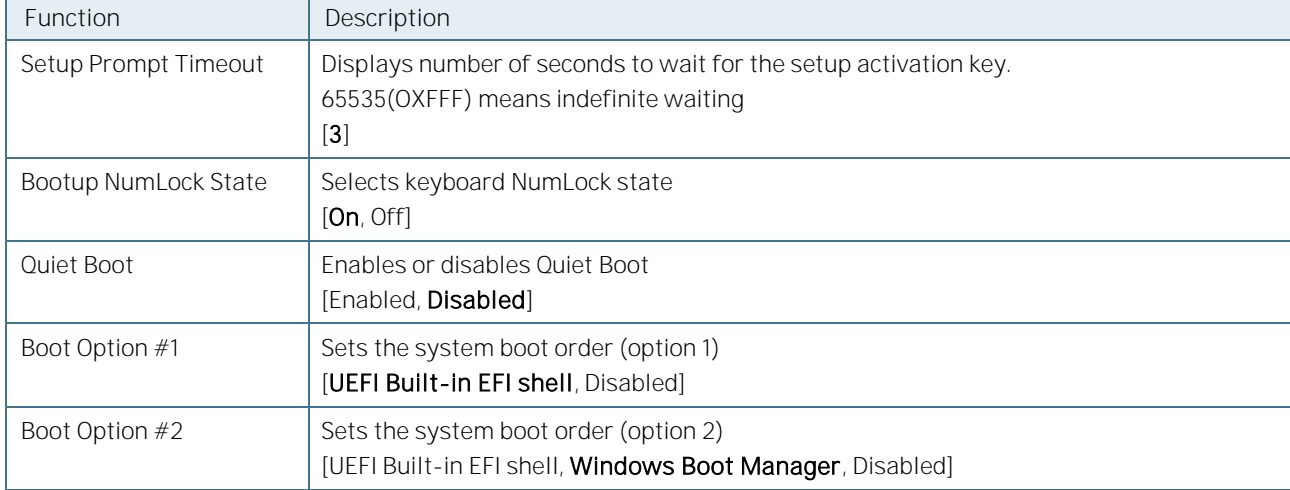

Table 38: Boot Setup Menu Functions

#### 11.9. Save and Exit

The Save and Exit Setup menu lists the save, default and override options.

#### Figure 19: Save and Exit Setup Menu

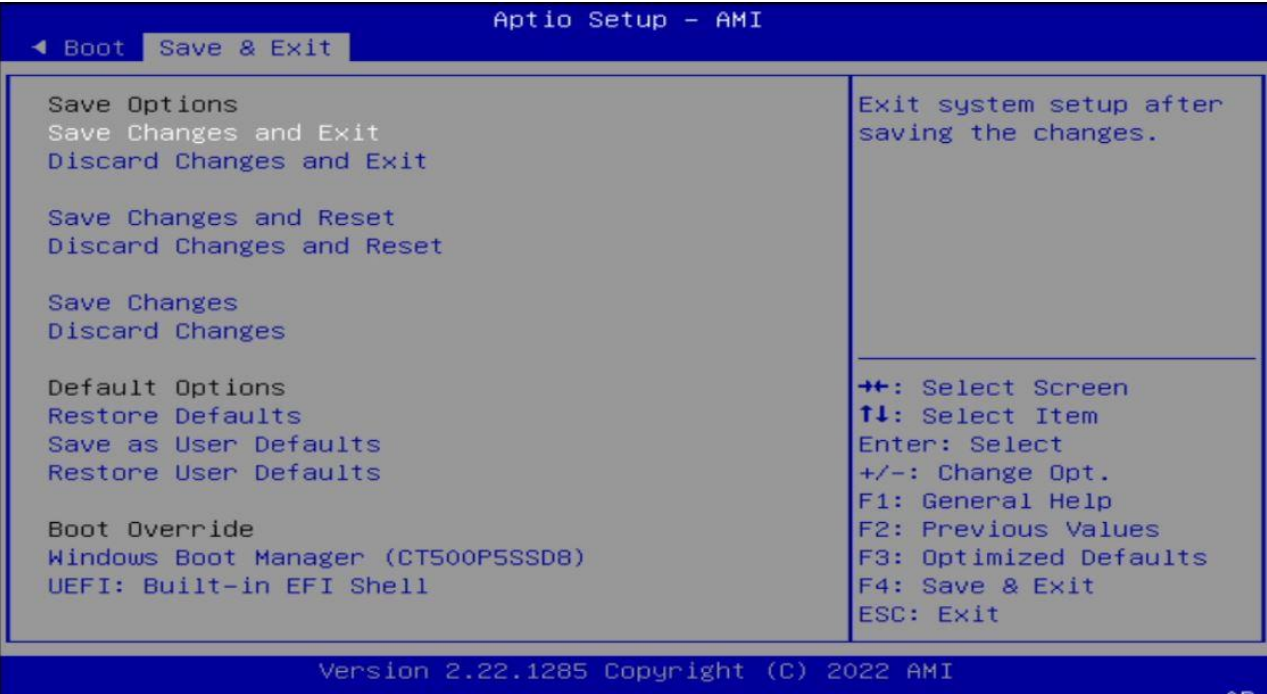

The following table shows Boot sub-screens and functions, and describes the content. Default settings are in bold.

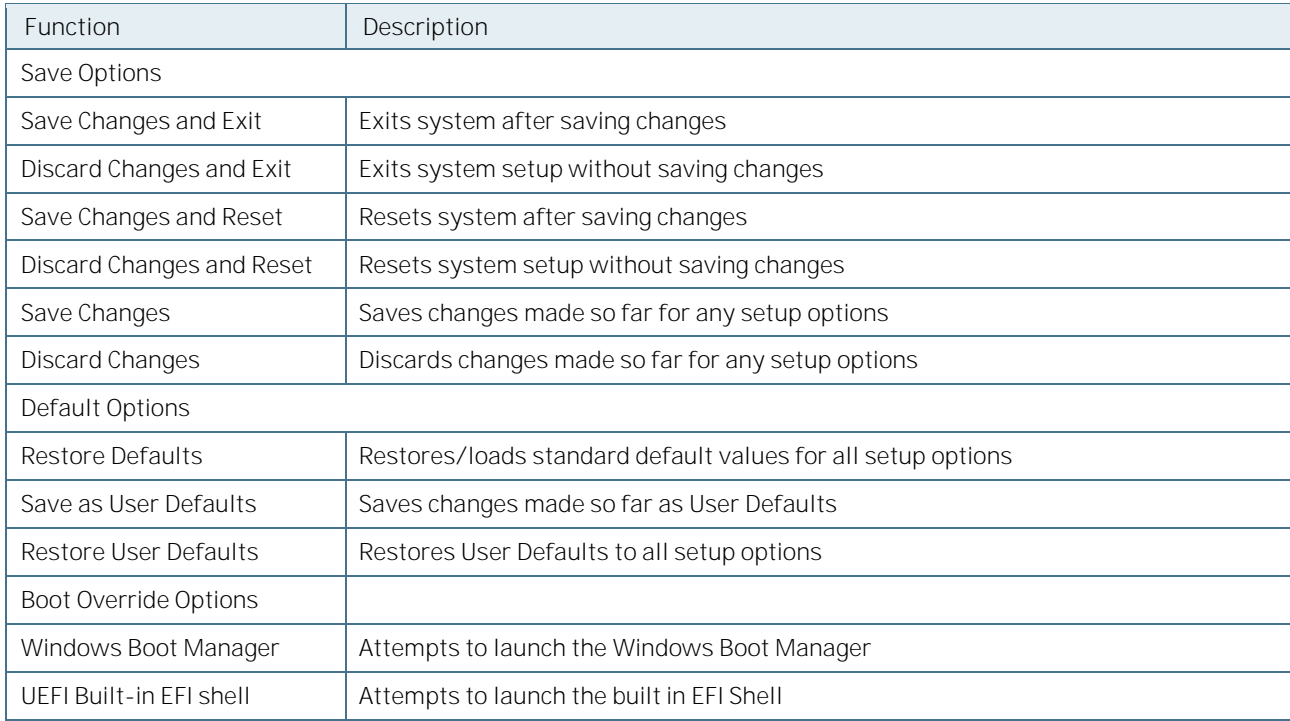

Table 39: Save and Exit Menu Functions

# 11.10. The UEFI Shell

The Kontron UEFI BIOS features a built-in and enhanced version of the UEFI Shell. For a detailed description of the available standard shell scripting, refer to the EFI Shell User Guide. For a detailed description of the available standard shell commands, refer to the EFI Shell Command Manual. Both documents can be downloaded from the EFI and Framework Open Source Community homepage [\(http://sourceforge.net/projects/efi-shell/files/documents/\)](http://sourceforge.net/projects/efi-shell/files/documents/).

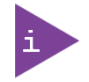

AMI APTIO update utilities for DOS, EFI Shell and Windows are available at AMI.com: [http://www.ami.com/support/downloads/amiflash.zip.](http://www.ami.com/support/downloads/amiflash.zip)

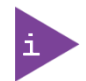

Kontron UEFI BIOS does not provide all shell commands described in the EFI Shell Command Manual.

# 11.10.1. Basic Operation of the UEFI Shell

The UEFI Shell forms an entry into the UEFI boot order and is the first boot option by default.

#### 11.10.1.1. Entering the UEFI Shell

To enter the UEFI Shell, follow the steps below:

- 1. Power on the board.
- 2. Press the <F7 key (instead of <DEL) to display a choice of boot devices.
- 3. Choose 'UEFI: Built-in EFI shell'.

```
EFI Shell version 2.40 [5.11]
Current running mode 1.1.2
Device mapping table
Fs0 :HardDisk - Alias hd33b0b0b fs0
   Acpi(PNP0A03,0)/Pci(1D|7)/Usb(1, 0)/Usb(1, 0)/HD(Part1,Sig17731773)
```
4. Press the <ESC key within 5 seconds to skip startup.nsh, and any other key to continue.

The output produced by the device mapping table can vary depending on the board's configuration.

If the <ESC key is pressed before the 5 second timeout elapses, the shell prompt is shown:

Shell

#### 11.10.1.2. Exiting the UEFI Shell

To exit the UEFI Shell, follow one of the steps below:

- 1. Use the exit UEFI Shell command to select the boot device, in the Boot menu, that the OS boots from.
- 2. Reset the board using the reset UEFI Shell command.

# 11.11. UEFI Shell Scripting

# 11.11.1. Startup Scripting

If the <ESC key is not pressed and the timeout has run out then the UEFI Shell automatically tries to execute some startup scripts. It searches for scripts and executes them in the following order:

- 1. Initially searches for Kontron flash-stored startup script.
- 2. If there is no Kontron flash-stored startup script present, then the UEFI-specified startup.nsh script is used. This script must be located on the root of any of the attached FAT formatted disk drive.
- 3. If none of the startup scripts are present or the startup script terminates then the default boot order is continued.

# 11.11.2. Create a Startup Script

Startup scripts can be created using the UEFI Shell built-in editor edit or under any OS with a plain text editor of your choice. To create a startup shell script, simply save the script on the root of any FAT-formatted drive attached to the system. To copy the startup script to the flash, use the kBootScript UEFI Shell command.

In case there is no mass storage device attached, the startup script can be generated in a RAM disk and stored in the SPI boot flash using the kRamdisk UEFI Shell command.

#### 11.12. Example of Startup Scripts

#### 11.12.1. Execute Shell Script on other Harddrive

This example (startup.nsh) executes the shell script named bootme.nsh located in the root of the first detected disc drive (fs0).

 $f \circ 0$ . bootme.nsh

#### 11.13. Firmware Update

Firmware updates are typically delivered as a ZIP archive. Please find the latest available BIOS-ZIP archive on Kontron's Customer Section. Further information about the firmware update procedure can be found in the included "flash\_instruction.txt"-file.

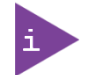

Register for **Kontron's Customer Section** to get access to BIOS downloads and PCN service.

# 12/ Technical Support

For technical support contact our Support department:

E-mail: support@kontron.com Phone: +49-821-4086-888

Make sure you have the following information available when you call:

Product ID Number (PN), Serial Number (SN) Module's revision Operating System and Kernel/Build version Software modifications Addition connected hardware/full description of hardware set up

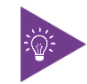

The serial number can be found on the Type Label, located on the product's rear side.

Be ready to explain the nature of your problem to the service technician.

#### 12.1. Warranty

Due to their limited service life, parts that by their nature are subject to a particularly high degree of wear (wearing parts) are excluded from the warranty beyond that provided by law. This applies to the CMOS battery, for example.

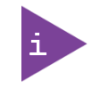

If there is a protection label on your product, then the warranty is lost if the product is opened.

#### 12.2. Returning Defective Merchandise

All equipment returned to Kontron must have a Return of Material Authorization (RMA) number assigned exclusively by Kontron. Kontron cannot be held responsible for any loss or damage caused to the equipment received without an RMA number. The buyer accepts responsibility for all freight charges for the return of goods to Kontron's designated facility. Kontron will pay the return freight charges back to the buyer's location in the event that the equipment is repaired or replaced within the stipulated warranty period. Follow these steps before returning any product to Kontron.

1. Visit the RMA Information website:

<https://www.kontron.com/en/support/rma-information>

Download the RMA Request sheet for Kontron Europe GmbH and fill out the form. Take care to include a short detailed description of the observed problem or failure and to include the product identification Information (Name of product, Product number and Serial number). If a delivery includes more than one product, fill out the above information in the RMA Request form for each product.

2. Send the completed RMA-Request form to the fax or email address given below at Kontron Europe GmbH. Kontron will provide an RMA-Number.

Kontron Europe GmbH RMA Support Phone: +49 (0) 821 4086-0 Fax: +49 (0) 821 4086 111 Email: servic[e@kontron.com](mailto:service@kontron.com)

3. The goods for repair must be packed properly for shipping, considering shock and ESD protection.

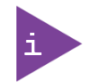

Goods returned to Kontron Europe GmbH in non-proper packaging will be considered as customer caused faults and cannot be accepted as warranty repairs.

Include the RMA-Number with the shipping paperwork and send the product to the delivery address provided in the RMA form or received from Kontron RMA Support.

# Appendix: Terminology

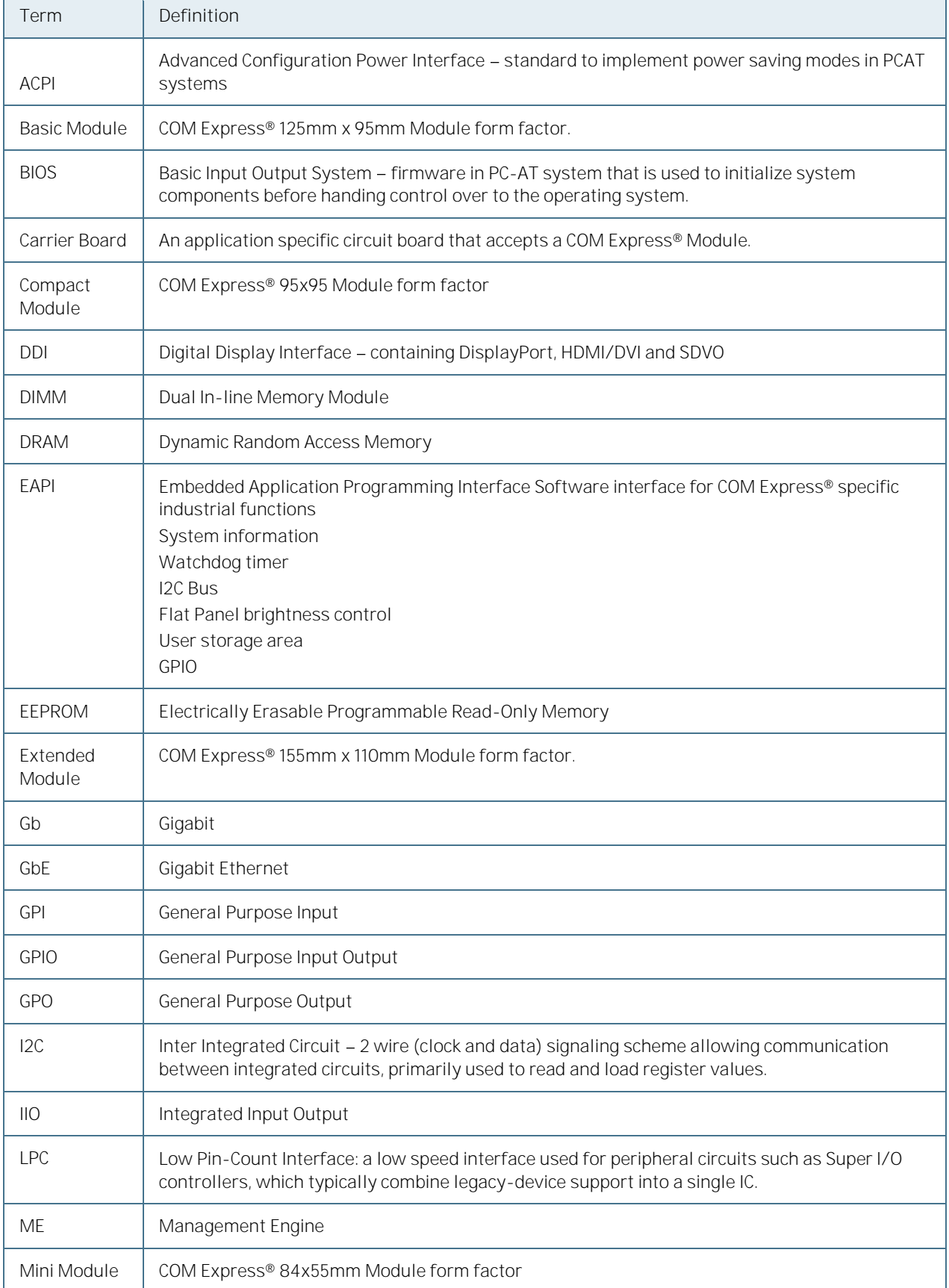

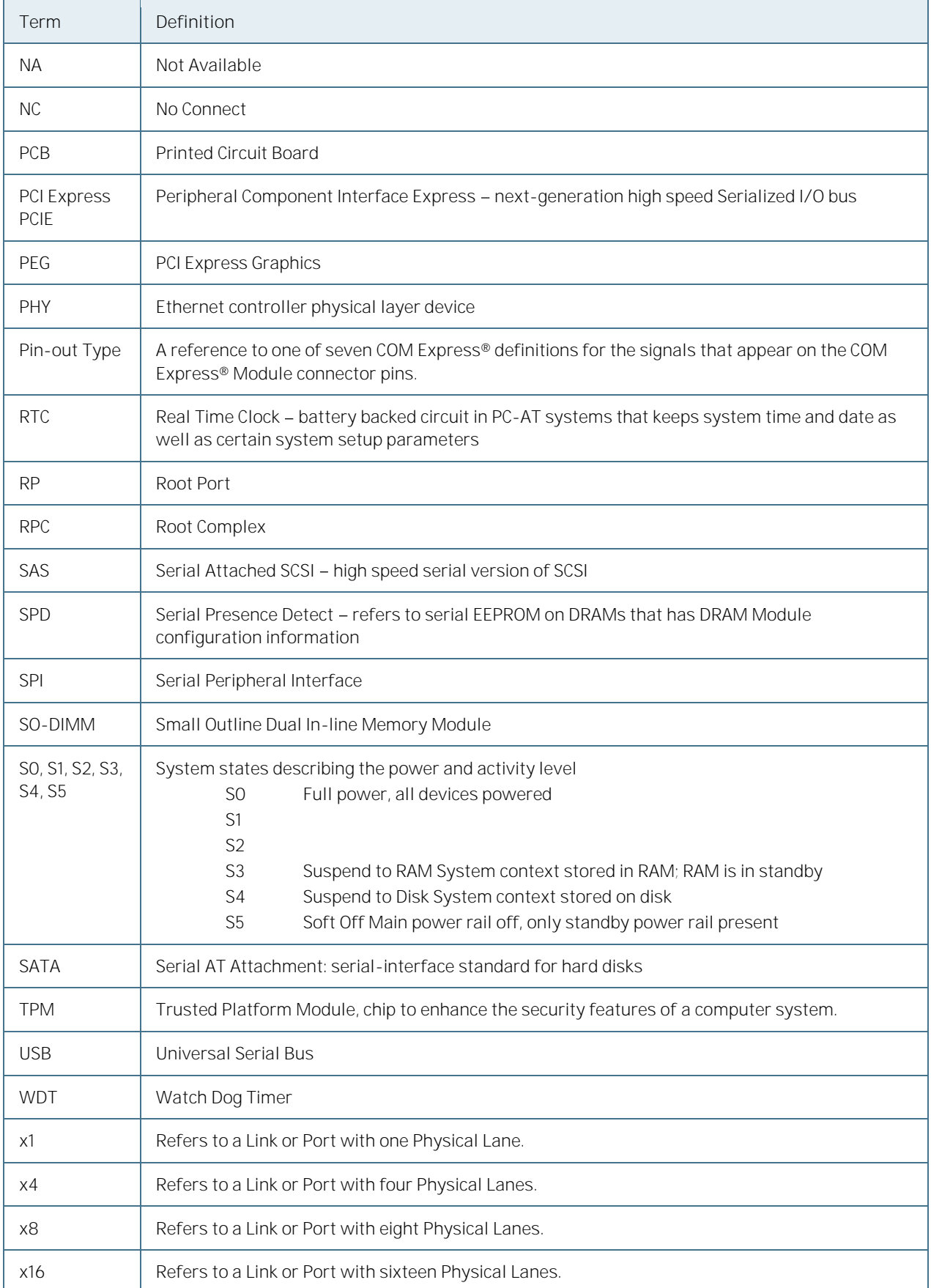

# kontron

#### About Kontron

Kontron is a global leader in IoT/Embedded Computing Technology (ECT). Kontron offers individual solutions in the areas of Internet of Things (IoT) and Industry 4.0 through a combined portfolio of hardware, software and services. With its standard and customized products based on highly reliable state-of-the-art technologies, Kontron provides secure and innovative applications for a wide variety of industries. As a result, customers benefit from accelerated time-to-market, lower total cost of ownership, extended product lifecycles and the best fully integrated applications.

For more information, please visit[: www.kontron.com](www.kontron.com) 

#### GLOBAL HEADQUARTERS

#### Kontron Europe GmbH

Gutenbergstraße 2 85737 Ismaning Germany Tel.: + 49 821 4086-0 Fax: + 49 821 4086-111 [info@kontron.com](mailto:info@kontron.com)